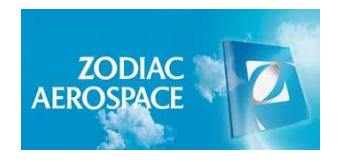

**UNIVERSITÉ SIDI MOHAMED BEN ABDELLAH FACULTÉ DES SCIENCES ET TECHNIQUES DÉPARTEMENT GÉNIE MÉCANIQUE**

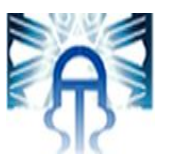

## **PROJET DE FIN D'ETUDES**

**Pour l'Obtention du :**

## **Diplôme d'Ingénieur d'Etat**

Spécialité : **Conception Mécanique et Innovation**

# **OPTIMISATION DU FLUX DE RÉCEPTION ET GESTION DE STOCKAGE DES MATIÈRES PREMIÈRES**

**Effectué au sein du Groupe Zodiac Aerospace Maroc**

Soutenu le 22 juin 2016

**Par :**

### **Mr. Abdelhak EL MOKADEM**

 **Jury:**

**Encadré par :**

- **Pr Mr. A. SEDDOUKI (FSTF)**
- **M. Z. EL AZIME (ZAM)**

**Pr : A. SEDDOUKI (FSTF) Pr : A. EL HAKIMI (FSTF) Pr : I. MOUTAOUAKKIL (FSTF)**

**Année Universitaire : 2015-2016**

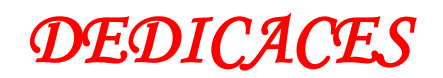

*Je dédie cet humble travail :*

#### *A mes chers parents,*

<span id="page-1-0"></span>*Aucune dédicace ne saurait être assez éloquente pour exprimer ce que vous représentez pour moi.*

*A celle qui m'a donné la vie, le symbole de tendresse, qui s'est sacrifiée pour mon bonheur et ma réussite, à celle qui me comprend le plus au monde, à ma mère Amina*

*A mon père Brahim, école de mon enfance, qui a été mon ombre durant toutes les années des études, et qui a veillé tout au long de ma vie à m'encourager et à me protéger.*

*A vous, mes chers parents, je dédie ce modeste travail en témoignage de mon profond amour. Puisse Dieu, le tout puissant, vous préserver et vous accorder santé, longue vie et bonheur.*

#### *A mes chers frères,*

*Chers frères présentent dans tous mes moments d'examens par leurs soutiens moraux, je vous souhaite un avenir plein de joie, de bonheur, de réussite et de sérénité. Je vous exprime à travers ce travail mes sentiments de fraternité et d'amour.*

#### *A mon meilleur ami Benslimane,*

*Très chère à mon cœur, tu es une source de joie et de gaieté dans ma vie A toute la famille EL MOKADEM et AMGHAR* 

*A tous mes amis, et à tous ceux que j'aime et qui se sont donné la peine de me soutenir durant mes années d'étude.*

*A mes chers formateurs, sans aucune exception. A tous les membres de la direction de la FST. A tout le personnel de ZAM qui m'ont bien aidé à atteindre mes objectifs. Et à vous chers lecteurs.*

#### *El MOKADEM Abdelhak*

# *REMERCIEMENT*

<span id="page-2-0"></span>*Je remercie d'abord Dieu pour ses bienfaits trop souvent négligés. Avec un esprit de respect, je profite de cette occasion pour présenter mes sincères gratitudes à tous ceux qui m'ont encouragé, conseillé et aidé de près ou de loin à réussir ce travail.* 

*Mes vifs remerciements sont ainsi adressés à mon parrain industriel à ZAM Tiflet, M. Zakaria EL AZIME, et à mon encadrant pédagogiques, PR A.SEDDOUKI pour leur collaboration et leurs directives précieuses durant le déroulement du projet.* 

*Je voudrais de même, exprimer ma gratitude la plus profonde au chef du magasin et aux magasiniers, qui ont sacrifié un temps précieux en vue de m'expliquer les différentes procédures logistiques et me faciliter la collecte des données.* 

*Vers la fin, je tenais à remercier l'ensemble du jury :* 

<span id="page-2-1"></span>*Mme I. MOUTAWOUAKKIL et M A.EL HAKIMI pour l'intérêt porté à notre sujet. Nous remercions tout le corps administratif et professoral de la faculté des sciences et techniques (FST) pour la qualité de la formation offerte et leurs directives et encouragements.*

## **GLOSSAIRE**

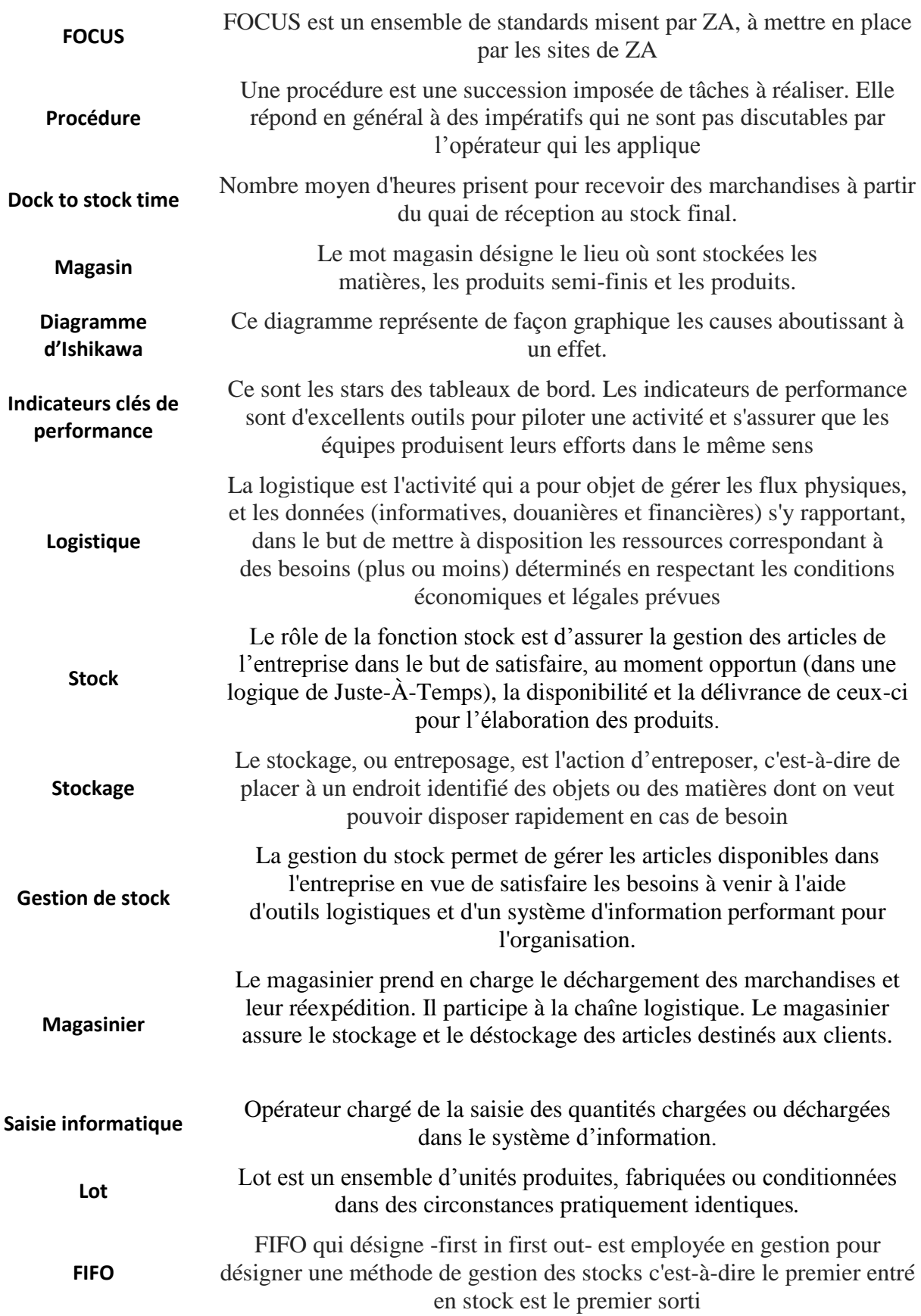

# **RÉSUMÉ**

<span id="page-4-0"></span>La gestion des flux magasin constitue de plus en plus une préoccupation des dirigeants d'entreprises. C'est dans ce contexte que s'inscrit le présent projet industriel de fin d'études intitulé: "**optimisation du flux de réception et gestion de stockage des matières premières**".

Dans cette intention, une phase préliminaire a été réalisée afin d'analyser statiquement et dynamiquement le magasin, de cerner la problématique du projet et d'arriver à un choix judicieux des solutions lors de l'amélioration.

La première phase du projet consiste à définir et mettre en place des procédures de réception dans le but de maîtriser le flux de réception de la matière première.

Le redimensionnement statique et dynamique du magasin constitue la deuxième phase du projet. Dans cette phase, les besoins nécessaires en surface ont été déterminés.

La dernière étape du projet représente le choix final de réaménagement suivi de l'estimation des gains de ce projet.

#### **Mots clés :**

<span id="page-4-1"></span>La gestion de flux, procédure, le magasin, le redimensionnement et le réaménagement.

## **ABSTRACT**

Management of receipt flow is increasingly a preoccupation of business leaders. It is in this context that joins this industrial project graduation entitled «**optimization of receipt flow and manage of storage**."

In this intention, a preliminary phase was the static and dynamic resizing of the warehouse, identify the project issues and arrive at a judicious choice of solutions during improvement.

The first phase of the project is to define procedures of reception flow to control the inputs warehouse.

The static and dynamic resizing of the warehouse is the second phase of the project. In this phase, the necessary space requirements were determined.

The last step of the project is the choice of the final layout scenario, followed by a study of the estimated gains of this project.

### **Key Word**:

Management of receipt flow, procedures, warehouse, resizing and layout.

# **Liste des figures**

<span id="page-6-1"></span><span id="page-6-0"></span>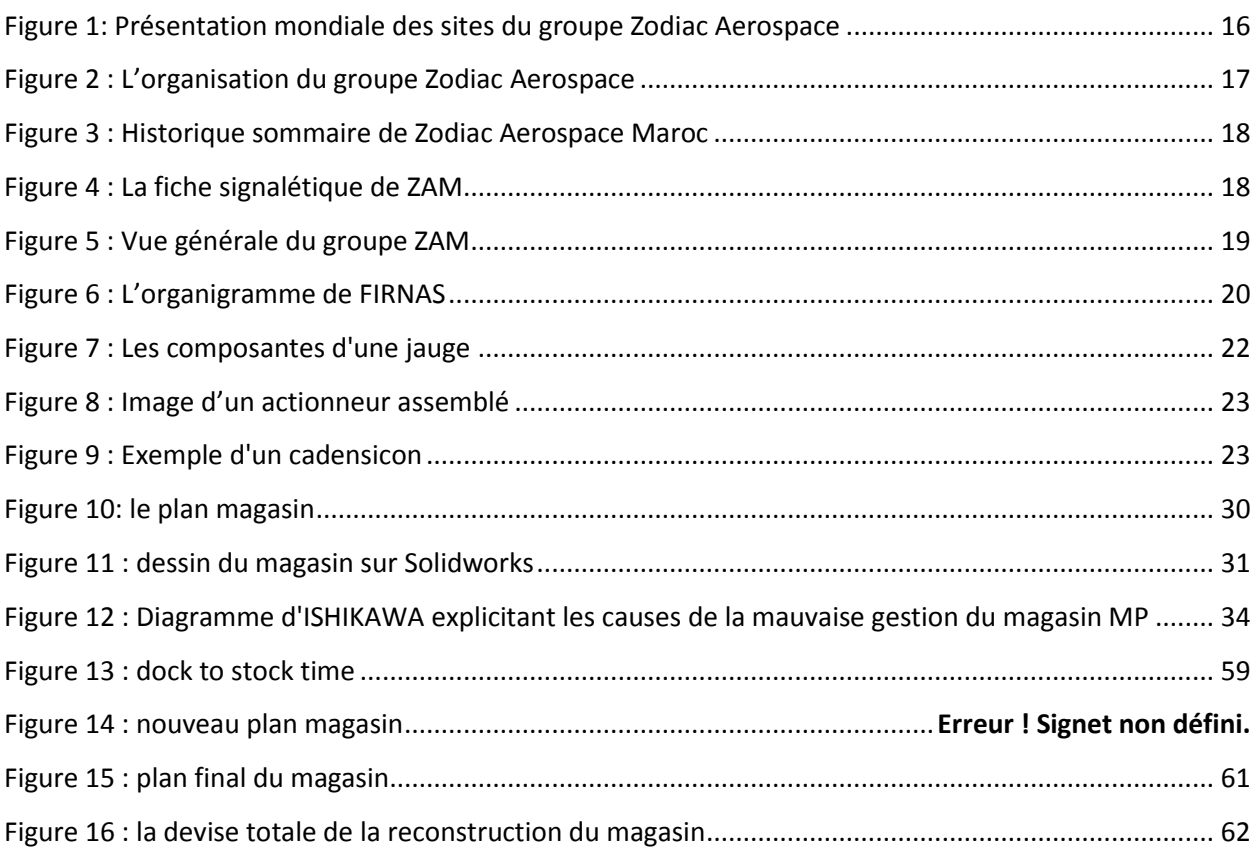

# **Liste des tableaux**

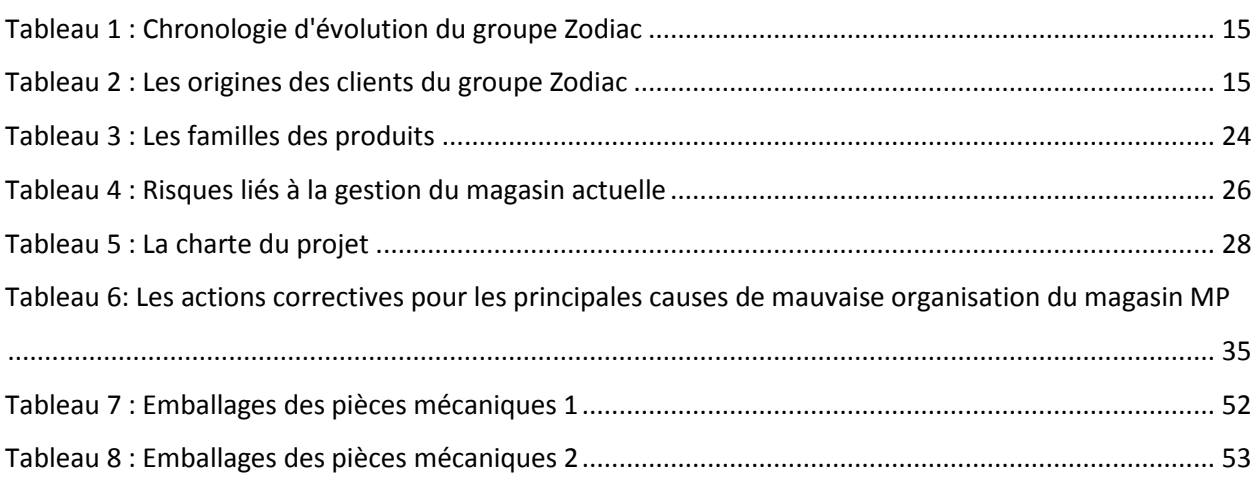

## Table des matières

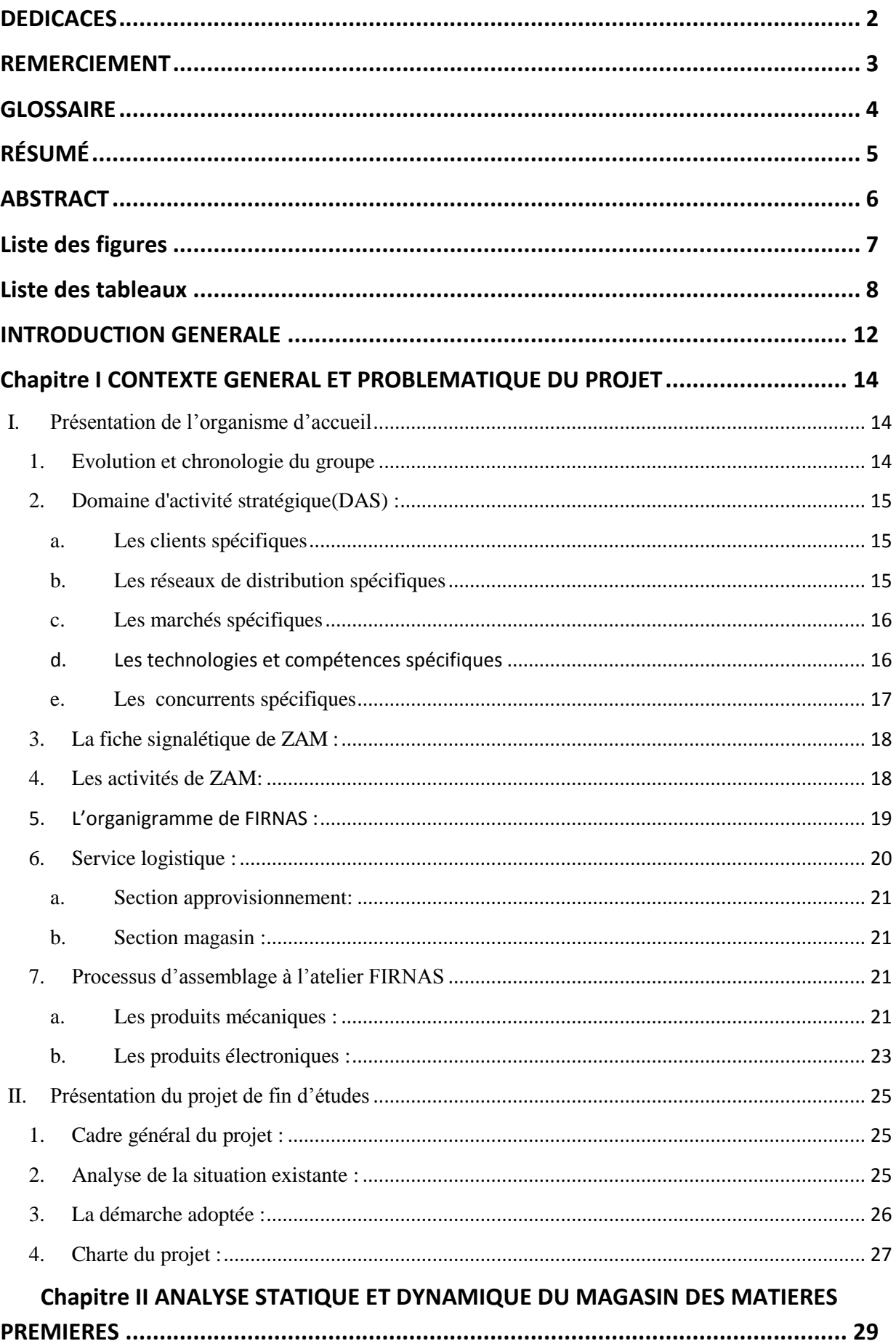

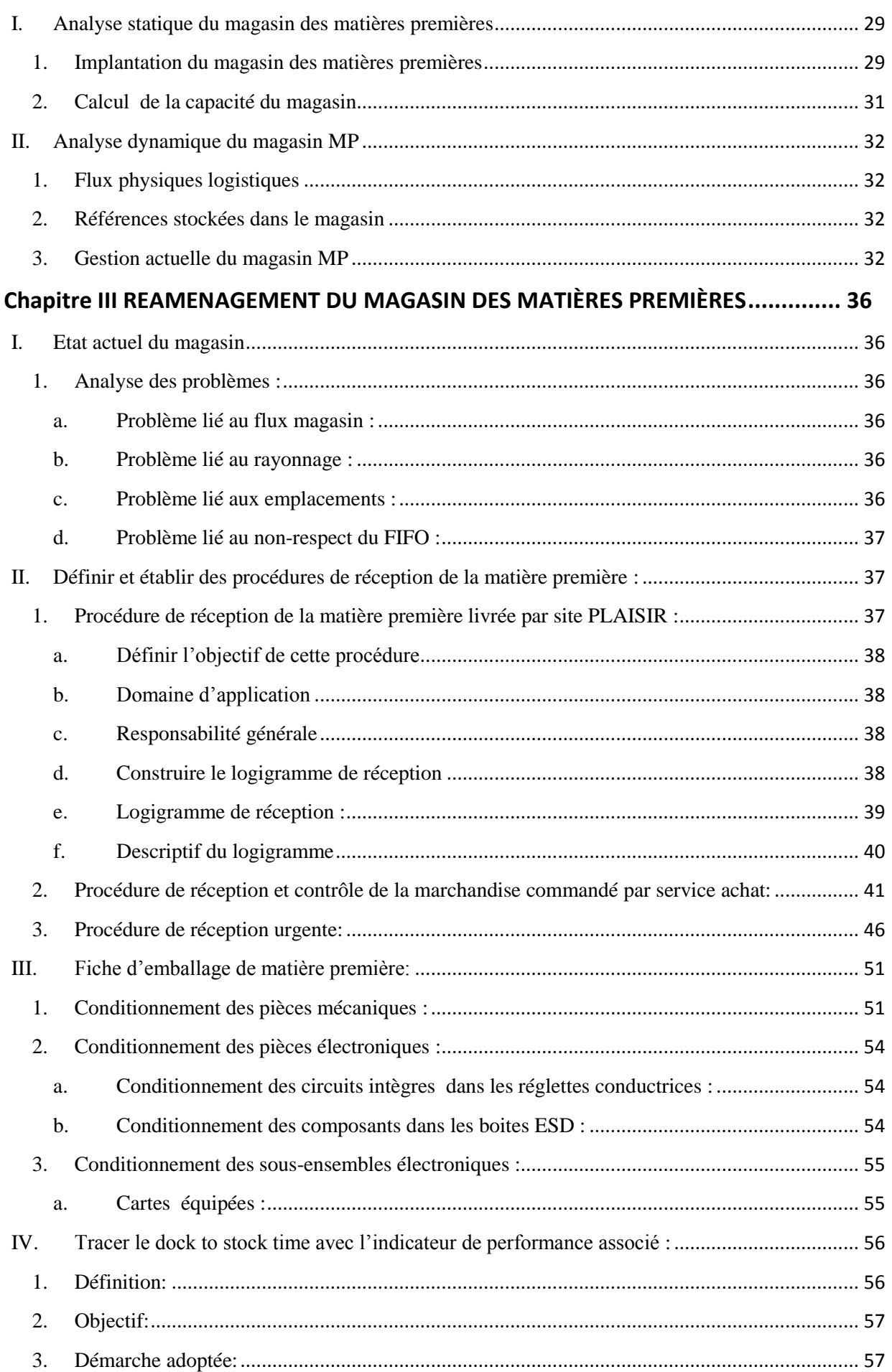

<span id="page-10-0"></span>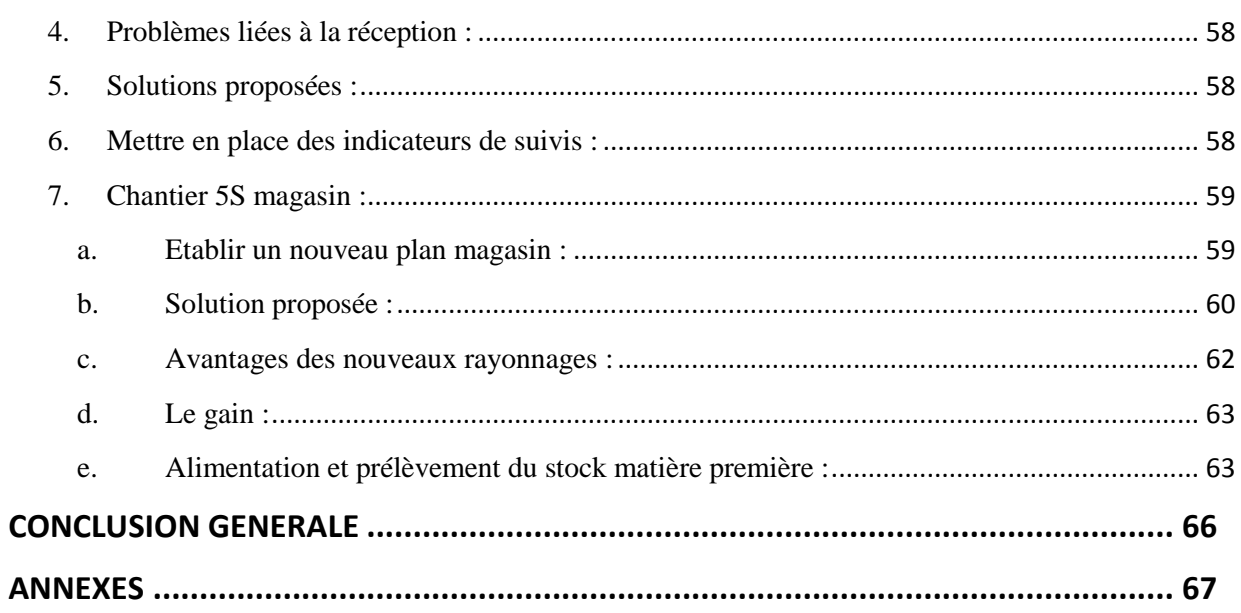

### INTRODUCTION GENERALE

L'environnement dans lequel les entreprises évoluent a beaucoup changé ces dernières années en raison de la compétitivité sans cesse croissante à laquelle elles sont confrontées. Par conséquent, les gestionnaires sont toujours sollicités à innover en matière d'organisation de leurs entreprises. Ces considérations ont incité ces entreprises à introduire le concept de « chaîne logistique » ou « supply chain ».

Le concept de la supply chain est défini comme une chaîne d'intégration de tous les partenaires industriels, depuis le fournisseur du fournisseur jusqu'au client du client.

La performance, et parfois même la pérennité de l'entreprise dépendent aujourd'hui de la maîtrise du processus logistique. Stratégie, croissance ou flexibilité sont directement associées à la gestion des flux, qui conditionnent les décisions et les perspectives d'évolution de l'entreprise. De plus, la logistique constitue un enjeu primordial pour l'entreprise. Près de 90% du temps de présence d'un produit dans un site est en effet utilisé à des déplacements et du stockage.

Avec l'accroissement des demandes et dans l'objectif principal de satisfaire les besoins des clients en termes de délai et de qualité de service, le groupe **zodiac Aerospace Maroc** (**ZAM**) se trouve contraint d'optimiser la gestion de l'ensemble de son processus logistique (la réception, le stockage et la préparation).

Le groupe ZAM voit son évolution conditionné par sa gestion actuelle des différents processus logistiques. Pour satisfaire ses besoins qui ne cessent d'accroître, et pour suivre l'évolution technologique, il vise à définir les flux logistique et mettre en place des procédures qui répondent au plan FOCUS.

Notre étude s'intéresse principalement à la fonction « Gestion des flux magasin», car elle représente le cœur des processus logistiques.

Mon projet vise alors à faciliter le réaménagement du magasin des matières premières.

La gestion des emplacements est une partie intégrante du processus logistique, elle induit directement des conséquences considérables sur le processus de stockage. En effet, la multiplicité des références stockées et de la complexité des contraintes liées à l'emplacement des produits constituent un vrai problème de gestion de stock. Le stock si bien organisé, génère des gains considérables en termes de coût de revient et d'efficience. L'étude bien menée d'un magasin de stockage devra obligatoirement s'inscrire dans une démarche d'amélioration continue, puisqu'il fait partie de la chaîne logistique dont le coût représente 20 à 25%du coût de revient total d'un produit.

Dans ce travail, je vais présenter l'étude d'optimisation des flux logistiques du magasin des matières premières, le rapport est scindé en trois principaux chapitres.

Le premier chapitre comprend une présentation du group Zodiac Aerospace Maroc en tant qu'organisme d'accueil. Il est ensuite question de présenter le contexte général du projet. Enfin, je vais présenter la démarche suivie lors de cette étude.

Le chapitre **II** présente l'analyse de l'état actuel du magasin des matières premières (MP). Il comprend une étude statique et dynamique du magasin pour recenser toutes les causes de dysfonctionnement de ce dernier.

Dans le chapitre **III**, je vais définir les actions à mettre en place pour une meilleure gestion du magasin MP, d'abord je définirai les flux de réception, ensuite je déterminerai les conditions d'acceptation d'emballage lors de la réception, puis je vais définir et tracer le dock to stock time, enfin je déterminerai une méthode de prélèvement et d'alimentation de stock.

## <span id="page-13-0"></span>Chapitre I CONTEXTE GENERAL ET PROBLEMATIQUE DU PROJET

### **Introduction**

Dans ce chapitre, je vais mettre le point sur le contexte général du projet. Je présenterai dans un premier temps l'organisme d'accueil ZODIAC AEROSPACE MAROC-Tiflet.

Dans un deuxième temps, je présenterai la problématique du projet, ainsi que la démarche suivie.

#### <span id="page-13-1"></span>**I. Présentation de l'organisme d'accueil**

Zodiac Aerospace est un groupe [aéronautique](http://fr.wikipedia.org/wiki/A%C3%A9ronautique) [français](http://fr.wikipedia.org/wiki/France) créé en 1896 et fournissant des systèmes et des équipements à destination des [aéronefs.](http://fr.wikipedia.org/wiki/A%C3%A9ronefs) Il compte une centaine de sites répartis à travers le [monde](http://fr.wikipedia.org/wiki/Liste_des_pays_du_monde) et emploie près de 30 000 personnes.

#### <span id="page-13-2"></span>**1. Evolution et chronologie du groupe**

Créée en 1896, Zodiac Aerospace est la plus ancienne société aéronautique du monde. Elle fait partie aujourd'hui des 10 premiers équipementiers aéronautiques mondiaux après un long parcours, détaillé dans le tableau 1 ci-après :

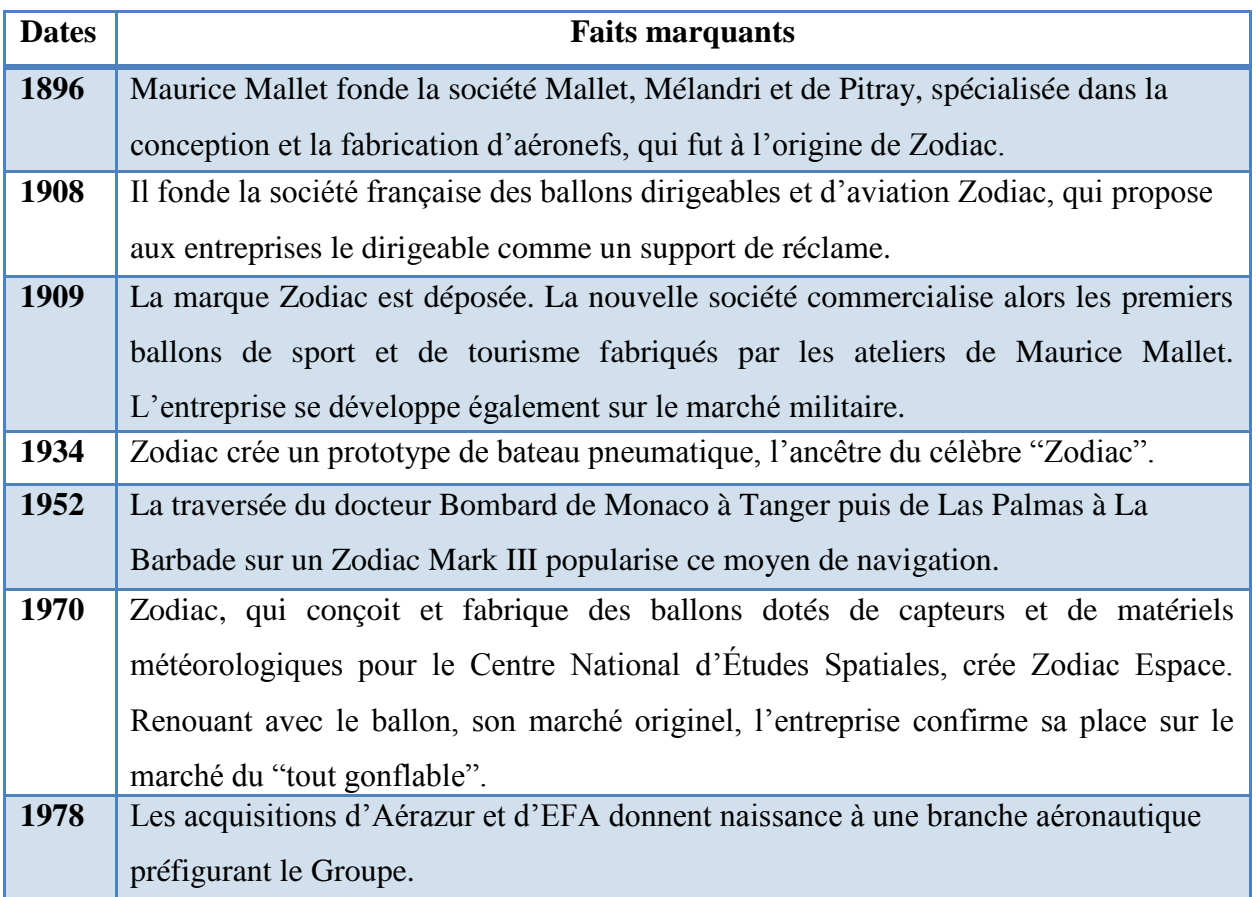

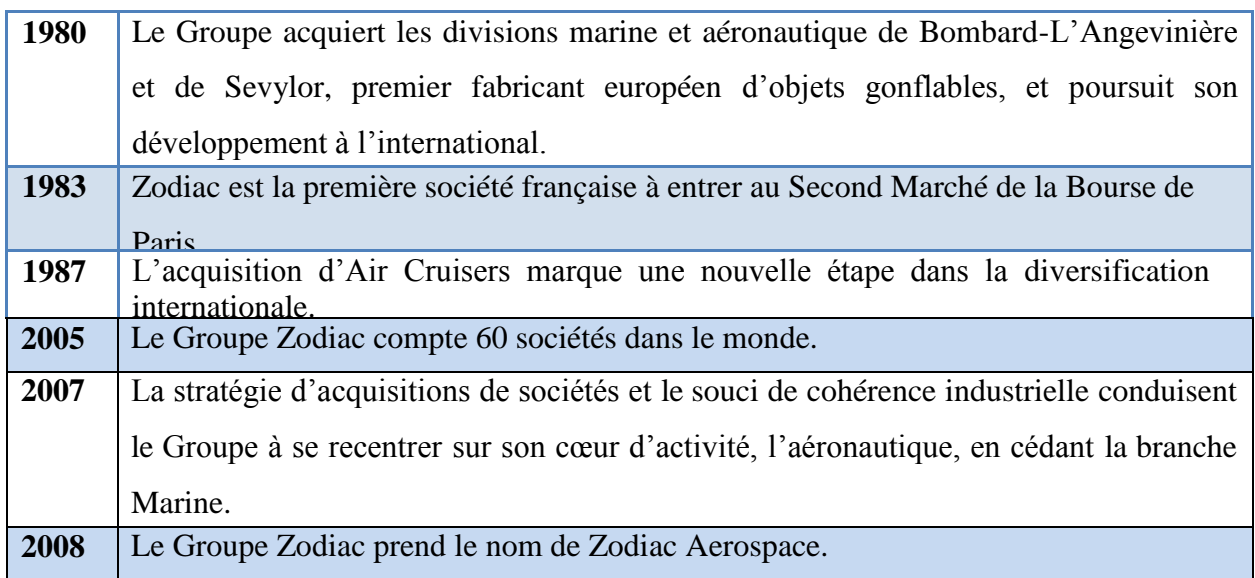

**Tableau 1 : Chronologie d'évolution du groupe Zodiac**

#### <span id="page-14-2"></span><span id="page-14-0"></span>**2. Domaine d'activité stratégique(DAS) :**

Un DAS est une activité ou un sous-ensemble d'activités qui réunit les caractéristiques suivantes :

#### <span id="page-14-3"></span>a. Les clients spécifiques

L'expertise de Zodiac Aerospace est reconnu par une large base de clients, mais les clients les plus potentiels sont de renommée internationale et sont indiqués en tableau 2:

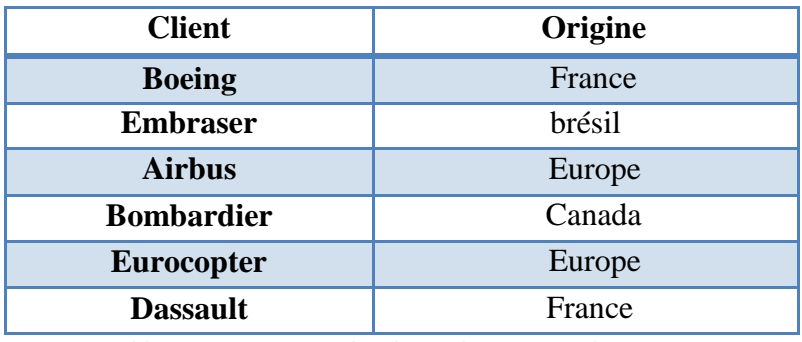

**Tableau 2 : Les origines des clients du groupe Zodiac**

#### <span id="page-14-4"></span><span id="page-14-1"></span>b. Les réseaux de distribution spécifiques

Zodiac Aerospace dispose au niveau mondial de trois champs d'expertise, une organisation en 5 branches d'activité et 1 activité après-vente ; et offre plus de 30 000 salariés dans le monde.

La figure 1 ci-après présente la distribution des sites du groupe Zodiac Aerospace dans le monde:

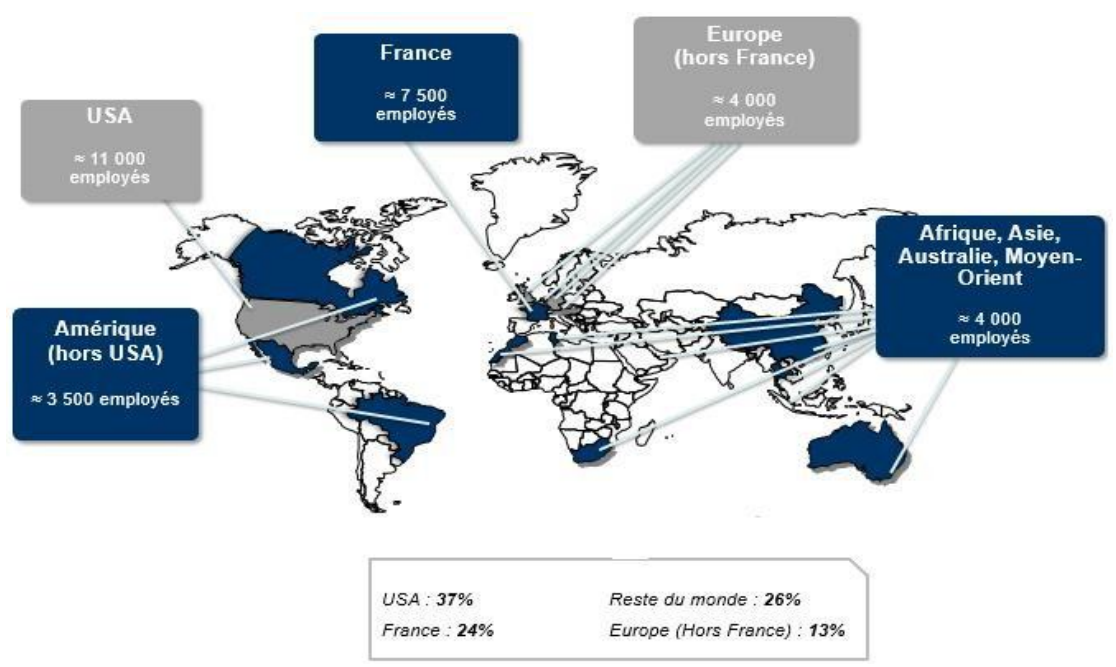

**Figure 1: Présentation mondiale des sites du groupe Zodiac Aerospace**

#### <span id="page-15-1"></span><span id="page-15-0"></span>c. Les marchés spécifiques

Les produits et systèmes développés par Zodiac Aerospace s'adressent essentiellement au marché [aéronautique](http://fr.wikipedia.org/wiki/A%C3%A9ronautique) civil. Ils se décomposent en deux catégories :

Les produits dits « SFE » (Supplier-Furnished Equipment) :

Équipements fournis par le constructeur de l'avion qui sont sélectionnés par les [avionneurs](http://fr.wikipedia.org/wiki/Avionneur) au début d'un programme et équipent ensuite tous les avions produits.

Les produits dit « BFE » (Buyer-Furnished Equipment) :

Équipements fournis par l'acheteur de l'avion, qui sont sélectionnés par les [compagnies](http://fr.wikipedia.org/wiki/Compagnie_a%C3%A9rienne)  [aériennes](http://fr.wikipedia.org/wiki/Compagnie_a%C3%A9rienne) pour équiper leurs nouveaux appareils ou en remplacement d'équipements sur des appareils plus anciens. Les sièges sont, pour les avions commerciaux, un produit BFE par excellence, permettant notamment aux compagnies aériennes de se différencier de leurs concurrentes.

#### <span id="page-15-2"></span>d. Les technologies et compétences spécifiques

Zodiac Aerospace fournit des équipements à destination des avions commerciaux, des avions régionaux, des avions d'affaires ainsi que des [hélicoptères](http://fr.wikipedia.org/wiki/H%C3%A9licopt%C3%A8re) et du spatial.

Le Groupe se structure en 5 branches opérationnelles, soutenues par une activité de service. Nous décrivons succinctement chacune d'elles :

#### **Zodiac Aerosafety:**

Zodiac Aerosafety rassemble les activités développant des systèmes de sécurité à bord et au sol, ainsi que des solutions de protection et sauvetage. Cette branche est composée de 5 divisions principalement présentes en [Europe](http://fr.wikipedia.org/wiki/Europe) et aux [États-Unis.](http://fr.wikipedia.org/wiki/%C3%89tats-Unis)

#### **Zodiac AircraftSystems:**

La branche Zodiac AircraftSystems est spécialisée dans les systèmes embarqués qui assurent des fonctions essentiels en vol. Cette branche est composée de 7 divisions et est principalement implantée en Europe (France, [Allemagne\)](http://fr.wikipedia.org/wiki/Allemagne) et aux États-Unis.

#### **Zodiac Galleys& Equipment:**

La branche Zodiac Galleys& Equipment est composée de trois divisions implantées en Europe (France, Allemagne, [Pays-Bas\)](http://fr.wikipedia.org/wiki/Pays-Bas), aux États-Unis et en [Thaïlande.](http://fr.wikipedia.org/wiki/Tha%C3%AFlande)

#### **Zodiac Cabin& Structures:**

La branche Zodiac Cabin& Structures conçoit et fabrique des intérieurs de cabine pour l'aménagement d'avions neufs et le réaménagement d'avions anciens. Elle est principalement présente aux États-Unis.

#### **Zodiac Seats:**

Zodiac Seats conçoit, commercialise et fabrique des sièges passagers (première classe, classe affaires premium éco et classe économique) pour les avions commerciaux et régionaux, des sièges techniques (pilotes d'avions, sièges pour hélicoptères, sièges pour le personnel navigant).

#### **Zodiac Aerospace Services :**

Zodiac Aerospace Services est l'activité de service après-vente du Groupe Zodiac Aerospace.

Elle est présente en Europe, aux États-Unis, au [Moyen-Orient](http://fr.wikipedia.org/wiki/Moyen-Orient) et en [Asie.](http://fr.wikipedia.org/wiki/Asie)

La figure 2 illustre la structure organisationnelle du groupe jusqu'à 2016 :

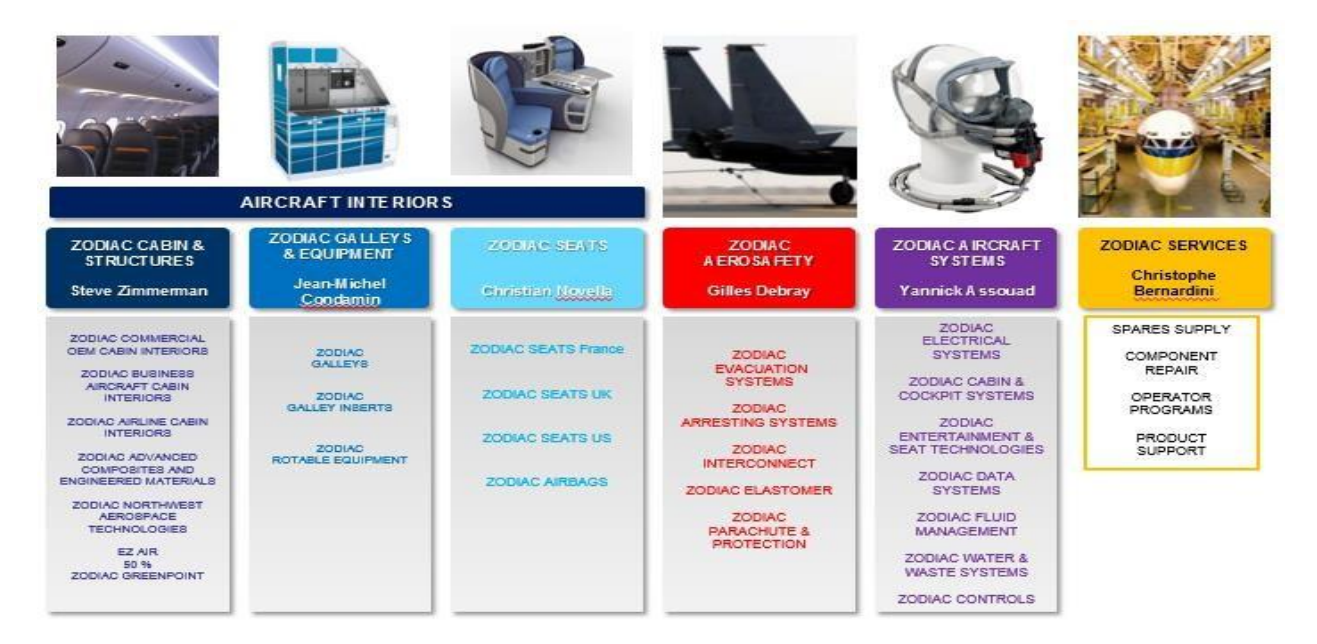

**Figure 2 : L'organisation du groupe Zodiac Aerospace**

#### <span id="page-16-1"></span><span id="page-16-0"></span>e. Les concurrents spécifiques

Le concurrent leader de Zodiac Aerospace au niveau mondial demeure B/E Aerospace, un

[équipementier](http://fr.wikipedia.org/wiki/%C3%89quipementier) américain spécialisé dans l'aménagement des intérieurs d'avions commerciaux. Quant au fabricant allemand Recaro, il concurrence Zodiac Aerospace notamment dans la fabrication des sièges d'avions.

Au niveau national, il existe plusieurs firmes qui travaillent dans le domaine aéronautique; il s'agit de SAFRAN, SAJEM, TALES…

#### **- L'organisme d'accueil : ZODIAC AEROSPACE MAROC-site Tiflet**

Depuis sa création en 2008, Zodiac Aerospace Maroc (ZAM) a connu plusieurs changements d'organisation et d'activité (voir figure 3 ci-dessous) :

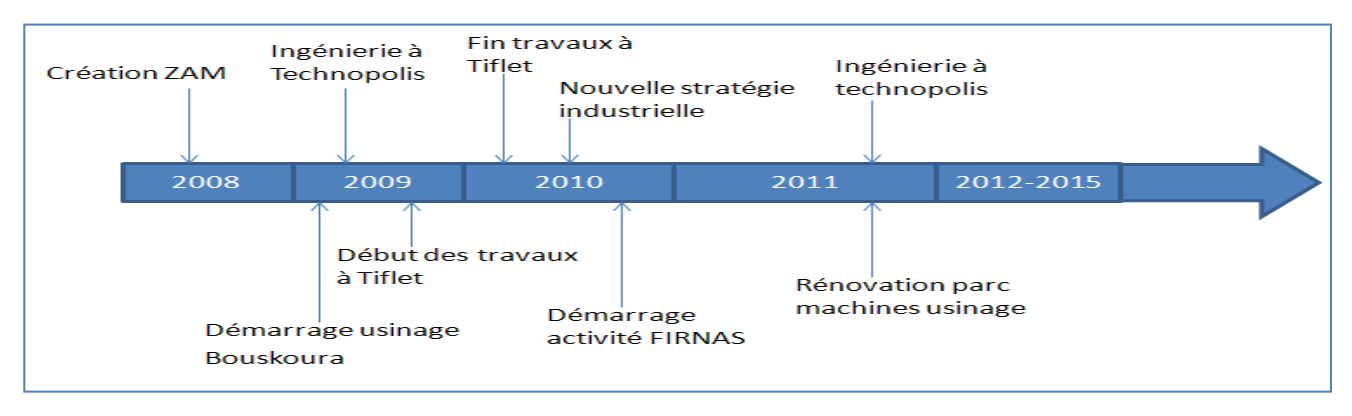

**Figure 3 : Historique sommaire de Zodiac Aerospace Maroc**

#### <span id="page-17-2"></span><span id="page-17-0"></span>**3. La fiche signalétique de ZAM :**

Voici une présentation du Zodiac Aerospace Maroc :

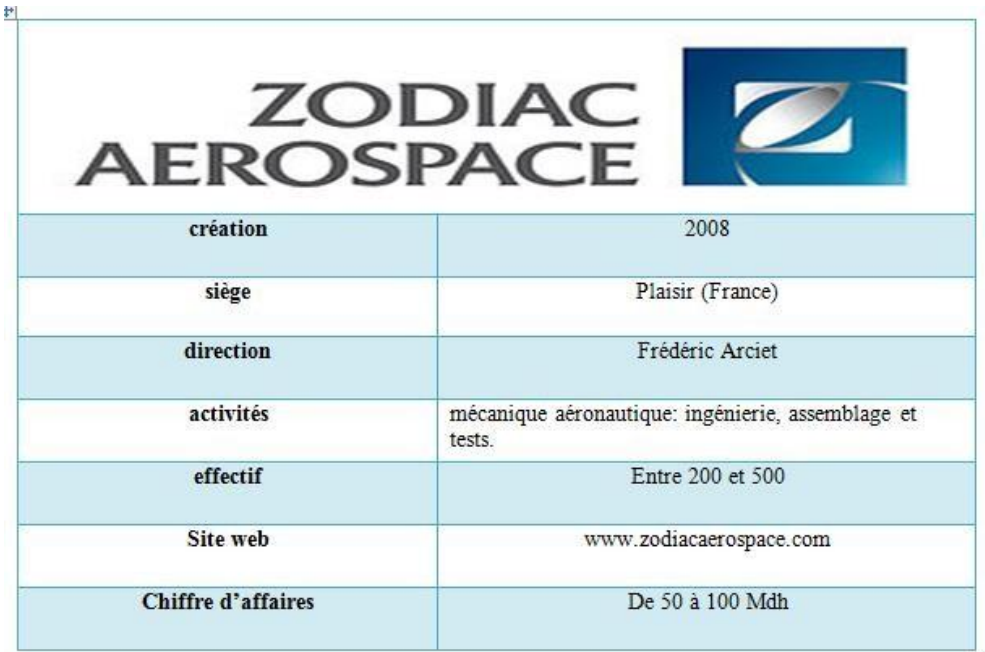

**Figure 4 : La fiche signalétique de ZAM**

#### <span id="page-17-3"></span><span id="page-17-1"></span>**4. Les activités de ZAM:**

Le groupe Zodiac Aerospace Maroc est composé de3activités dont :

L'ingénierie (Bureau d'études à Salé), les principales activités de ce pôle comprennent :

- Développement du logiciel embarqué.
- Développement du logiciel outil : C++ et JAVA.
- Vérifications et tests de logiciels : simulation, tests…
- Développement de FPGA : conception, simulation, vérification.
- Conception électronique : architecture, schémas.
- Bureau d'études : modifications 3D, routage électronique…
- Usinage : Fabrication de pièces mécaniques de précision fermé depuis une année.
- L'atelier FIRNAS lieu de stage- est en relation avec le département D7 chargé de la surveillance et la gestion des systèmes au sein de la société Intertechnique en France.

L'atelier FIRNAS conçoit et fabrique des systèmes embarqués qui gèrent le conditionnement de l'air, la circulation et l'alimentation du carburant. Les calculateurs numériques traitent en temps réel l'ensemble des informations d'un système de bord, à l'aide de logiciels dédiés de haute sécurité et à langage évolué.

Nous pouvons synthétiser ces trois principales activités par l'iconographie 5 suivante :

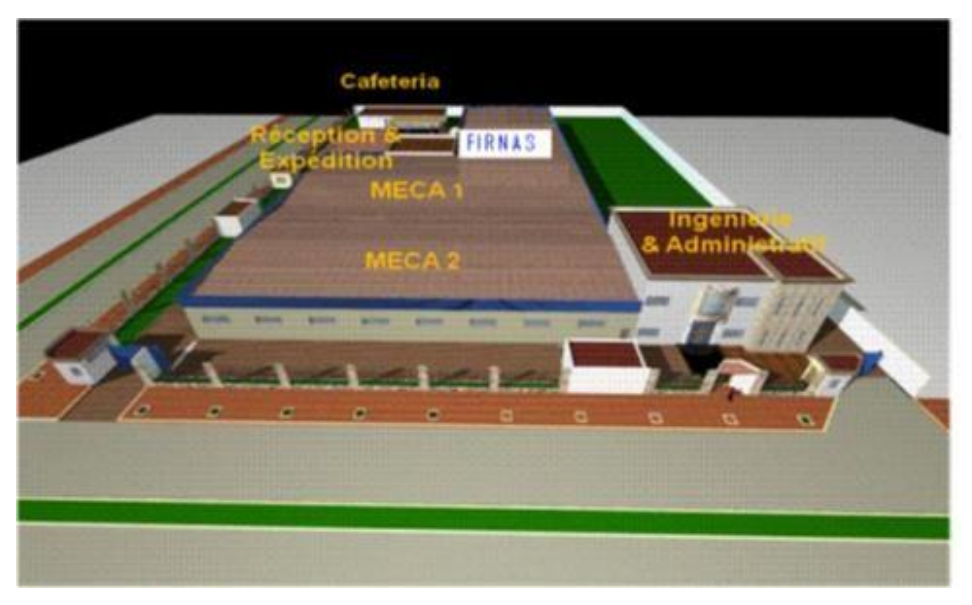

**Figure 5 : Vue générale du groupe ZAM**

#### <span id="page-18-1"></span><span id="page-18-0"></span>**5. L'organigramme de FIRNAS :**

L'organigramme de FIRNAS de l'année 2016 se présente comme suit :

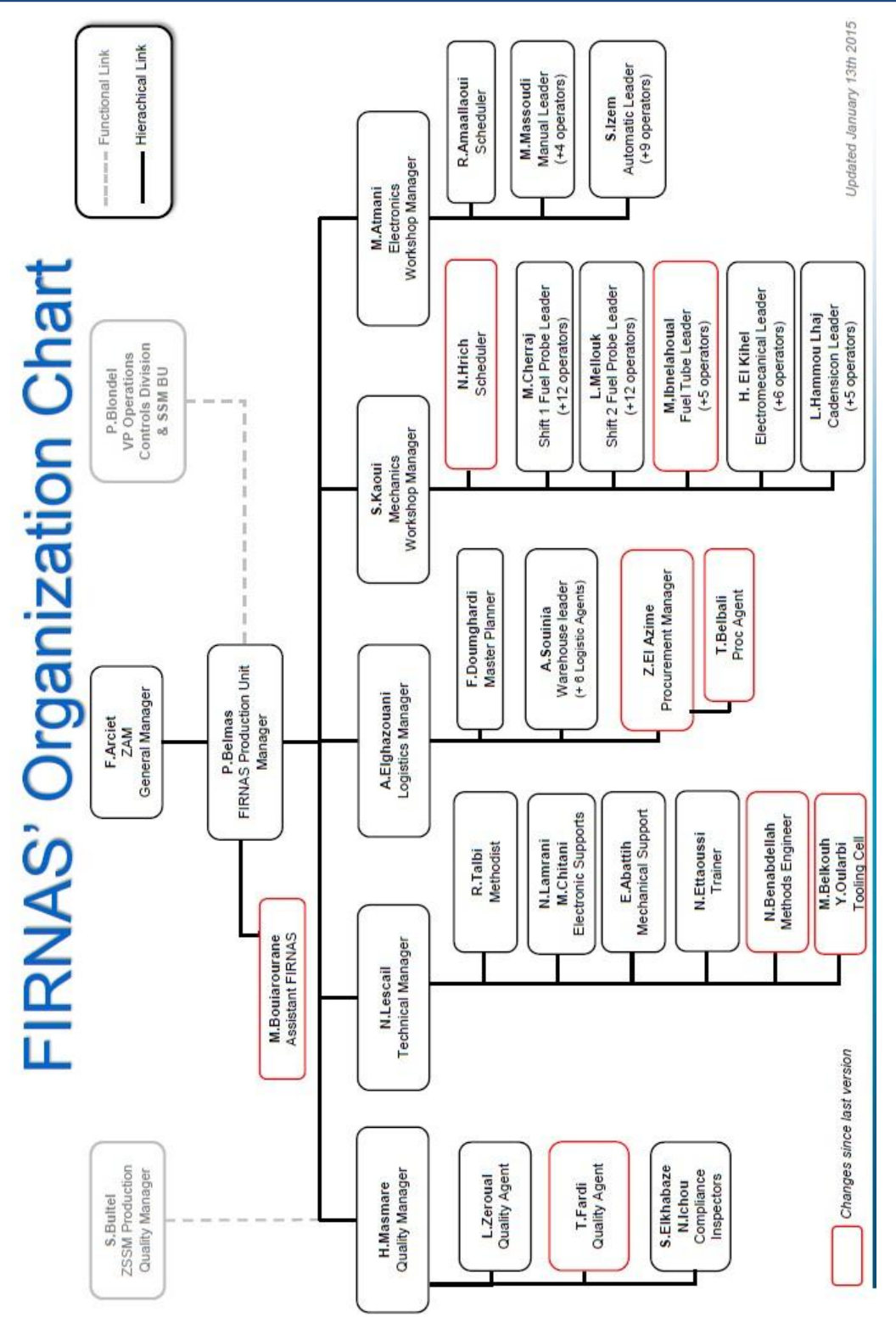

**Figure 6 : L'organigramme de FIRNAS**

#### <span id="page-19-1"></span><span id="page-19-0"></span>**6. Service logistique :**

Le service logistique a pour fonction le pilotage des processus logistiques de stockage, de réception et de distribution. Il procède selon différents domaines fonctionnels assurant l'intégrité du département ainsi que le bon déroulement de l'ensemble de ses tâches.

Ce service est divisé en deux branches supply chain amont (**lieu de stage**) et supply chain aval.

- Supply chain amont comprennent deux section une est l'approvisionnement & achat, et l'autre c'est la section magasin MP.
- Supply chain aval est responsable de la distribution de la marchandise aux clients (expédition).

<span id="page-20-0"></span>Pour le supply chain amont on trouve deux sections principales :

#### **a. Section approvisionnement & achat:**

La section d'approvisionnement s'occupe de l'acquisition de la matière première afin de garantir le bon fonctionnement des lignes de production et d'éviter toute rupture pouvant impacter la production.

On trouve des approvisionneurs séries et des approvisionneurs préséries. Les premiers se chargent des besoins de l'usine en matières premières concernant les projets déjà lancés, et les deuxièmes se chargent des nouveaux projets (nouvelles matières, nouveaux fournisseurs…). Parmi les tâches attribuées aux approvisionneurs, on trouve :

- Analyser les caractéristiques de chaque fournisseur et fixer les paramètres d'approvisionnement.
- Faire le suivi des commandes lancées aux fournisseurs.
- Envoyer au fournisseur les programmes d'approvisionnement, tout en indiquant les références, la quantité et la semaine de réception.
- Vérifier l'entrée de la marchandise dans le magasin.
- S'assurer de l'exécution des programmes établis.

#### <span id="page-20-1"></span>**b. Section magasin :**

La section Magasin s'occupe de la réception de la matière première, son contrôle, son déconditionnement, son stockage et l'alimentation de chaînes. L'équipe du magasin doit aviser les approvisionneurs de toute rupture de stock ou excès.

#### <span id="page-20-2"></span>**7. Processus d'assemblage à l'atelier FIRNAS**

FIRNAS, le lieu de stage, est chargé du processus de montage. Ce dernier comprend deux ateliers : électronique et mécanique. Chacun d'eux est spécialisé dans la production de différentes gammes de produits.

Dans ce qui suit, il convient de présenter séparément les activités de chaque atelier.

#### <span id="page-20-3"></span>**a. Les produits mécaniques :**

L'atelier mécanique est divisé en plusieurs îlots :

#### **Ilot jauges :**

Les jauges sont des produits aéronautiques qui permettent de mesurer le niveau de Kérosène

dans les réservoirs. Une jauge est constituée de deux tubes métallisés : extérieur et intérieur séparé par l'air ou bien le kérosène.

Il suffit de mesurer la valeur de la capacité de jauge pour déterminer le niveau de carburant.

La figure 7 suivante illustre les composantes d'une référence des jauges :

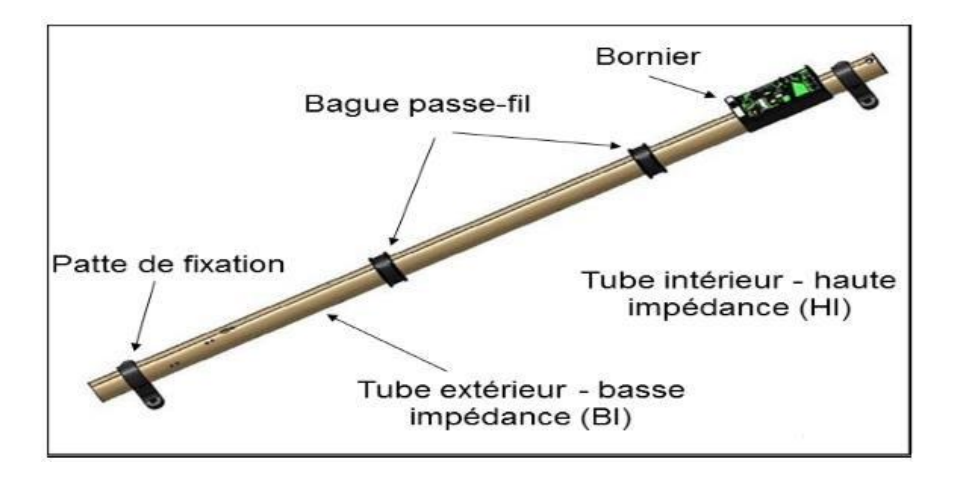

**Figure 7 : Les composantes d'une jauge**

#### <span id="page-21-0"></span>**Processus de fabrication d'une jauge :**

La matière première des jauges est constituée des tubes en fibre optique ; chaque tube suit les étapes de transformation suivantes :

- Peinture;
- Usinage;
- Vernissage;
- Assemblage (Montage et câblage);
- Contrôle.

#### **Ilot actionneurs :**

L'actionneur est un moteur à commande électrique. Il effectue un mouvement linéaire (ou même une rotation) très précis entre deux points. L'actionneur permet de gérer les flux d'air froid venant de l'extérieur et les flux d'air chaud venant des réacteurs afin de garantir une température confortable à l'intérieur de l'avion.

L'îlot actionneurs comporte trois postes : assemblage, câblage et contrôle final.

L'opérateur au poste d'assemblage est chargé de monter les colonnettes et les systèmes de protection, de braser les fils noir sur les cosses, de monter le moteur et les nœuds de frette, de dénuder et étamer avant de poser les manchons.

Quant à l'opérateur au poste de câblage, il est chargé de dédorer, étamer et braser les connecteurs et le capotage.

Concernant le poste du contrôle final, l'opérateur est chargé de contrôler l'aspect visuel, vérifier la capacité, les jauges de profondeur et le poids du produit avant d'emballer le produit fini.

Au niveau d'îlot se fait la préparation des sous-ensembles dédiés à l'assemblage des jauges.

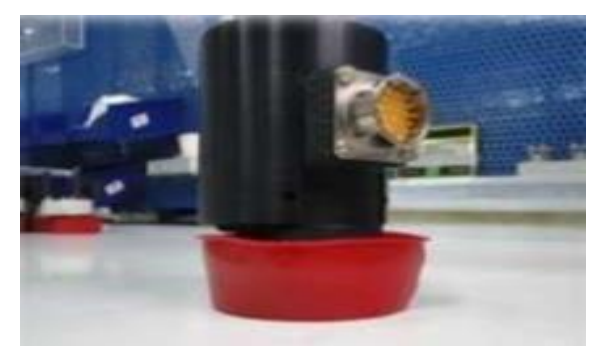

**Figure 8 : Image d'un actionneur assemblé**

#### <span id="page-22-0"></span>**Ilot cadensicon :**

Le produit cadensicon est un outil qui mesure la densité et le coefficient diélectrique du kérosène.il est fixé sur les deux ailes de l'avion.

L'ilot se divise en six postes :

- **Poste réglage** : l'opérateur doit monter le détecteur et le régler avant de monter le circuit équipé.
- **Poste assemblage** : l'opérateur monte et assemble tous les sous-ensembles du produit.
- **Câblage** : l'opérateur réalise le câblage du produit et le montage du ressort et le couvercle.
- **Vernissage** : vernissage du circuit équipé.
- **Réglage au kérosène et la finition** : l'opérateur réalise le freinage des masses à l'aide du produit loctite avant de monter le capot et régler la capacité par la suite.
- **Contrôle** : contrôler l'aspect et la densité.

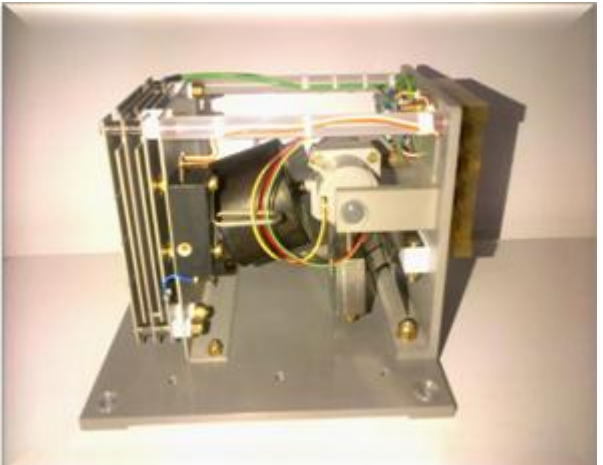

**Figure 9 : Exemple d'un cadensicon**

#### <span id="page-22-2"></span><span id="page-22-1"></span>**b. Les produits électroniques :**

L'atelier électronique est spécialisé dans la production des différents types de produits électroniques, ils sont idéalement utilisés pour gérer le conditionnement de l'air et la circulation du carburant ; ces produits sont divers aussi bien de type électrique, d'hydraulique, de pression etc.

Ces produits peuvent être classés par familles ou sous-familles pour lesquelles la conception a des éléments communs tels que les pièces utilisées qui forment le produit.

Il existe de nombreux produits électroniques mais les principales familles de produits sont classées dans le tableau 4 suivant :

| <b>Familles de produits</b>           | Photos de quelques produits | Description d'un seul élément de<br>chaque famille                                                                                                    |
|---------------------------------------|-----------------------------|----------------------------------------------------------------------------------------------------|
| <b>Produits semi-</b><br>automatiques | $a:$ ADSHC                  | WHU (Windows Heat Unit) : c'est<br>une unité de contrôle de la<br>température des vitres. Ce<br>calculateur a pour fonction le<br>réchauffage de pare-brise et des<br>vitres et la gestion des alarmes de<br>surchauffe.                                                                      |
| <b>Produit Power 8</b>                | $b:$ <b>PHC</b>             | Le PHC (Probe Heat Control) :<br>contrôle le réchauffage des sondes et<br>des détecteurs de l'avion.                                                                                                    |
| <b>Autres produits</b>                | c: AILC                     | AILC (Anti IceLeak Controller):<br>ce calculateur a deux fonctions<br>principales :<br>Contrôler et surveiller l'antigivrage.<br>• Détecter les fuites d'air chaud<br>leurs positionnements dans les<br>ailes de l'avion, le long des<br>canalisations de l'air chaud<br>provenant du moteur. |
| <b>Produits manuels</b>               | d: AICU                     | AICU (Anti Ice Controller Unit) est<br>une unité de contrôle principale qui<br>contrôle la température de trois<br>types de fenêtres dans l'avion en<br>utilisant trois capteurs de<br>température.                                                                                           |

**Tableau 3 : Les familles des produits**

<span id="page-23-0"></span>Les étapes générales par lesquelles passe un produit électronique sont les suivantes :

- **Téléchargement des cartes** : il s'agit de télécharger un logiciel embarqué sur des cartes électroniques, ce logiciel communique avec les données avion et ces cartes sont ensuite insérées dans les produits au niveau de montage;
- **Montage** : à ce stade, les monteuses se chargent de l'assemblage de toutes les faces du produit et les cartes numériques sont y insérées dedans. elles se chargent également de la pose des étiquettes;
- **Pesée et mesure de la continuité** : à l'aide d'une balance de précision, les produits sont pesés et la continuité est mesurée par un Diélectrimètre ;
- **Le déverminage** : il s'agit d'une application d'un stress thermique aux équipements. C'est une opération qui vise à révéler les faiblesses et les défauts latents induits par le processus de fabrication : le produit est soumis à des variations de la température (-40°C /+90°C) et d'humidité pendant un certain temps, c'est à dire faire subir aux équipements les mêmes conditions climatiques de fonctionnement sur les différents avions;
- **Le contrôle final sur une baie de VXI** : c'est un banc d'équipement automatique qui sert à simuler les paramètres avion à savoir : la température, les résistances, les pressions, les signaux de courant et de tension etc.
- **Validation** : cette étape est la dernière, elle consiste à vérifier l'aspect visuel du produit et son aptitude d'être livré au client final. Celui qui s'en occupe doit remplir des fiches qui garantissent la traçabilité du produit. A ajouter que si le produit est de la famille semi-automatique ou bien manuelle, il passera également par d'autres moyens de test qui sont des bancs de réglage. Ces derniers sont dédiés à ces deux familles et nécessitent l'intervention du technicien contrairement au contrôle final sur la baie de VXI qui est purement automatique.

#### <span id="page-24-0"></span>**II. Présentation du projet de fin d'études**

Dans cette partie, je vais présenter le cadre général de mon projet, ainsi que la problématique étudiée durant mon stage. Après, je déterminerai la démarche à entreprendre. Enfin, je vais mettre en place une charte du projet.

#### <span id="page-24-1"></span>**1. Cadre général du projet :**

Le magasin constitue une phase très importante de tout processus logistique en étant l'interface entre le fournisseur et la phase de production.

La pertinence de la fonction gestion du magasin est devenue un facteur crucial de compétitivité, et donc une condition de succès pour les entreprises.

Alors chaque entreprise doit mettre le point sur la bonne gestion des flux magasin pour une meilleure maîtrise des entrées et sorties.

#### <span id="page-24-2"></span>**2. Analyse de la situation existante :**

Pour mieux assimiler les différents risques générés par la gestion du magasin actuelle, j'avais effectué des entretiens avec les différentes parties du département logistique et nous avons soulevé un ensemble de constats résumés dans le tableau ci-dessous.

Afin d'apprécier les constats détectés, une échelle est proposée distinguant trois niveaux de criticité. Les constats sont présentés en indiquant le risque et le niveau de criticité.

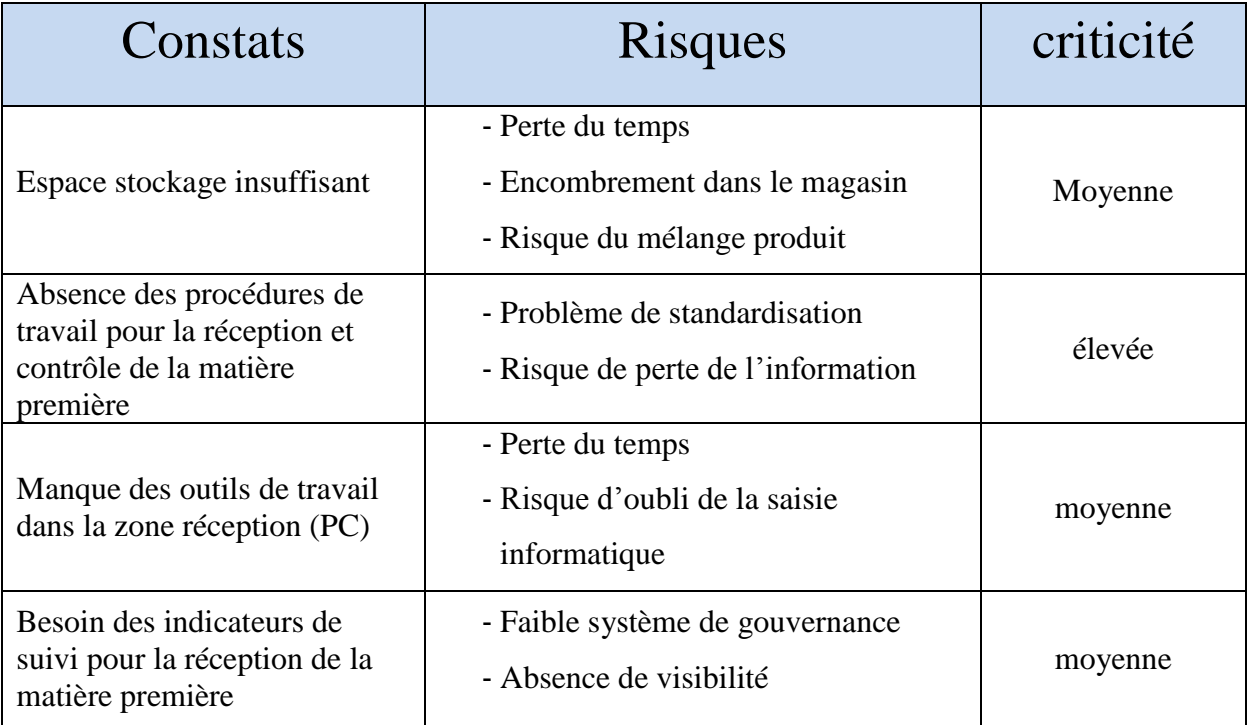

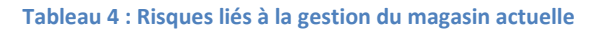

#### <span id="page-25-1"></span><span id="page-25-0"></span>**3. La démarche adoptée :**

La réussite de tout projet réside dans la pertinence de sa conduite. C'est dans cette optique qu'on a commencé par le choix de la démarche et de la méthodologie pour conduire le projet, organiser les actions et définir les moyens pour parvenir aux objectifs.

J'ai choisi de se baser sur la démarche **DMAIC** qui fait partie des outils fondamental du Lean Manufacturing, elle se base sur cinq étapes, plusieurs méthode d'amélioration se basent sur cette démarche comme la méthode 6 σ (6 sigma). DMAIC est un acronyme formé des mots anglais « Define, Measure, Analyze, Improve, Control». Traduite en français à : Définir, mesurer, analyser, améliorer et contrôler expliqué ci-dessous:

- **Définir** : Cette phase s'attache à la définition des objectifs et limites du projet, à

l'identification des questions nécessaires pour atteindre le niveau le plus pertinent.

- **Mesurer** : L'objectif de la phase Mesurer consiste à rassembler les informations nécessaires pour traiter le sujet d'une façon objective, ainsi d'identifier les zones critiques.
- **Analyser** : Il s'agit de discriminer l'essentiel de l'accessoire, l'important du secondaire, afin de focaliser les efforts sur les vraies causes des problèmes.
- **Innover ou Améliorer**: C'est la mise en place des solutions visant à éradiquer les causes les plus probables des problèmes.
- **Contrôler (mettre sous contrôle ou maîtriser)** : Cette phase essentielle vise à évaluer et

suivre les résultats des solutions mises en œuvre.

#### <span id="page-26-0"></span>**4. Charte du projet :**

Dans une approche récapitulative, on a matérialisé l'ensemble des éléments de la phase «

**Définir**» sous forme d'une fiche intitulée charte du projet où on trouve :

- La définition du problème et l'identification des caractéristiques critiques pour les clients.
- La mise en évidence de l'état actuel et de l'état souhaité.
- Les contraintes et les risques liés au projet.
- Les facteurs de succès et le budget nécessaire
- Le planning du travail durant le temps alloué pour le projet.

Cette charte engage le groupe de travail en matière de délais qu'en matière de résultats attendus et souligne tous les acteurs intervenants dans le projet.

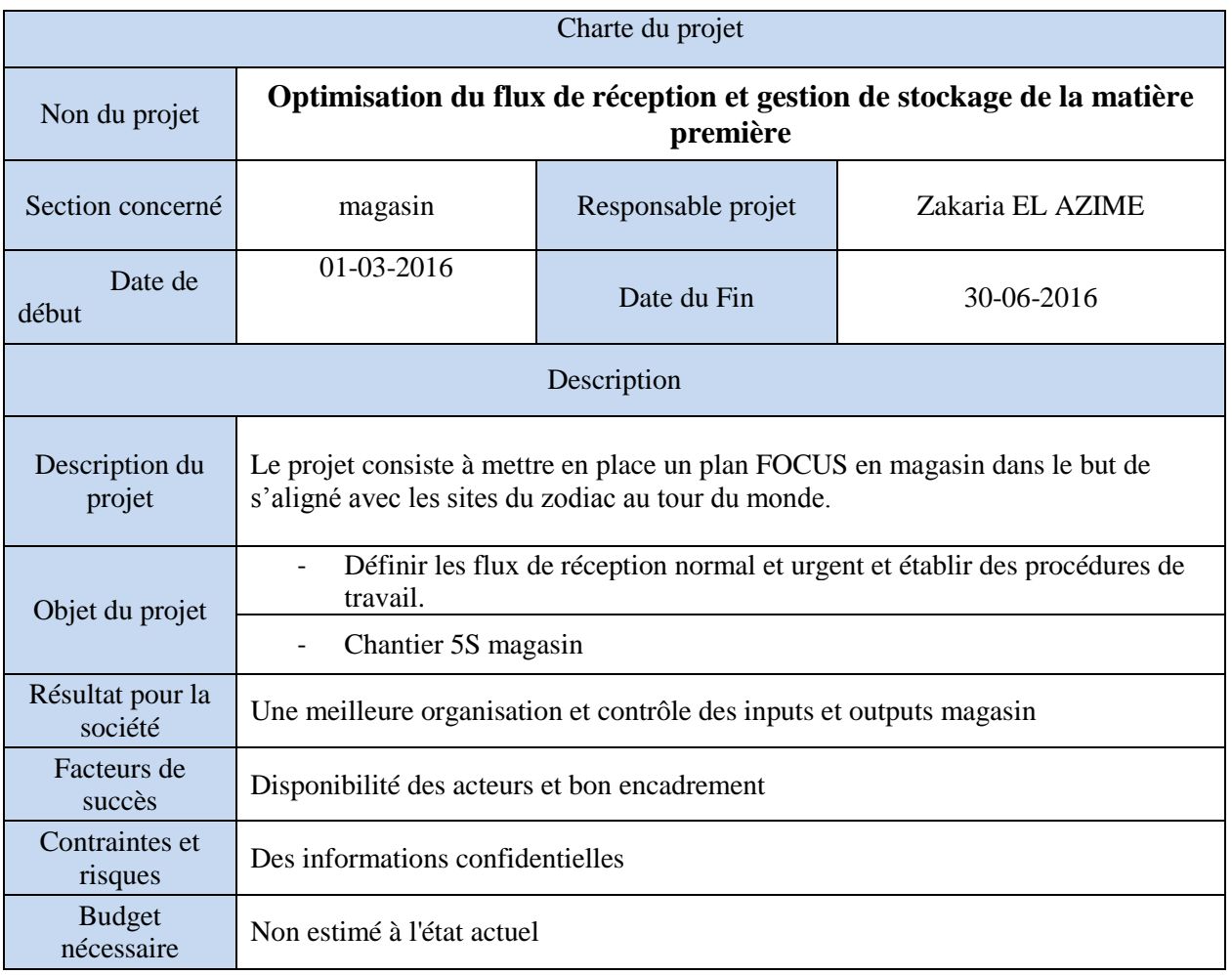

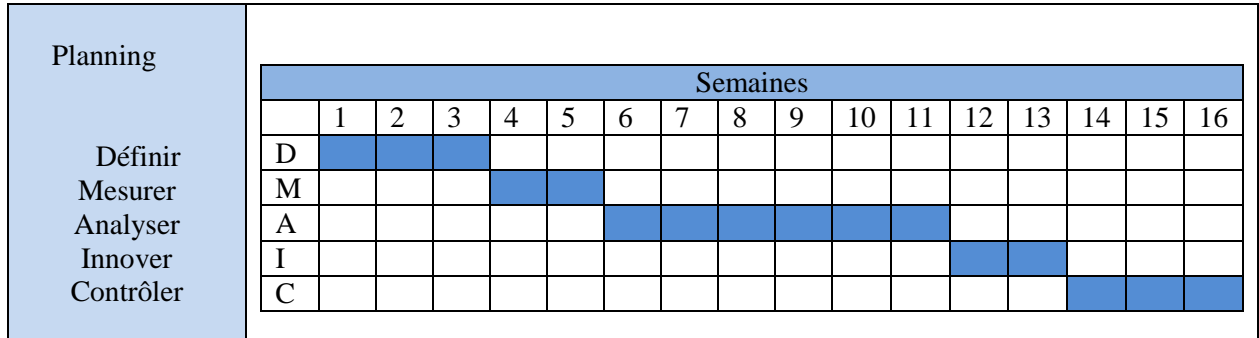

**Tableau 5 : La charte du projet**

### <span id="page-27-0"></span>**Conclusion**

<span id="page-27-1"></span>Ce chapitre introductif est consacré essentiellement à la présentation de l'environnement du projet. En effet, nous y avons défini l'entreprise d'accueil. Il a aussi mis l'accent sur le projet, ses objectifs, son cadre général ainsi que la démarche suivie pour le structurer et la charte du projet. Le chapitre suivant traitera l'analyse statique et dynamique du magasin des matières premières.

## Chapitre II ANALYSE STATIQUE ET DYNAMIQUE DU MAGASIN DES MATIERES PREMIERES

### **Introduction**

Dans ce chapitre, j'analyserai le magasin des matières premières (MP) de point de vue statique et dynamique. Je décrirai, dans un premier temps, l'implantation actuelle du magasin. Dans un deuxième temps, je caractériserai les flux physiques liés au magasin.

A l'issue de ce chapitre, je mettrai le point sur les problèmes liés à la gestion du magasin en vue de mettre en place un plan d'action.

#### <span id="page-28-1"></span><span id="page-28-0"></span>**I. Analyse statique du magasin des matières premières**

#### **1. Implantation du magasin des matières premières**

Le Magasin MP se situe à l'aval des lignes de production. Il couvre une surface de **153.06** m², avec **27.6**% de la surface est exploitée par les rayonnages.

Les allées occupent une surface de **53.11** m², représentant un pourcentage de **34.7**%.

Outre la zone de stockage, il existe des zones annexes qui occupent une surface représentant **20.3**% de la surface totale du magasin :

Ces zones annexes sont :

- Zone de réception: **15.3** m²
- Zone des bureaux : 15.81 m<sup>2</sup>

Le reste de la surface **7.4%** est une surface morte (les coins,…).

La figure ci-dessous montre le plan actuel du magasin des matières premières. Ce plan intègre les dimensions de chaque zone.

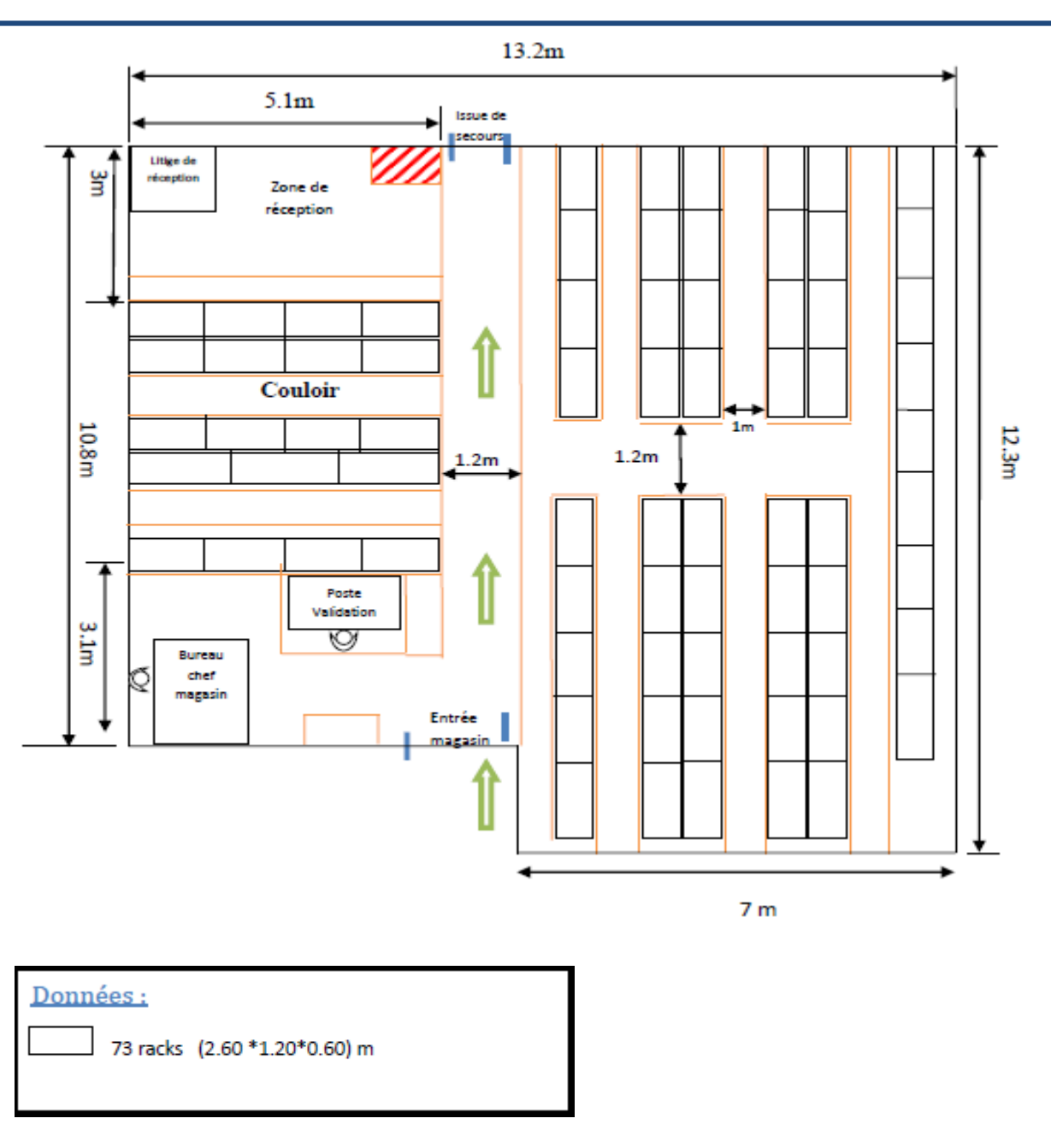

**Figure 10: le plan magasin**

<span id="page-29-0"></span>Ci-joint un dessin du magasin réalisé sur Solidworks avec les dimensions réelles :

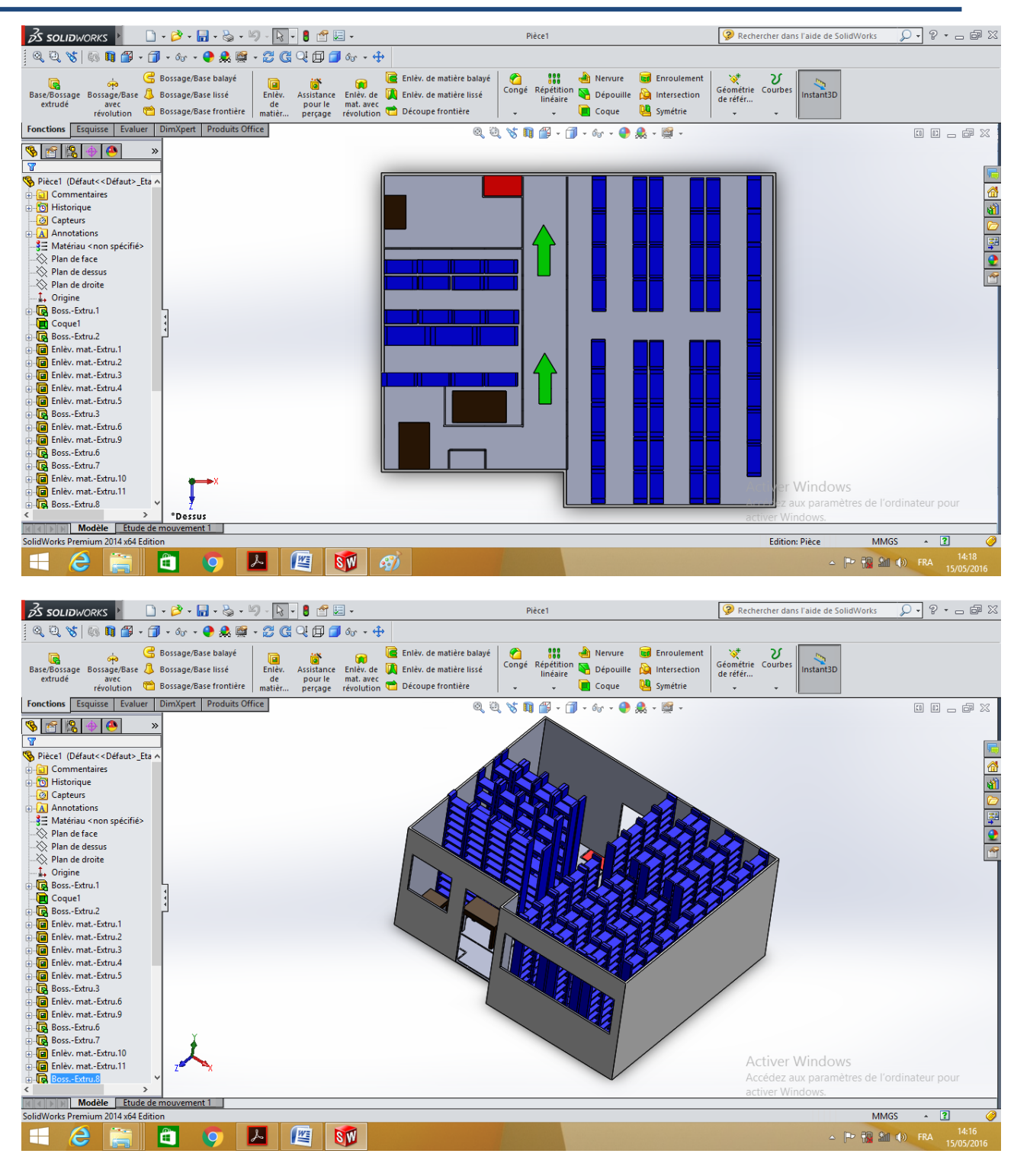

**Figure 11 : dessin du magasin sur Solidworks**

#### <span id="page-30-0"></span>**2. Calcul de la capacité du magasin**

<span id="page-30-1"></span>Le magasin de matière première compte différentes zones de stockage. Dans la suite, on va déterminer la capacité de stockage réelle du magasin des matières premières.

#### **Capacité total de stockage :**

Dans le magasin on a **73 racks** avec différentes niveaux de stockage après avoir compté le nombre d'emplacements qui existe actuellement on a trouvé près de **923 emplacements** de différentes tailles (dépend de la taille d'article stocké dans cet emplacement).

#### <span id="page-31-0"></span>**II. Analyse dynamique du magasin MP**

Après avoir analysé statiquement le magasin MP, j'entamerai l'analyse dynamique. Dans celleci, je définirai, dans un premier temps, les flux logistiques, ainsi que les références d'articles stockés dans le magasin. Dans le deuxième temps, je vais présenter la gestion actuelle du magasin.

#### <span id="page-31-1"></span>**1. Flux physiques logistiques**

Les flux sont liés aux processus. On distingue alors 3 types de flux :

- Flux entrants liés au processus de réception ;
- Flux internes liés au processus de stockage;
- Flux sortants liés au processus de préparation des ordres de fabrication (OF) ;

Des moyens de manutention sont nécessaires pour pouvoir transporter les palettes. Ainsi, il s'avère important de connaître les moyens utilisés, et de caractériser les références stockées dans le magasin MP.

#### <span id="page-31-2"></span>**2. Références stockées dans le magasin**

Les références stockées dans le magasin sont multiples. L'étude en se basant sur les références ne peut pas se faire de façon détaillée, je vais les déterminais donc par famille de produit. Les références stockées peuvent être réparties en trois grandes familles : Jauges, Actionneurs et électroniques. Chacune de ces familles contient plusieurs articles qui seront assemblés pour aboutir à un produit fini.

#### <span id="page-31-3"></span>**3. Gestion actuelle du magasin MP**

Avant d'entamer l'étude de réaménagement du magasin MP, il faut d'abord présenter les problèmes liés à la gestion actuelle du magasin.

En effet, un réaménagement sans avoir d'abord résolu ces problèmes n'aura aucun gain considérable.

#### **a. Problèmes liés à la gestion actuelle du magasin**

Le magasin de matière première alimente le site d'assemblage FIRNAS. Le problème est qu'on ne peut pas déterminer facilement le besoin du site car la demande varie selon les besoins du client qui est le fournisseur il même ce qui pose un problème de gestion de stock.

En engendrant des surcoûts et des pertes de temps considérables et affectant la bonne gestion du magasin.

Un autre problème qui gêne la bonne gestion de stock et qui a pour conséquence le non-respect du FIFO, est celui des flux entrants.

Face à plusieurs zones contenant le même produit mais avec des ordres de distribution(OD) différents, le magasinier à de fortes chances à ne pas respecter le FIFO lors de préparation des ordres de fabrication (OF).

A ce stade, je vais voir les différentes causes imputant sur la mauvaise gestion du magasin en vue de proposer un plan d'action. Pour ce faire, je me suis basé sur les entretiens avec les magasiniers, le chef de quai, ainsi que sur l'observation.

Ces causes, sont listées selon le diagramme d'Ishikawa les 6M (Main d'œuvre, Milieu, Management, Matière, Machine, Méthodes).

Ce diagramme représente de façon graphique les causes aboutissant à un effet. Il est utilisé comme outil de modération d'un brainstorming et comme outil de visualisation synthétique et de communication des causes identifiées présentées selon la loi des 6M (Main d'œuvre, Milieu, Management, Matière, Machine, Méthodes).

**b. Identification des causes selon les 6M** *Main d'œuvre :*

- Manque de motivation des magasiniers ;
- Manque de formation des personnels ;
- Non-respect des standards.

#### *Milieu :*

Manque de la surface (surface de stockage insuffisante) ;

#### *Management :*

- Mauvaise gestion d'emplacements ;
- Non-respect des zones de stockage par produit ;
- Absence de la mise à jour des emplacements des articles dans le magasin ;
- Manque de communication entre les magasiniers ;

#### *Matière :*

- Diversité d'article dans chaque famille de MP;
- Diversité des tailles d'emballages pour chaque article ;
- Date de péremption des articles.

#### *Méthodes :*

Non maîtrise des flux logistiques de prélèvement et d'alimentation.

#### *Machine :*

• Manque en moyens de manutention ;

La représentation graphique de ces causes dans le diagramme d'ISHIKAWA est donnée dans la figure12.

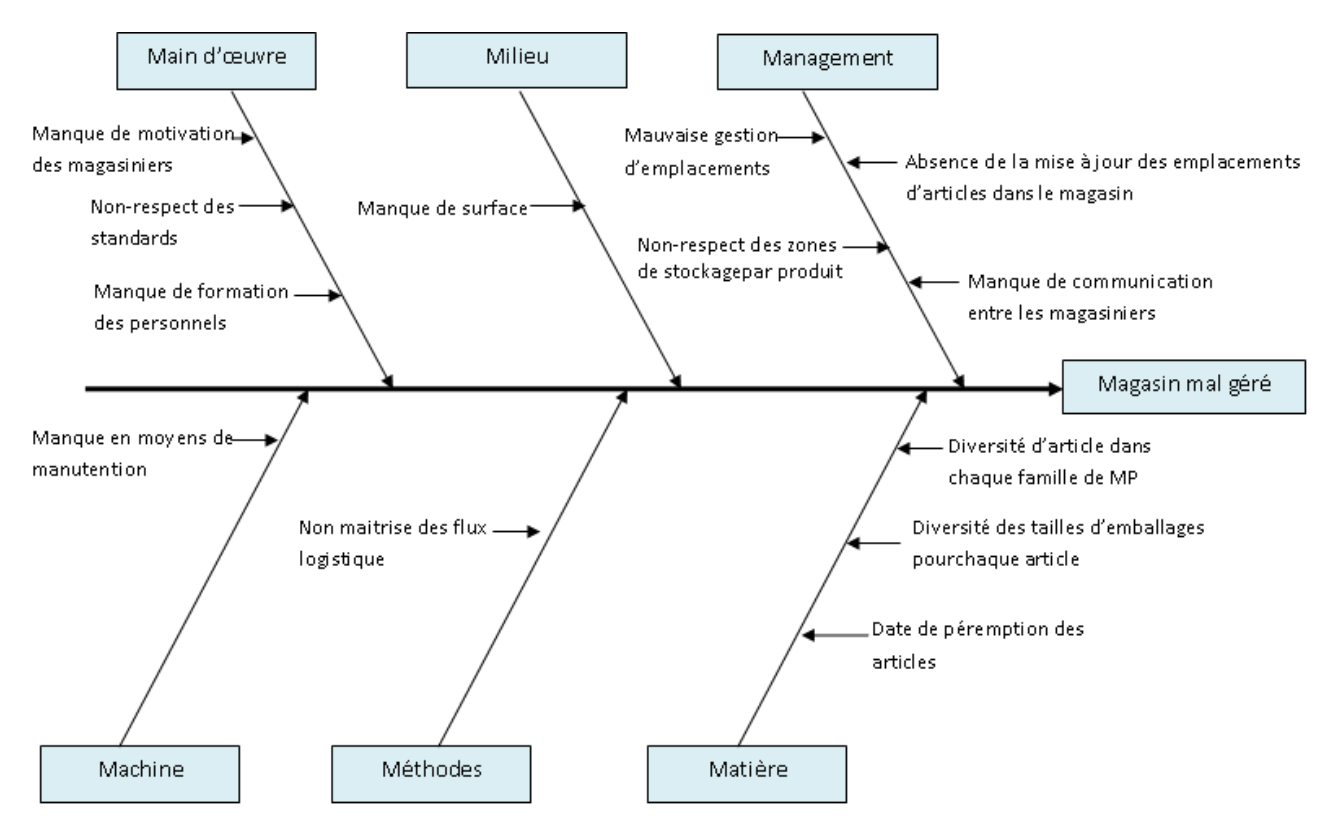

**Figure 12 : Diagramme d'ISHIKAWA explicitant les causes de la mauvaise gestion du magasin MP**

<span id="page-33-0"></span>Grâce au diagramme d'ISHIKAWA, nous avons pu recenser toutes les causes susceptibles d'altérer la gestion du magasin MP.

L'identification des actions à entreprendre pour remédier à ces causes de problème de gestion est permise grâce à l'analyse cause/action ci-dessous.

#### **c. Analyse Cause Action**

Comme le diagramme le montre en haut, il existe une panoplie des causes provoquant la mauvaise gestion du magasin MP. On se focalisera sur les causes les plus critiques. Le tableau ci-dessous présente les principales causes et les actions à mener pour les corriger.

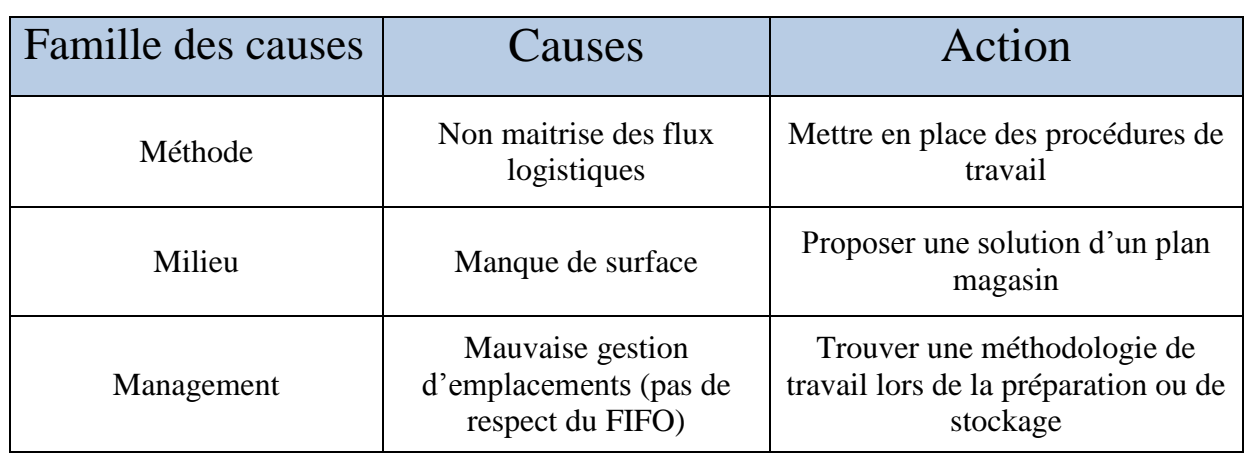

<span id="page-34-0"></span>**Tableau 6: Les actions correctives pour les principales causes de mauvaise organisation du magasin MP**

#### **1. Conclusion**

A l'issue de cette analyse statique et dynamique, nous avons pu mettre le doigt sur les problèmes relatifs à l'aménagement actuel du magasin MP, à savoir:

- Non maitrise des flux logistiques ;
- Espace de stockage insuffisant;
- Non-respect de la méthode FIFO;

Pour venir à bout de ces problèmes, une réorganisation du magasin se trouve nécessaire.

<span id="page-34-1"></span>D'où, vient l'étape du réaménagement que je vais expliquer dans le chapitre suivant.

## Chapitre III REAMENAGEMENT DU MAGASIN DES MATIÈRES PREMIÈRES

#### **Introduction**

Les flux sont liés aux processus. On distingue alors 3 types de flux :

- Flux entrants liés au processus de réception ;

- Flux internes liés au processus de stockage;
- Flux sortants liés au processus de préparation des ordres de fabrication (OF) ;

Dans un premier temps j'analyserai l'état actuel du magasin, dans un deuxième temps je définirai les procédures de réception, et finalement je vais mettre le doigt sur la gestion des emplacements de stockage.

#### <span id="page-35-0"></span>**I. Etat actuel du magasin**

Après avoir fait un plan qui montre l'état actuel du magasin on a pu relever des remarques liées à l'espace du stockage (rayonnage), une mauvaise planification des emplacements et non-respect du FIFO.

#### <span id="page-35-1"></span>**1. Analyse des problèmes :**

#### <span id="page-35-2"></span>**a. Problème lié au flux magasin :**

Lorsqu'on parle du flux magasin on parle des flux de réception, préparation et stockage (Inputs, Outputs), ces flux ne sont pas bien définis, je vais s'intéresser au flux de réception en mettant en place une procédure qui définit ce flux.

#### <span id="page-35-3"></span>**b. Problème lié au rayonnage :**

Les rayonnages qui existent dans le magasin sont des rayonnages qui ne sont pas homogènes en terme de nombre d'étage et type de rayonnage à cause soit de la quantité d'article stocké par rapport à d'autre article, ou à cause de la taille des articles.

#### <span id="page-35-4"></span>**c. Problème lié aux emplacements :**

Pour le magasin de matière première les articles sont stockés selon un mode d'emplacement fixe, chaque article a un emplacement fixe (gestion statique des emplacements) qui ne change que très rarement au cours du cycle de vie du magasin. Les mêmes produits sont régulièrement approvisionnés. En l'absence d'un produit, son emplacement reste vide il ne peut pas être occupé voir photos (**Annexe 8**).
## **d. Problème lié au non-respect du FIFO :**

Le FIFO est une règle de gestion qui consiste à prélever les articles du stock en suivant l'ordre d'arrivée chronologique. Ce fonctionnement permet de résoudre des problématiques de dégradation par le temps, denrées périssables ou encore d'obsolescence.

Pour le magasin de matière première les articles sont gérés par ordre de distribution(OD) le magasinier doit prélever la matière qui correspond à l'OD le plus ancien, mais à cause de l'insuffisance d'espace de stockage on trouve parfois un mélange entre les OD (**Annexe 1**) ce qui génère le non-respect du FIFO.

## **Travail demandé :**

Après avoir défini les problèmes liés à la gestion magasin, les points sur lesquels je dois mettre le doigt sur ils sont:

- Définir le flux de réception et contrôle normal et urgent, établir des procédures de travail.
- Etablir une fiche d'emballage de matière première.
- Tracer le dock to stock time avec l'indicateur de performance associé.
- Chantier 5S magasin :
	- Etablir un nouveau plan magasin.
	- Etablir une méthodologie de prélèvement et d'alimentation du stock pour respecter le FIFO.

## **II. Définir et établir des procédures de réception de la matière première :**

Dans une vision de standardisation du travail au sein du magasin le group zodiac Aerospace a décidé de déployer un plan FOCUS au magasin de ZAM pour être conforme aux standards planifiés par le group. Pour le magasin de ZAM le but est de définir le flux de réception et de contrôler de matière première, d'où l'intérêt de faire des procédures claires et précises identifiant le processus de réception et contrôle de la marchandise.

Pour cela j'ai établie trois procédures distinctes :

- Procédure de réception de la matière première livrée par site **PLAISIR.**
- Procédure de réception et contrôle de la marchandise commandé par service d'achat.
- Procédure de réception urgente.

## **1. Procédure de réception de la matière première livrée par site PLAISIR :**

Le site Firnas de Zodiac Aerospace Maroc est le sous-traitant du site **PLAISIR** en France, ce site est le fournisseur de Firnas ainsi que c'est lui même leur client.

Lorsque le site **PLAISIR** veut donner un produit à Firnas pour le produire il leur envoie le plan nécessaire pour qu'il produira un FAI (First Article Inspection), cet échantillon est envoyer à plaisir pour le contrôler après. Le produit est soit validé soit il est refusé, si le produit est accepté il leur envoie la commande à préparer avec toute la matière première en besoin.

D'où l'intérêt de définir le flux de réception de cette matière première et d'établir une procédure de réception.

## **Etapes pour établir une procédure :**

Pour établir une procédure de travail il y a plusieurs étapes à suivre tels que :

- a- Définir l'objectif de cette procédure
- b- Domaine d'application
- c- Responsabilité générale
- d- Construire le logigramme de réception
- e- Logigramme de réception
- f- Descriptif du logigramme

## **a. Définir l'objectif de cette procédure**

Cette procédure décrit les principes de réception, et vérification des matières premières réceptionnés par ZAM.

Elle décrit l'organisation de Zodiac Aerospace Maroc (ZAM) en termes de contrôle réception des articles entrants au magasin de ZAM, elle définit aussi les règles de réaction en cas de détection de non-conformité à responsabilité fournisseurs.

## **b. Domaine d'application**

Cette procédure s'applique à tout produit (matières premières, produits chimiques,..) livré par le site **Plaisir** « 7 », réceptionné par **ZAM** « 7M ».

## **c. Responsabilité générale**

La mission du responsable Magasin est de s'assurer que les produits livrés sont conformes aux exigences de la société. Le responsable logistique est le responsable de la bonne application de cette procédure.

## **d. Construire le logigramme de réception**

Le **logigramme** est un outil d'analyse qui permet de représenter de façon ordonnée et

séquentielle, l'ensemble des tâches ou évènements mis en œuvre pour réaliser une activité

donnée. Il est constitué d'un ensemble de symboles relié par des flèches.

Chaque symbole représente un évènement ou une tâche et la flèche matérialise la [relation](http://www.logistiqueconseil.org/Articles/Gestion-production/TOC-theorie-contrainte.htm) 

[d'antériorité ou de succession](http://www.logistiqueconseil.org/Articles/Gestion-production/TOC-theorie-contrainte.htm) entre deux tâches consécutives

Les symboles utilisés pour matérialiser les évènements ou tâches d'un processus sont de différentes formes :

**- L'ellipse** : elle symbolise le premier et le dernier évènement (évènement déclencheur et évènement final) ;

**- le rectangle :** il symbolise tout autre évènement à l'intérieur du processus**.**

**e. Logigramme de réception :**

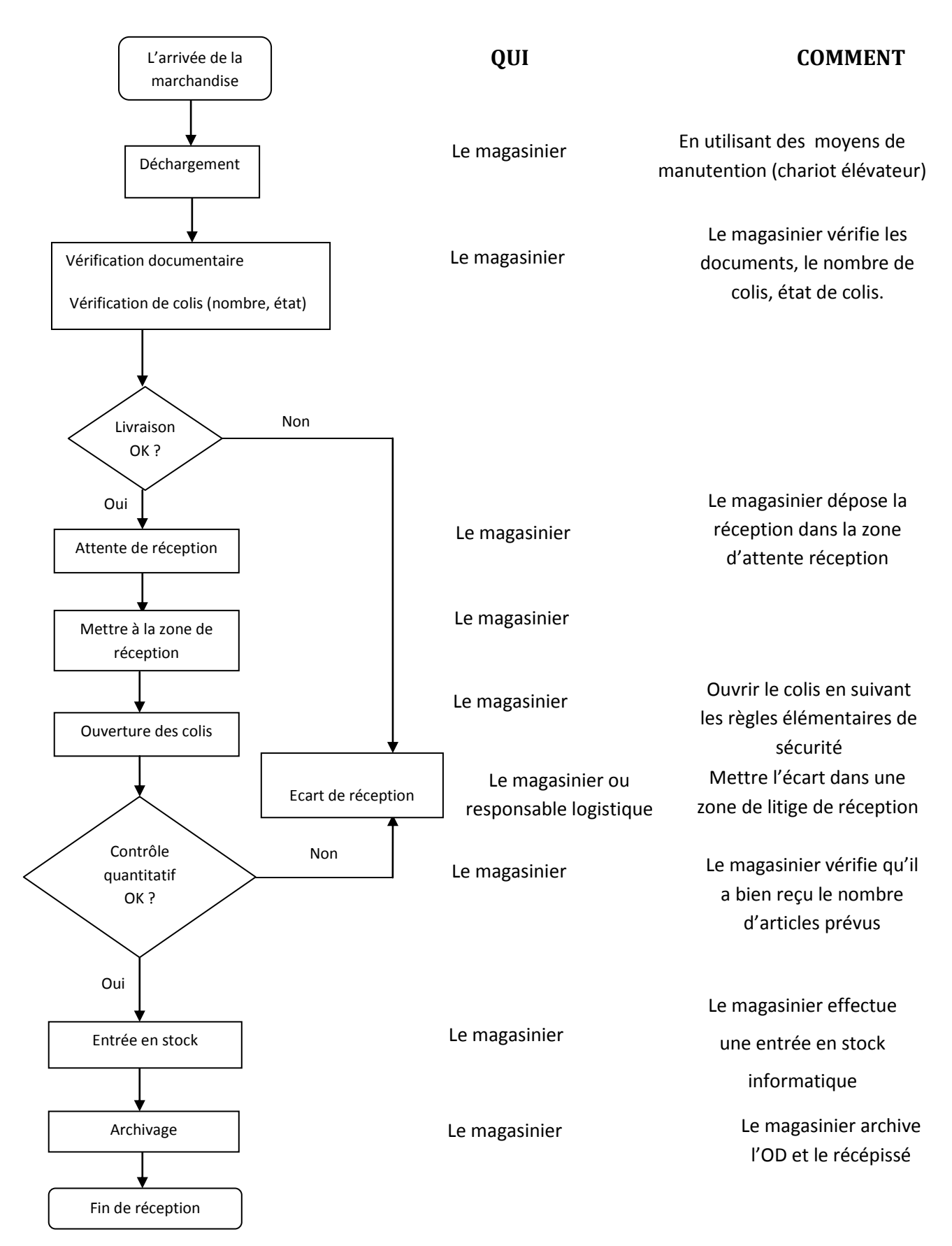

#### **f. Descriptif du logigramme**

#### **1- le déchargement :**

Le magasinier dépose les colis sur le quai de déchargement et présente le bon de transport, si ce n'est pas le fournisseur qui livre lui-même ses colis.

Le quai de déchargement doit être conçu pour optimiser les différents processus nécessaires pour le déchargement des livraisons. L'équipement approprié doit être fourni pour les opérateurs pour mener le déchargement correctement. Seul le personnel formé et les pilotes d'auteurs doivent être autorisés à opérer tout type de chariot élévateur à fourche.

## **2- vérification :**

Le magasinier vérifie le destinataire des colis, le nombre de colis. Toutes les informations doivent être cohérentes sur les colis et le bon de transport (**annexe 2**).

Le magasinier vérifie visuellement l'état des colis, il réclame et traite toute anomalie (colis écrasé, déchiré, mouillé, …).Dans ce cas, Prendre une photo du colis abimé, puis l'ouvrir devant le transporteur et vérifier visuellement les pièces contenues à l'intérieur. Mettre les réserves sur le récépissé (ou Bon de transport).

Un contrôle physique rapide doit être effectué pour vérifier des dommages tels que les éraflures ou des ruptures. (Ce n'est pas une inspection de qualité juste une observation physique).

## **3- attente réception :**

Le magasinier dépose la réception dans la zone de réception en utilisant des moyens de manutention (transpalette,..) et en respectant les conditions de sécurité.

L'attente réception est signalée dans la zone « attente réception » pour les colis livrés mais n'étant pas encore contrôlés et enregistrés. Cette zone correspond à une attente de traitement des réceptionnaires.

Zone attente réception doit être :

- Protégée avec un accès limitée.
- libre de tout encombrement.
- parfaitement nettoyée.

#### **4- contrôle réception :**

Le traitement de réception est une opération qui consiste à vérifier si les articles reçus sont conformes aux prescriptions émises dans l'Ordre de distribution (OD) (**Annexe 3**). Pour chaque livraison, le magasinier est chargé d'Ouvrir le colis en suivant les règles élémentaires de sécurité(Les emballages peuvent être coupants) et de vérifier les articles existants dans le colis.

Ce contrôle se fait au niveau de la quantité et de la qualité (Ce n'est pas une inspection de qualité, juste une observation physique).

- Le contrôle quantitatif: en comparant la quantité reçue avec celle sur l'OD, le magasinier vérifie qu'il a bien reçu le nombre d'articles prévus.
- **Le contrôle qualitatif:** le magasinier s'assure que les références reçues correspondent à celles existantes sur l'OD (risque de produit erroné).

#### **5- Ecart de réception :**

Une zone de quarantaine est mise en place en réception, elle sert à isoler les articles nonconformes ou en litige pour lesquelles des décisions rapides sont attendues.

Ecart en quantité :

- la quantité est en plus : on met le surplus dans une zone de litige et on réclame sur l'écart au responsable logistique pour prendre des décisions.
- La quantité est en moins : il faut réceptionner la quantité reçue et réclamer sur le moins.

#### Ecart en qualité :

Il faut prendre des photos des défauts et réclamer au contrôleur qualité pour prendre une décision.

#### **6- entrée en stock :**

MFGPro est l'outil de gestion de production assistée par ordinateur utilisé pour valider la réception informatiquement après un contrôle physique (quantité, qualité), on utilisant la transaction 90.6 (**annexe 4**).Après avoir validé la réception informatiquement les magasiniers sont chargés de mettre chaque article dans son emplacement physique.

#### **7- archivage**

Pour chaque livraison, le service Magasin est chargé de rassembler et archiver les documents suivants en se basant sur la procédure d'archivage ZA-Q-1025.

- Récépissé de livraison.
- Ordre de distribution (OD).

## **2. Procédure de réception et contrôle de la marchandise commandé par service achat**

La différence entre cette procédure et la précédente c'est que la précédente est valable pour la matière première livrée par le site PLAISIR, le site FIRNAS est censé seulement à vérifier si la marchandise reçue est conforme à celle sur l'ordre de distribution, par contre pour cette procédure elle est valable pour la marchandise demandée par le service d'achat par un ordre d'achat en négociant avec des fournisseurs extérieurs.

Pour cela, le responsable logistique peut accepter la marchandise ou même la refuser s'elle ne convient pas avec l'ordre d'achat.

#### **a. objectif :**

Cette procédure décrit les principes de réception, contrôle et validation selon les bons de commandes et ordre d'achat de la marchandise demandée.

Elle décrit l'organisation de Zodiac Aerospace Maroc (ZAM) en termes de contrôle réception des articles réceptionnés par ZAM, elle définit aussi les règles de réaction en cas de détection de non-conformité à responsabilité fournisseurs.

## **b. domaine d'application :**

Cette procédure s'applique à tout produit (matières premières, produits chimiques,..) réceptionné par ZAM auprès des fournisseurs externes.

## **c. Responsabilité générale :**

La mission du responsable du service contrôle est de s'assurer que les produits livrés sont conformes aux exigences de la société et de mettre ces produits à disposition des demandeurs.

#### **d. Logigramme de réception :**

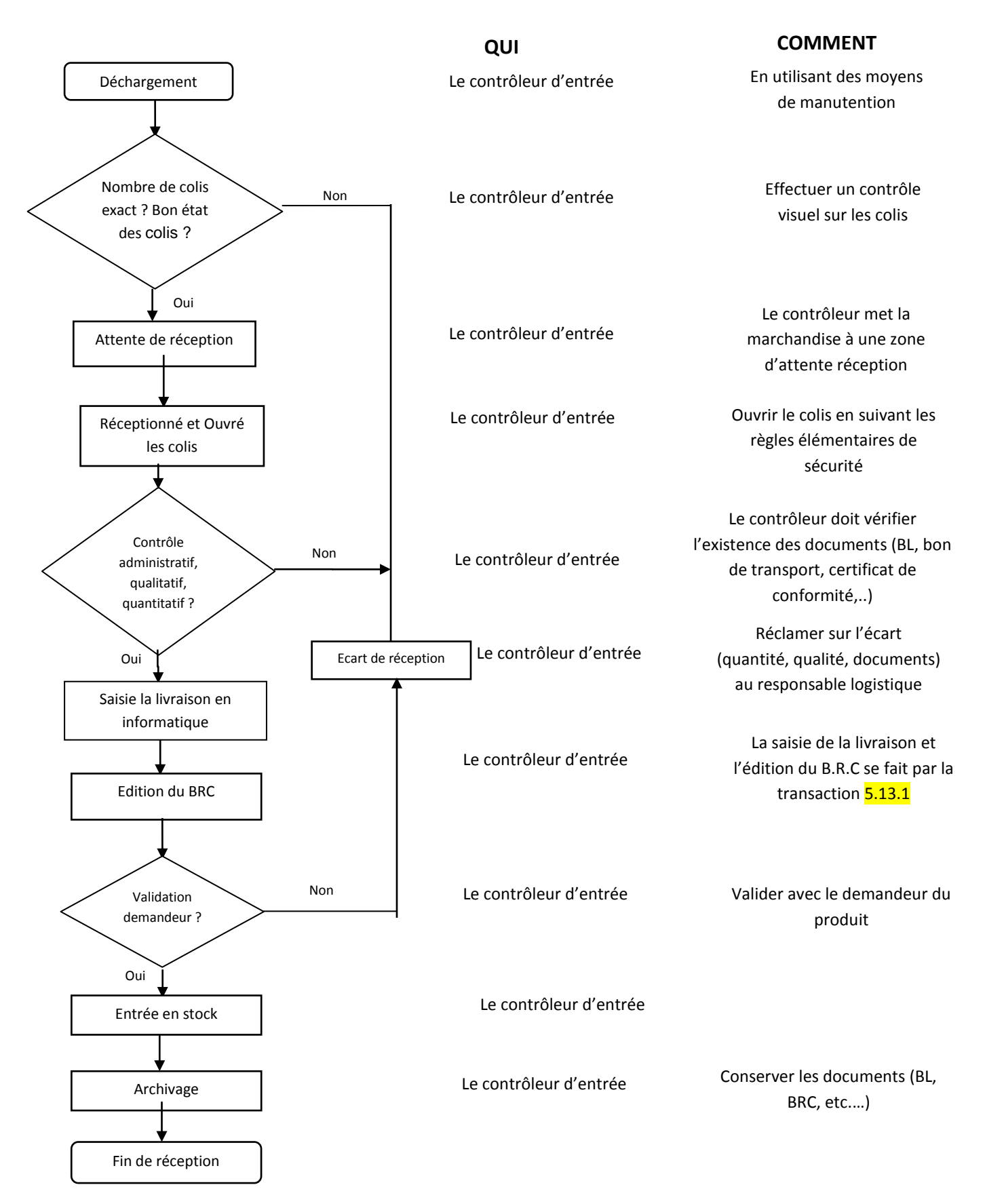

## **e. Descriptif du logigramme:**

## **1- le déchargement :**

Le contrôleur d'entrée met les colis dans une zone de déchargement et il vérifie la présence du bon de transport.

La zone de déchargement doit être sécurisée avec un accès contrôlé au personnel autorisé en tout temps. L'équipement approprié doit être fourni pour les opérateurs pour mener le déchargement correctement. Seul le personnel formé et les pilotes d'auteurs doivent être autorisés à opérer tout type de chariot élévateur à fourche.

Les éléments suivants doivent être en place dans la zone de déchargement :

- Vous devez vous assurer que les numéros de commande, les numéros de ligne de commande d'achat, point numéros de pièces et les quantités sont présents sur les documents de livraison.

- Tous les documents de livraison doit être estampillé avec l'heure d'arrivée et la date.

## **2- vérification :**

Le contrôleur d'entrée vérifie le destinataire des colis, le nombre de colis. Toutes les informations doivent être cohérentes sur les colis et le bon de livraison.

Le contrôleur vérifie visuellement l'état des colis, il réclame et traite toute anomalie (colis écrasé, déchiré, mouillé, …).Dans ce cas, Prendre une photo du colis abimé, puis l'ouvrir devant le transporteur et vérifier visuellement les pièces contenues à l'intérieur. Mettre les réserves sur le bon de transport.

Un contrôle physique rapide doit être effectué pour vérifier des dommages tels que les éraflures ou des ruptures. (Ce n'est pas une inspection de qualité juste une observation physique).

## **3- attente réception :**

L'attente réception est signalé dans la zone « attente réception » pour les colis livrés mais n'étant pas encore contrôlés et enregistrés en informatique. Cette zone correspond à une attente de traitement des réceptionnaires.

Zone attente réception doit être :

- Protégée avec un accès limitée.
- libre de tout encombrement.
- parfaitement nettoyée.

#### **4- contrôle réception :**

Le traitement de réception est une opération qui consiste à vérifier si les articles reçus sont conformes aux prescriptions émises dans l'Ordre d'Achat (OA). Pour chaque livraison, le réceptionnaire est chargée de :

- Ouvrir le colis en suivant les règles élémentaires de sécurité. (Les emballages peuvent être coupants).
- Sortir le bon de livraison (B.L.) du colis, souligner le numéro de B.L., la référence, la désignation, le numéro de série, la quantité.
- Vérifier la concordance du BL avec l'OA.
- Vérifier la concordance du BL avec le contenu du colis réceptionné (N° commande, N° de lot ou de série, Quantités, articles…).
- Déclarer et traiter, en collaboration du Responsable Qualité Fournisseur, toute anomalie liée à la quantité ou à la qualité des articles reçus sur le bon de réception avant de le retourner chez le gestionnaire des stocks.
- Déclarer toute réception d'article supérieure à la quantité demandée et toute réception d'article non commandé;
- Toujours émettre en cas de nécessité des réserves sur le bon de réception; Il est souhaitable que ces déclarations ou réserves soient écrites;
- Garder soigneusement tous les documents pouvant servir de preuve (BL, Certificat ou déclaration de conformité, …).

Pour les matières dangereuses le contrôleur doit vérifier que :

- Les pictogrammes existent sur le produit chimique.
- La date de péremption ne doit pas être proche de la date de livraison au moins (4 mois).
- Vérifier l'existence de la fiche SDS (Fiches de Données de Sécurité).

#### **5- Ecart de réception :**

Une zone de quarantaine est mise en place en réception, elle sert à isoler les articles nonconformes pour les quelles des décisions rapides sont attendues.

En fonction de différents paramètres, le responsable Assurance Qualité Fournisseur peut déterminer les actions à mettre en place avec la collaboration des différents intervenants.

#### **6- saisie de la livraison et édition du B.R.C**

MFGPro est l'outil de gestion de production assistée par ordinateur. L'édition du Bordereau de Réception et de Contrôle (B.R.C) s'effectue sur MFGPro. La transaction de saisie 5.13.1 est développée en **annexe 5**.

#### **7- Contrôle qualitatif et validation du demandeur**

Le contrôleur de réception effectue un contrôle qualitatif du produit par prélèvement selon les exigences de la commande. Si le contrôleur détecte un écart il doit réclamer au responsable du service Contrôle Qualité et/ou le responsable AQF pour prendre une des décisions suivantes :

- Retour fournisseur : Les articles sont transmis au service expédition accompagnés des documents suivant :
	- Formulaire de retour (Bon de retour) MFG PRO (Transactions de saisie des retours fournisseurs5.13.7**Annexe 6**);
	- Procès-verbal Qualité (PVQ);
- Rebut : Après confirmation du défaut, les articles sont refusés. Une analyse du besoin production est systématiquement effectuée pour minimiser au maximum l'impact sur les délais « Client ».

#### En cas d'urgence production, le lot refusé est :

- Soit refusé, après accord du responsable AQF;
- Soit trié (contrôle à  $100\%$ );
- Soit retourné au fournisseur pour : retouche ou remplacement, soit partiellement trié, le reste étant retourné au fournisseur pour traitement.

#### **8- archivage**

Pour chaque livraison, le service contrôle de réception est chargé de rassembler et archiver les documents suivants (**Annexe 7**) selon la procédure d'archivage ZA-Q-1025.

- Bon de livraison.
- Certificat de conformité.
- Bon de transport.
- B.RC.

#### **3. Procédure de réception urgente:**

Cette procédure est utilisable lorsqu'on a une marchandise à réceptionner rapidement, en cas de manque de matière pour produire une telle commande, en cas d'une commande urgente de client.

#### **a. objectif :**

Cette procédure décrit les principes de réception, vérification des matières premières réceptionnées en cas d'urgence par ZAM.

Le but de cette procédure est de s'assurer que la marchandise a été réceptionnée correctement dans un temps minimal.

#### **b. domaine d'application :**

Cette procédure s'applique à tout produit (matières premières, produits chimiques,..) livré par le site **Plaisir** « 7 », réceptionné par **ZAM** « 7M » en cas d'urgence.

#### **c. responsabilité générale :**

La mission du responsable Magasin est de s'assurer que les produits livrés sont conformes aux exigences de la société et de mettre la marchandise demandée à la disposition du demandeur le plutôt possible.

Le responsable logistique est le responsable de la bonne application de cette procédure.

## **d. Logigramme de réception :**

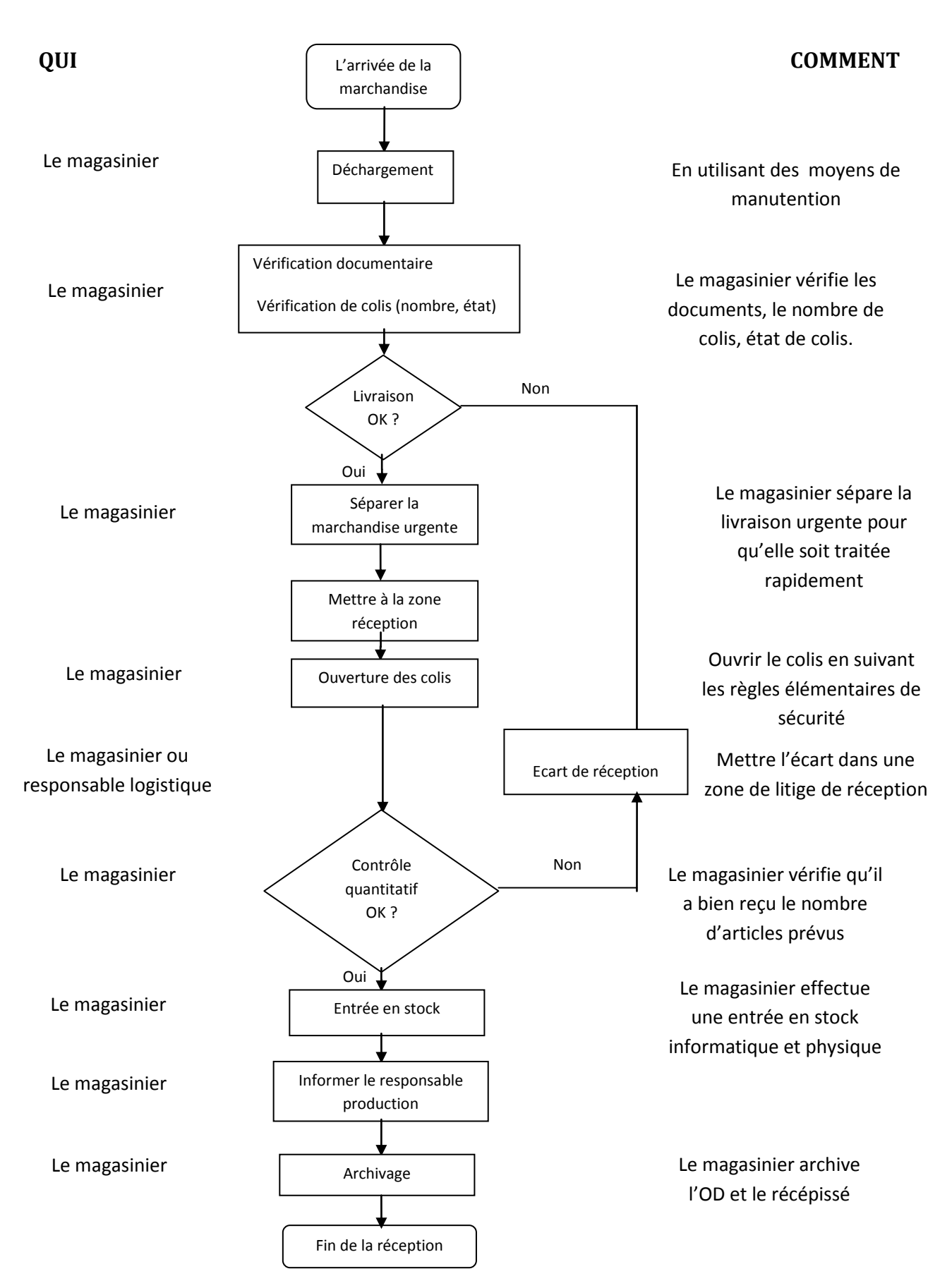

## **e. Descriptif du logigramme:**

#### **1- le déchargement :**

Le magasinier dépose les colis sur le quai de déchargement et présente le bon de transport, si ce n'est pas le fournisseur qui livre lui-même ses colis.

Le quai de déchargement doit être conçu pour optimiser les différents processus nécessaires pour le déchargement des livraisons. L'équipement approprié doit être fourni pour les opérateurs pour mener le déchargement correctement. Seul le personnel formé et les pilotes d'auteurs doivent être autorisés à opérer tout type de chariot élévateur à fourche.

#### **2- vérification:**

Le magasinier vérifie le destinataire des colis, le nombre de colis. Toutes les informations doivent être cohérentes sur les colis et le bon de transport (récépissé de livraison).

Le magasinier vérifie visuellement l'état des colis, il réclame et traite toute anomalie (colis écrasé, déchiré, mouillé, …).Dans ce cas, Prendre une photo du colis abimé, puis l'ouvrir devant le transporteur et vérifier visuellement les pièces contenues à l'intérieur. Mettre les réserves sur le récépissé (ou Bon de transport).

Un contrôle physique rapide doit être effectué pour vérifier des dommages tels que les éraflures ou des ruptures. (Ce n'est pas une inspection de qualité juste une observation physique).

## **3- tri :**

Il est vital pour l'équipe de réception de la marchandise qu'un système de notification clair et précis est disponible pour les informer de toutes les parties de livraison rapides et urgentes. Un système électronique est considéré comme l'un des moyens les plus efficaces de contrôler cela avec des notifications par email.

Les détails qui doivent être fournis à l'équipe de réception sont:

- l'approvisionneur doit fournir au magasinier une date et l'heure de la livraison urgente prévue. - l'approvisionneur doit préciser au magasinier l'article concerné avec l'ordre de livraison et de

distribution pour qu'il puisse le séparé du reste.

Toute action sur les réceptions doit être orientée vers les résultats conduisant à une décision correcte et précise. Le magasinier doit :

- Séparer la réception urgente du reste.
- Commencer premièrement par la réception urgente programmée.

## **4- contrôle réception :**

Ce contrôle se fait au niveau de la quantité et de la qualité (Ce n'est pas une inspection de qualité, juste une observation physique).

Pour chaque livraison, le magasinier est chargé d'Ouvrir le colis en suivant les règles élémentaires de sécurité(Les emballages peuvent être coupants) et de vérifier les articles existants dans le colis.

- Le contrôle quantitatif: en comparant la quantité reçue avec celle demandée, le magasinier vérifie qu'il a bien reçu le nombre d'articles prévus.
- **Le contrôle qualitatif:** le magasinier s'assure que les références reçues correspondent à celles existantes sur l'OD (si la livraison est livrée par site du plaisir) ou sur le BL si la livraison est livrée par d'autres fournisseurs externes, en cas du problème prendre des photos et réclamer au responsable logistique.

#### **5- Ecart de réception :**

Dans le cas où le magasinier trouve un écart soit de la quantité soit de qualité il doit remonter le problème au responsable logistique pour prendre des décisions rapides.

Si c'est un écart de quantité une zone de litige est disponible dans la zone de réception pour mettre tous litige de produits réceptionnés.

Si c'est un écart de qualité des actions rapides sont mises en places en cas d'urgence production :

- Soit refusé, après accord du responsable AQF si c'est un écart grave (article erroné,…).
- Soit trié (contrôle à 100%) ;
- Soit retourné au fournisseur pour : retouche ou remplacement;
- Soit partiellement trié, le reste étant retourné au fournisseur pour traitement.

#### **6- Entrée en stock :**

MFGPro est l'outil de gestion de production assistée par ordinateur utilisé pour valider la réception informatiquement après un contrôle physique (quantité, qualité), on utilisant la transaction 90.6,après avoir valider la réception informatiquement les magasiniers sont chargés de la mettre dans les emplacements physiques ou à disposition du demandeur.

## **7- archivage**

Pour chaque livraison, le service Magasin est chargé de rassembler et archiver les documents suivants en se basant sur la procédure d'archivage ZA-Q-1025.

- Récépissé de livraison.
- Ordre de distribution (OD).

#### **III. Fiche d'emballage de matière première:**

Cette fiche sert à savoir les critères d'acceptation de la marchandise selon le type d'emballage nécessaire pour chaque type de matière reçue.

#### **Généralité :**

Les conditionnements de protection du produit sont choisis en fonction du type du composant et du sous-ensemble.

**Conditionnement :** sert à préserver les pièces individuellement, c'est l'enveloppe première du produit en contact avec ce dernier

**Emballage :** sert à transporter le lot de pièces, c'est le ou les contenants supplémentaires destinés à assurer dans de meilleures conditions la sécurité, la manutention, la conservation et le stockage des produits

#### **1. Conditionnement des pièces mécaniques :**

- 1- Le code article et la quantité sont notifiés sur l'emballage :
	- De préférence utiliser des étiquettes autocollantes non permanente.
	- Dans tous les cas une seule référence par carton.
- 2- Le carton double cannelure d'emballage ne doit pas excéder les dimensions et masses suivantes :
	- Carton simple pour le port individuel :  $70 \times 50 \times 30$  cm et  $20 \text{ kg}$ max
	- Tout autre emballage doit être livré sur palette.
	- Standards recommandés : 80x60x50, 60x40x30 cm

Si le carton est rempli à moins de 50%, l'emballage est laissé libre.

#### **Exemple :**

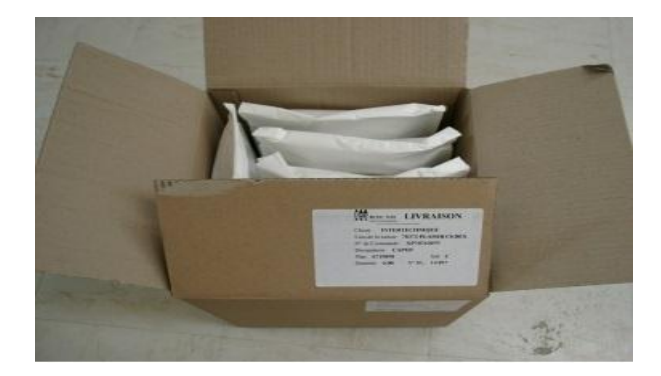

# Projet de fin d'étude

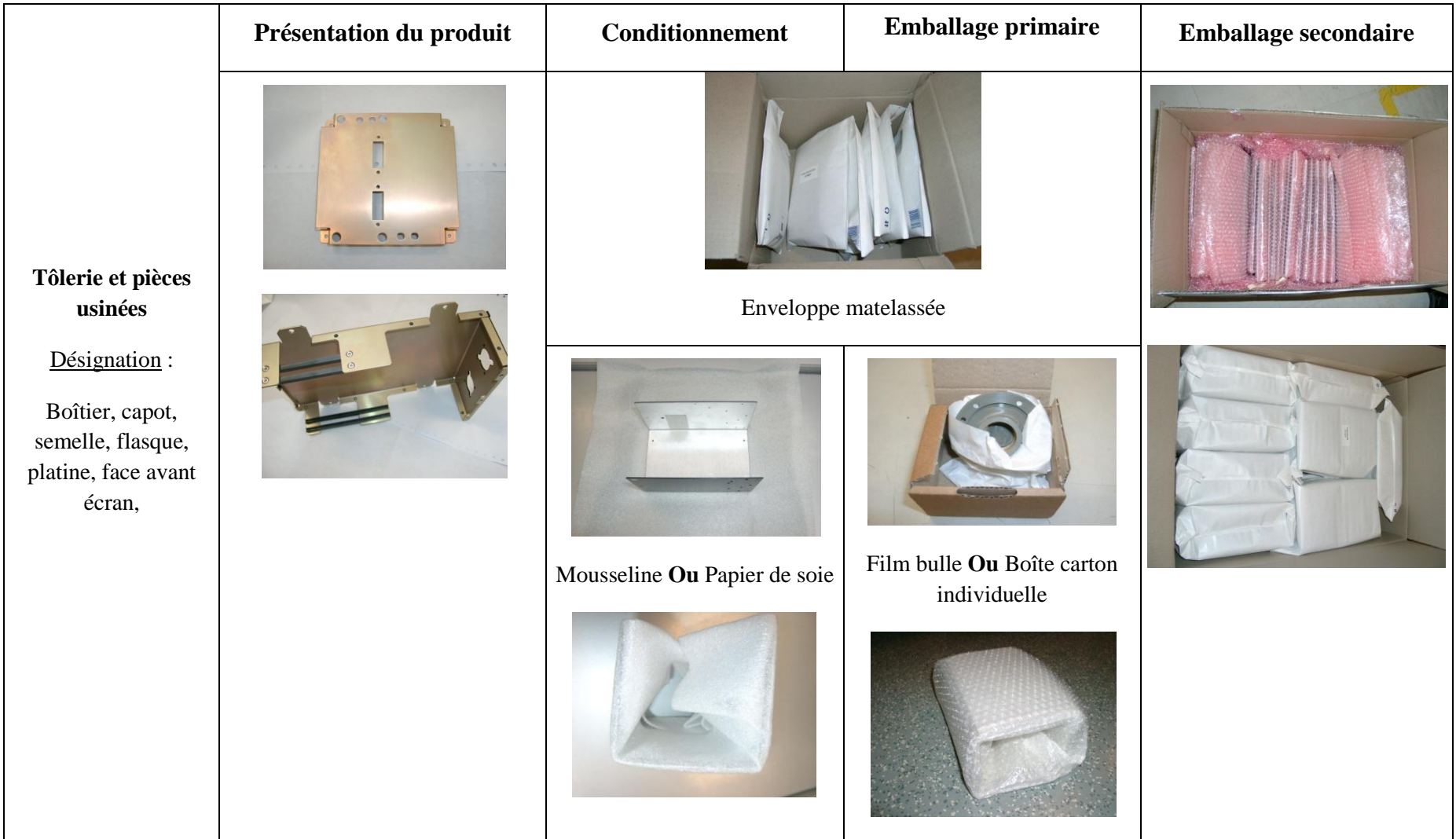

**Tableau 7 : Emballages des pièces mécaniques 1**

# Projet de fin d'étude

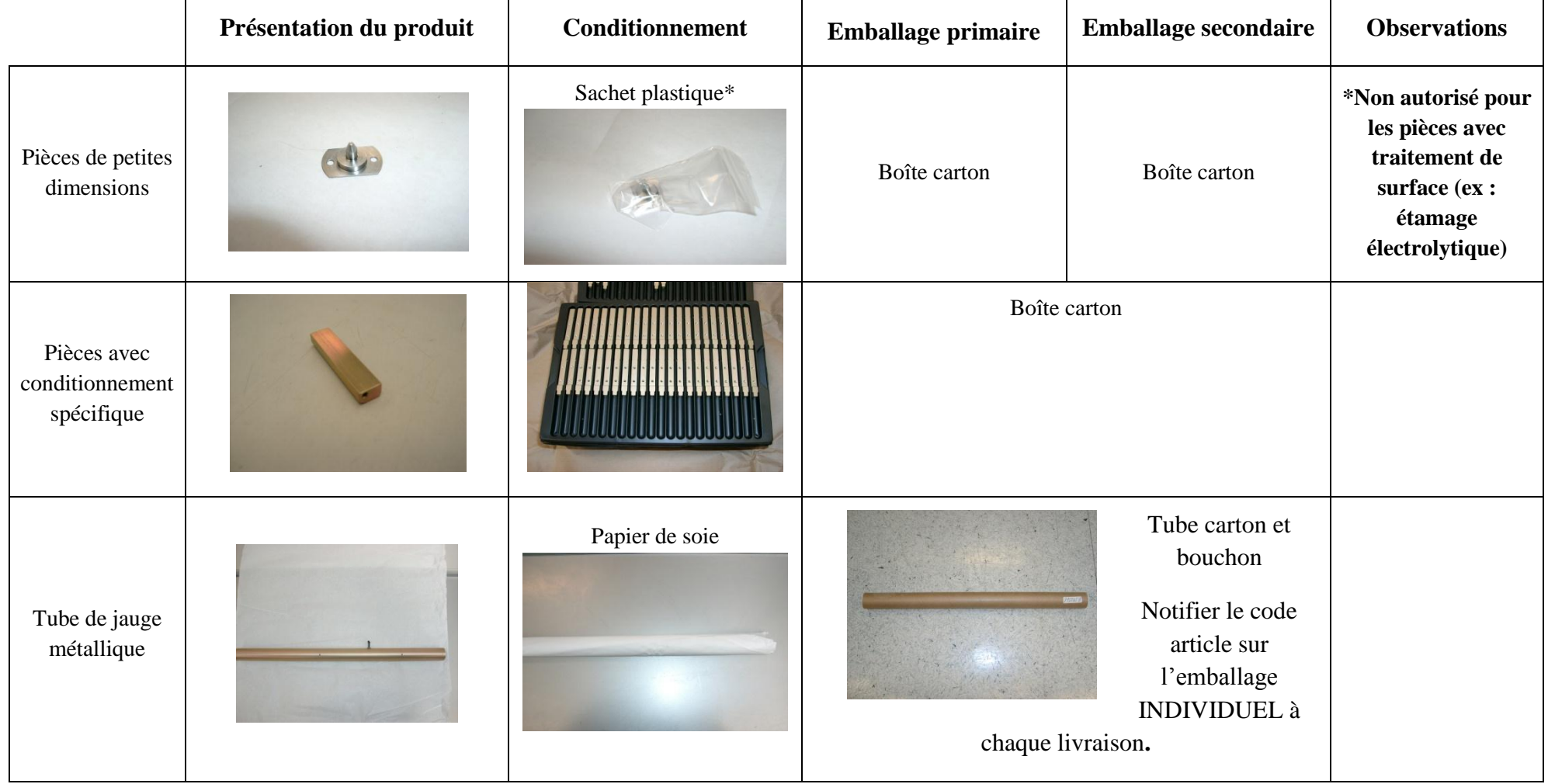

**Tableau 8 : Emballages des pièces mécaniques 2**

## **2. Conditionnement des pièces électroniques :**

## **a. Conditionnement des circuits intègres dans les réglettes conductrices :**

Les circuits intégrés sont généralement livrés dans des sticks (barrettes contre les décharges électrostatiques ESD/ DES) ou des plateaux conducteurs. Les fournisseurs nous positionnent les composants dans le même sens. Il est impératif d'avoir une «chaussette » (sachet conducteur) qui entoure la barrette conductrice.

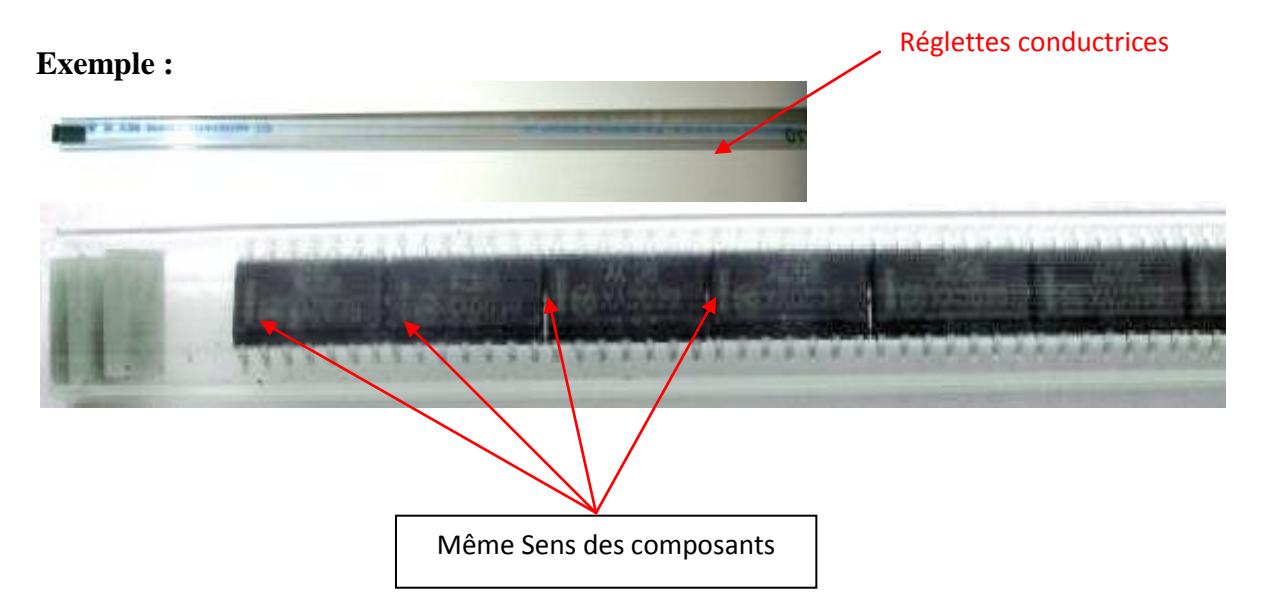

**Note : pour reconditionner les composants, il est recommandé d'utiliser les barrettes contre les ESD / DES ou les plateaux conducteurs.** 

## **b. Conditionnement des composants dans les boites ESD :**

Les composants ne disposant pas de conditionnement d'origine lors de la préparation de l'OF doivent être mis dans des boites d'ESD.

#### **Exemple connecteur :**

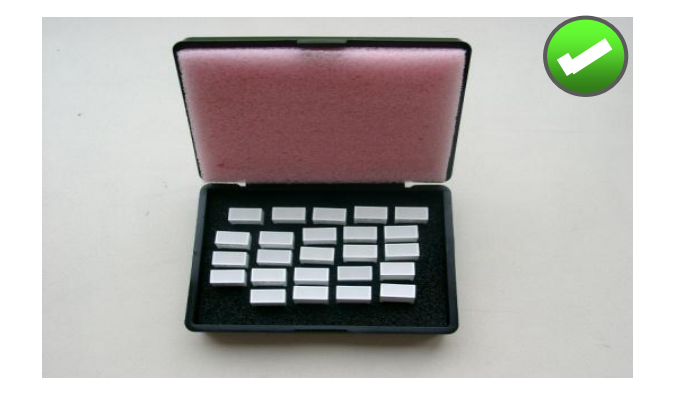

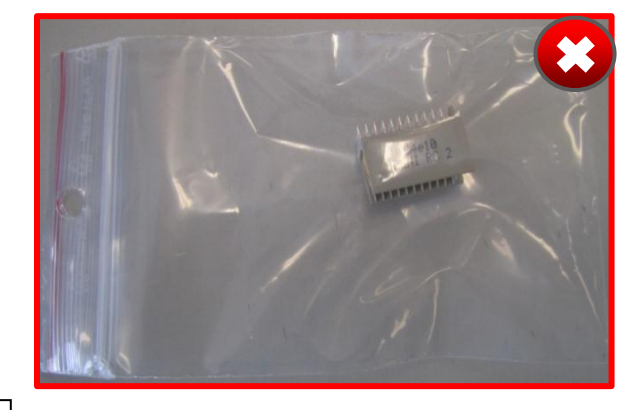

Les connecteurs doivent être conditionnés dans des boites (exemple : W193020 ou w192612)

**Non acceptable**

## **3. Conditionnement des sous-ensembles électroniques :**

1- Le code article est notifié sur le conditionnement :

- De préférence utiliser des étiquettes autocollantes non permanente.
- 2- Le code article et la quantité sont notifiés sur l'emballage :
	- Dans tous les cas une seule référence par carton.

3- Le carton d'emballage ne doit pas excéder les dimensions suivantes :

- Carton simple pour le port individuel : La taille maxi 700x500x450 et pas plus de 20Kg.
- Tout autre emballage doit être livré sur palette.
- **a. Cartes équipées :**

Les sous-ensembles sont conditionnés individuellement dans l'un des conditionnements suivants :

 **Boites cage de Faraday** notifiées dans la nomenclature ou dans les exigences Agile de la carte concernée. Ce conditionnement, qui garantit au mieux l'intégrité de la carte et facilité le reconditionnement, dépend de la criticité de cette dernière (dimensions, coût, hauteur composants…)

#### **Exemple :**

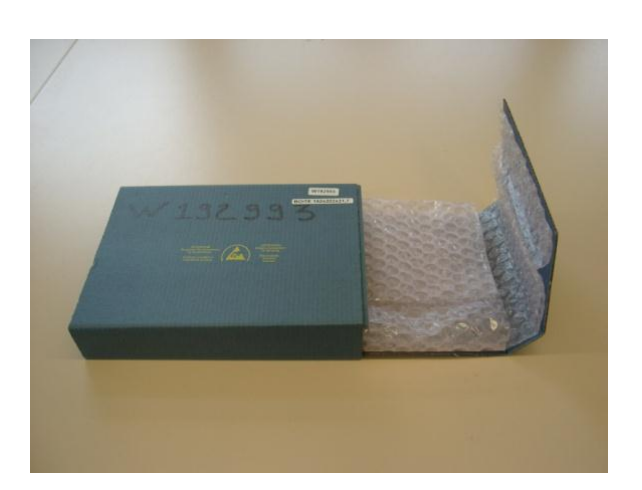

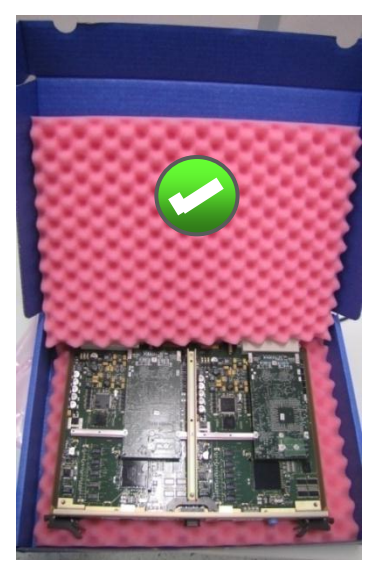

 **Pochettes matelassées conductrices** La partie supérieure de la pochette est rabattue et fermée avec une étiquette signalisation ESD.

## **Exemple :**

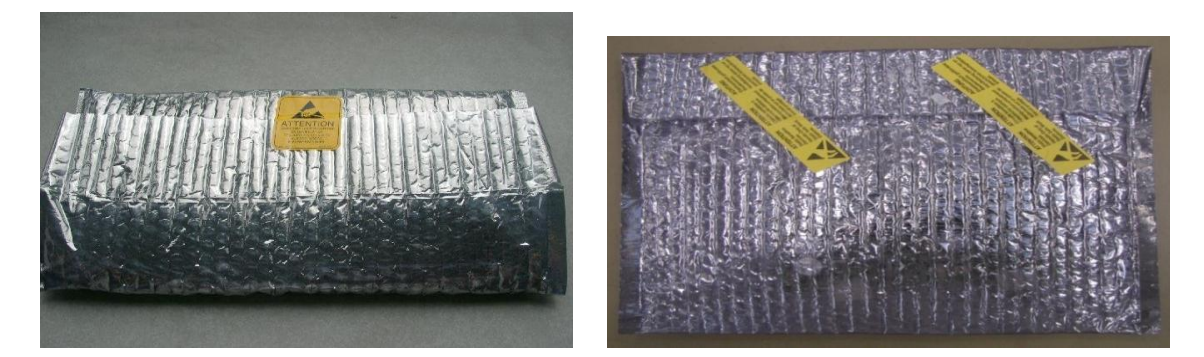

**Attention :** Dans le cas d'utilisation de ce conditionnement primaire, l'empilement des cartes au sein de l'emballage devra se faire suivant une seule pile ou rangée. Plusieurs empilements seront acceptables au sein d'un même emballage, à l'unique condition d'employer des intercalaires.

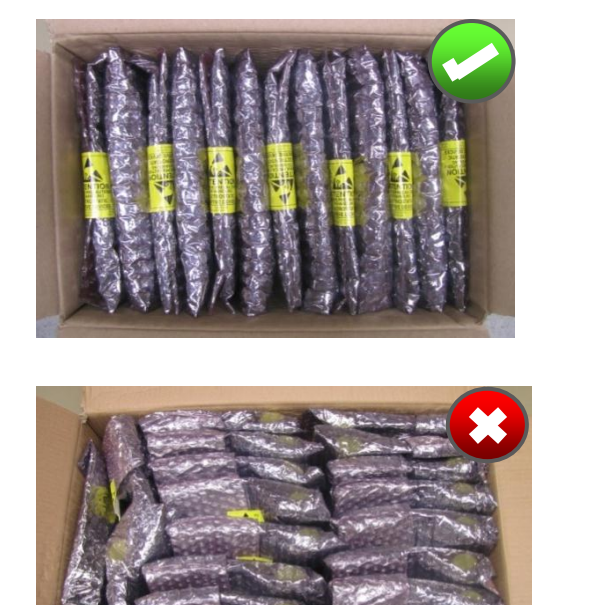

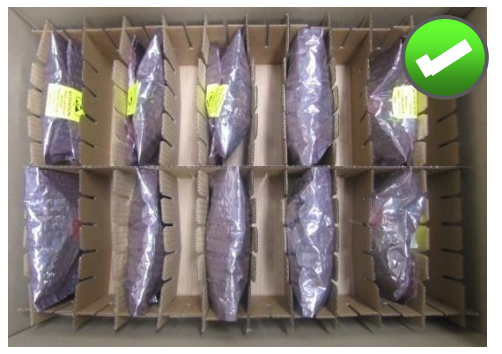

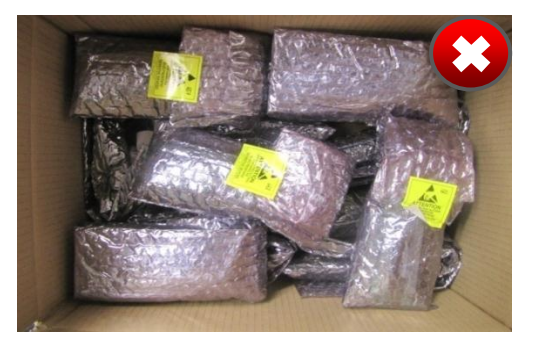

**IV. Tracer le dock to stock time avec l'indicateur de performance associé :**

## **1. Définition:**

Le dock to stock time est le temps écoulé par les magasiniers pour réceptionner la marchandise dès le déchargement du camion jusqu'au stockage de la matière physique.

Dock to Stock time = Nombre moyen d'heures prises à la réception de la marchandise à partir du quai de déchargement au stockage final.

## **2. Objectif:**

L'objectif de calculé le dock to stock time est de minimiser au maximum les gaspillages lors de la réception par exemple des mouvements inutiles des magasiniers ou de la matière.

#### **3. Démarche adoptée:**

Afin d'évaluer l'organisation en termes des distances, du temps et des tâches, l'analyse de déroulement est un outil utile qui permet d'étudier le processus de réception.il permet d'étudier, de critiquer et d'améliorer un processus à partir d'une analyse rapide obtenue à l'aide de symboles descriptifs. Ces symboles désignent les différentes étapes du processus.

#### **Méthodologie de construction du graphe :**

- Délimiter la structure étudiée.
- Analyser le flux traversant la structure de la solution actuelle.

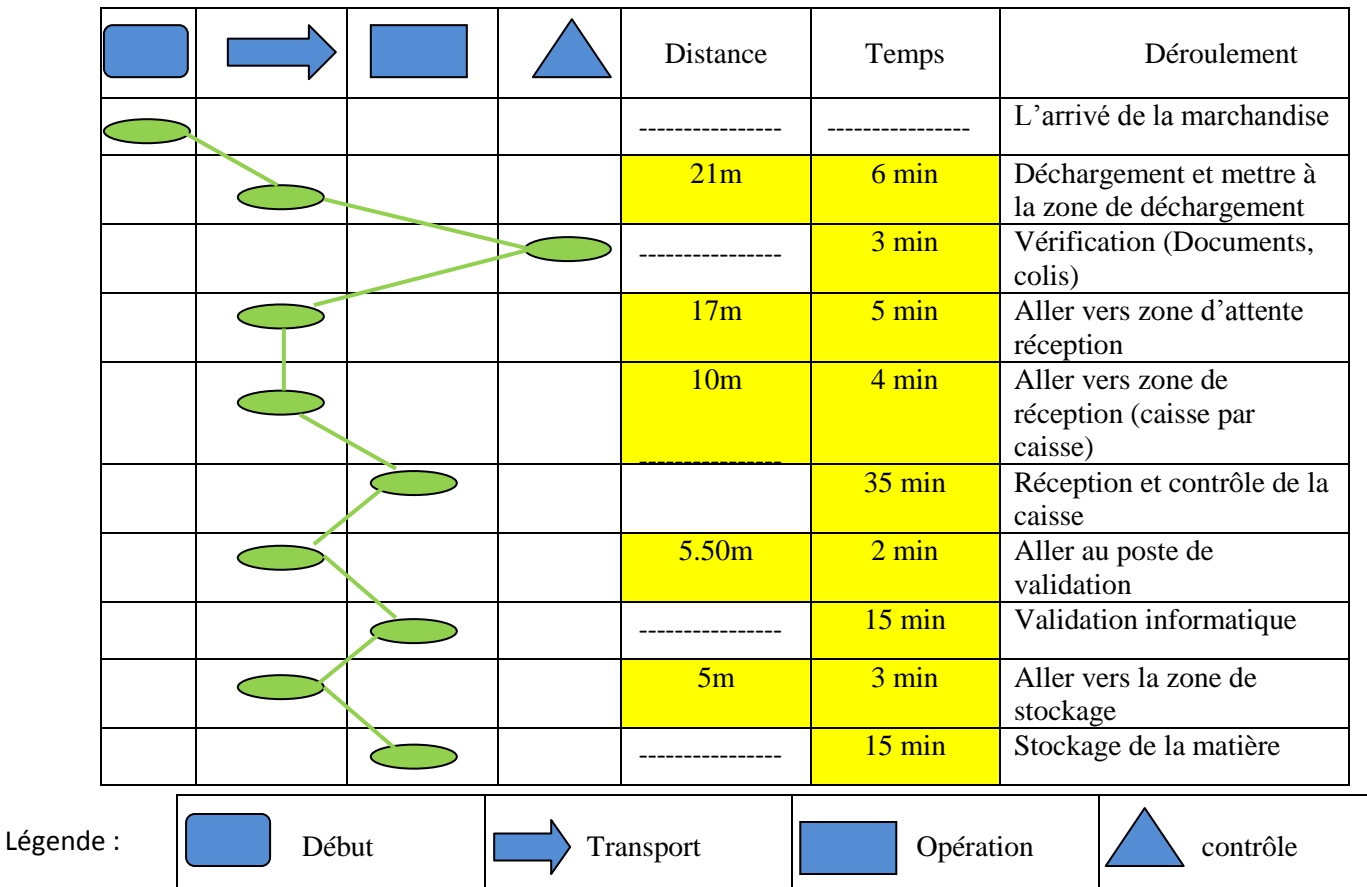

Le résultat du suivi effectué a abouti au graphe ci-après :

A partir de ce graphe de déroulement, nous pouvons dégager ce qui suit :

- La distance totale parcourue pour chaque caisse: **58 m 50 cm**;
- Le temps que le magasinier prend pour réceptionner une caisse:**1h 28min**.

Nous constatons alors que des mouvements inutiles sont effectués par les

magasiniers.

Nous remarquons également que la disposition des zones dans n'est pas homogène ce qui entraine des allers retours des magasiniers.

## **4. Problèmes liées à la réception :**

Sur le processus de réception on a constaté des problèmes qui causent une perte de temps et des allers retours tels que :

- Zone de déchargement et loin de la zone où le camion est installé.
- Le poste de validation informatique n'existe pas à la zone de réception.
- Manque des moyens de manutention.

## **5. Solutions proposées :**

Mettre la zone de déchargement à un endroit plus proche du garage où le camion se décharge.

Pour le poste de validation on va le mettre dans la zone de réception pour minimiser les allers retours entre le poste et la réception, ce poste sera utilisé pour l'entrée en stock informatique.

Les moyens de manutention qui existent au magasin ne suffisent pas pour le déchargement de la caisse en cas où on veut stocker la matière, ce qui provoque des allers retours, d'où je proposerai de changer les moyens existants par des moyens plus adaptés à la situation actuelle.

Après avoir mettre en place des actions correctives on a pu diminuer la distance parcourue ainsi que le temps de réception à savoir :

- La distance totale parcourue pour chaque caisse: **42 m**;
- Le temps que le magasinier prend pour réceptionner une caisse:**1h 15min**.

## **6. Mettre en place des indicateurs de suivis :**

Pour pouvoir progresser, il faut déjà pouvoir commencer par mesurer où en est. Les indicateurs de performance permettent d'apporter des informations claires sur l'analyse de l'existant et leur analyse régulière permet également de mesurer l'évolution de la performance, d'où l'intérêt de mettre en place l'indicateur associé au dock to stock time.

Objectif = déterminer par le chef magasin en connaissant le nombre de caisse à chaque arrivage. Temps réalisé = c'est le temps écoulé par le magasinier pour réceptionner la matière première.

A chaque semaine la réception de la matière se fait deux fois, une le mardi l'autre est le vendredi.

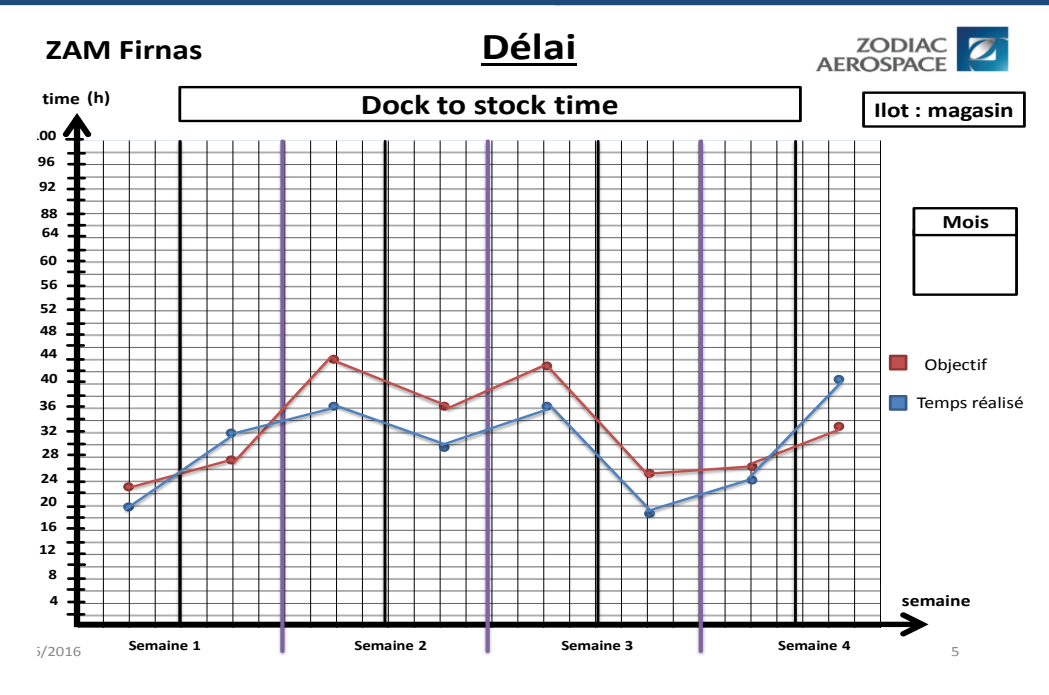

**Figure 13 : dock to stock time**

#### **7. Chantier 5S magasin :**

Chantier 5S magasin consiste en premier temps de mettre le point sur l'état actuel du magasin (**chapitre III**) concernant la zone de stockage et mettre en place un plan de changement pour corriger au maximum le problème d'insuffisance d'espace, ainsi pour une meilleure gestion du stock pour respecter la méthode FIFO.

#### **a. Etablir un nouveau plan magasin :**

Le magasin actuel occupe un espace de **153.06 m²,** j'ai proposé de changer l'emplacement du magasin vers un espace plus grand ou bien de changer les rayonnages existent par d'autres plus adoptés à la situation actuelle.

On s'est fixé sur l'idée de changer les rayonnages à cause de plusieurs problèmes :

- Les rayonnages actuels se composent d'un nombre fixe d'étages sans séparation.
- Problèmes liés aux emplacements fixes.

## **b. Solution proposée :**

Ci-joint le nouveau plan du magasin que j'ai proposé **:**

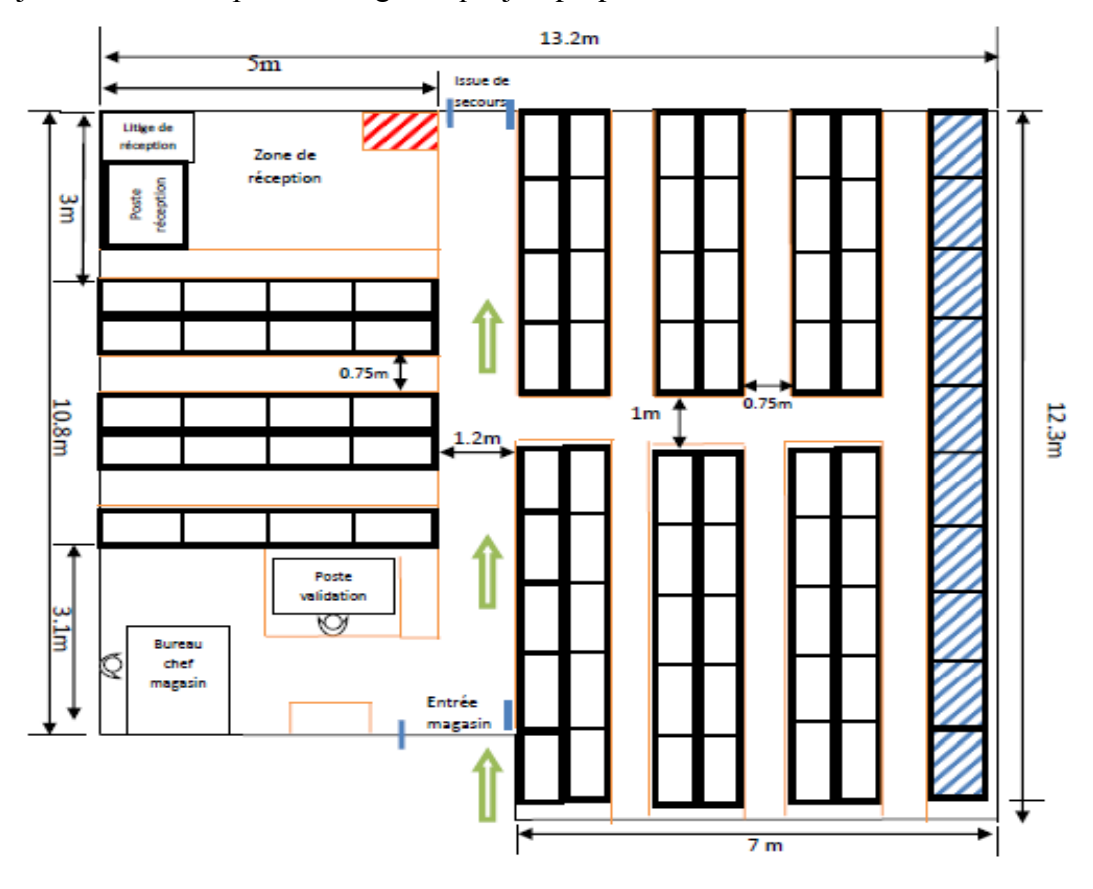

**Figure 14 : nouveau plan magasin**

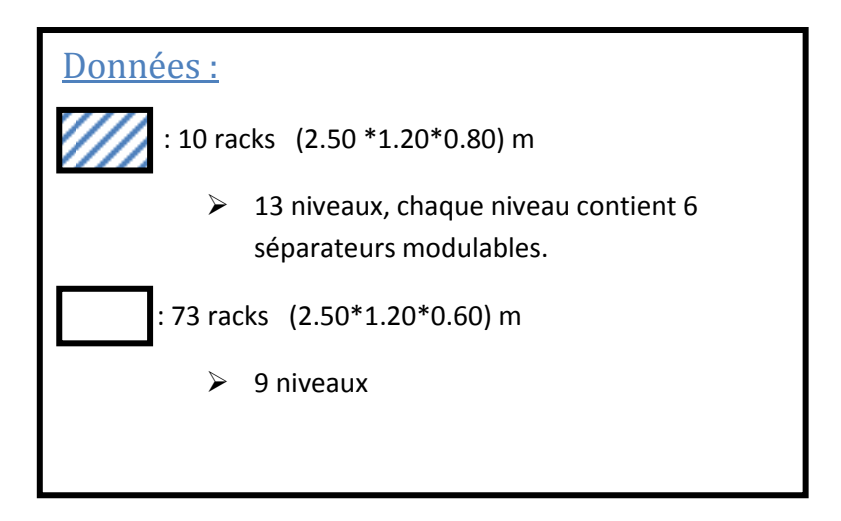

# Projet de fin d'étude

Après avoir négocié avec un fournisseur des rayonnages et de lui proposé notre plan, ci-joint le plan du magasin qu'on doit mettre en place. Ci-joint le plan final :

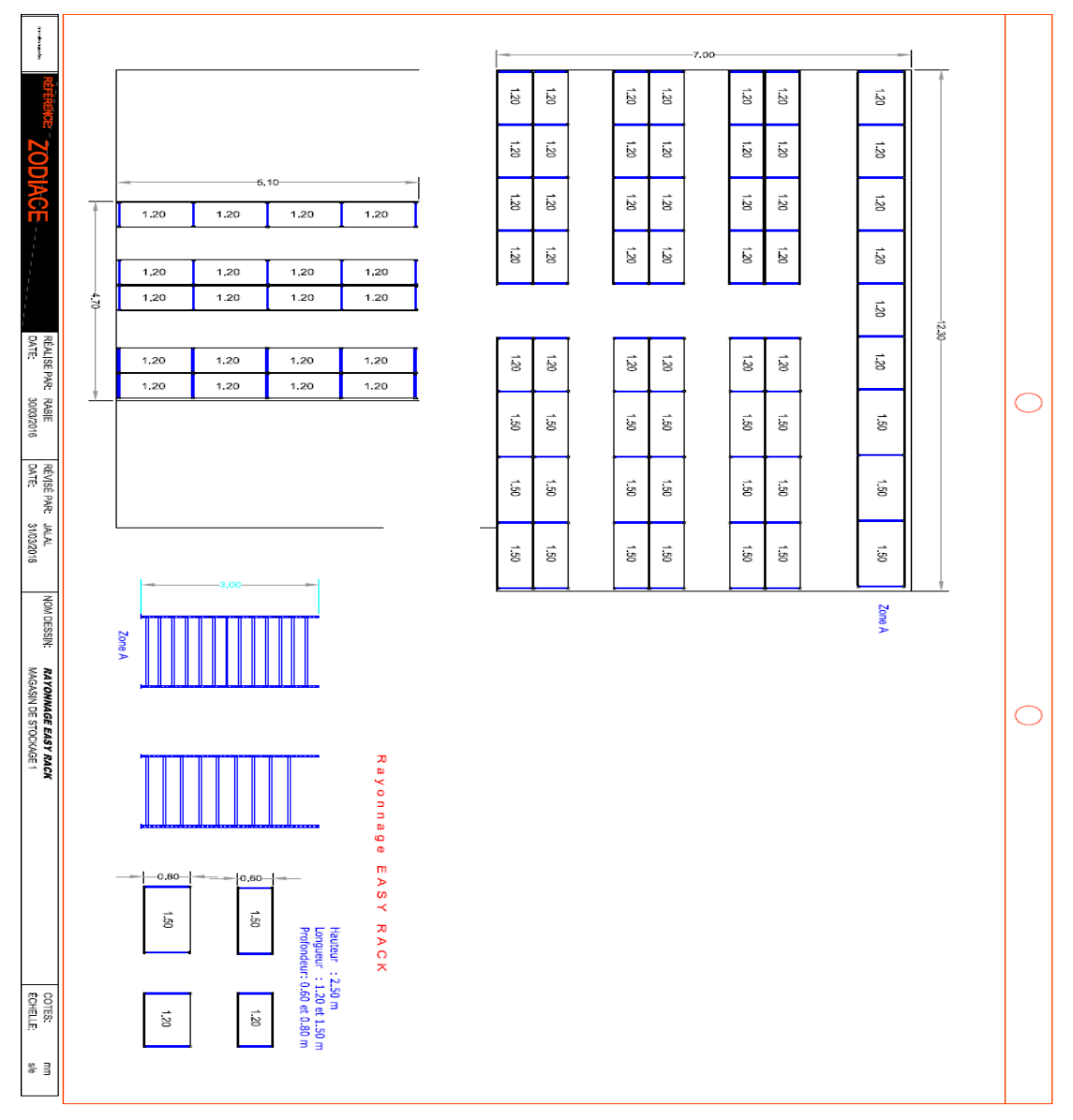

**Figure 15 : plan final du magasin**

Ci-dessous la devise totale de la reconstruction du magasin :

## **Sté MEGA RAYONNAGE**

Siège Social & show-room N°104, Lot Oumnia, Bendibane 90000 - Tanger Patente: 57159544 Tél /Fax: 05 39 31 31 20 E-mail: contact@rayonnage.ma Site web: www.rayonnage.ma

Succursale & show-room N°57. Bd Jenine. Lot RATC. Al Qods Bernoussi 20600 - Casablanca Patente: 37959259 Tél /Fax: 05 22 73 28 00 E-mail: casablanca@rayonnage.ma

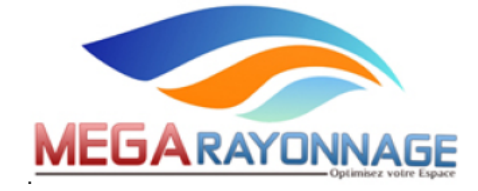

#### **ZODIAC AEROSPACE**

Parc Industriel Ain Johra; Boukhalkhal; Tiflet

**MAROC** 

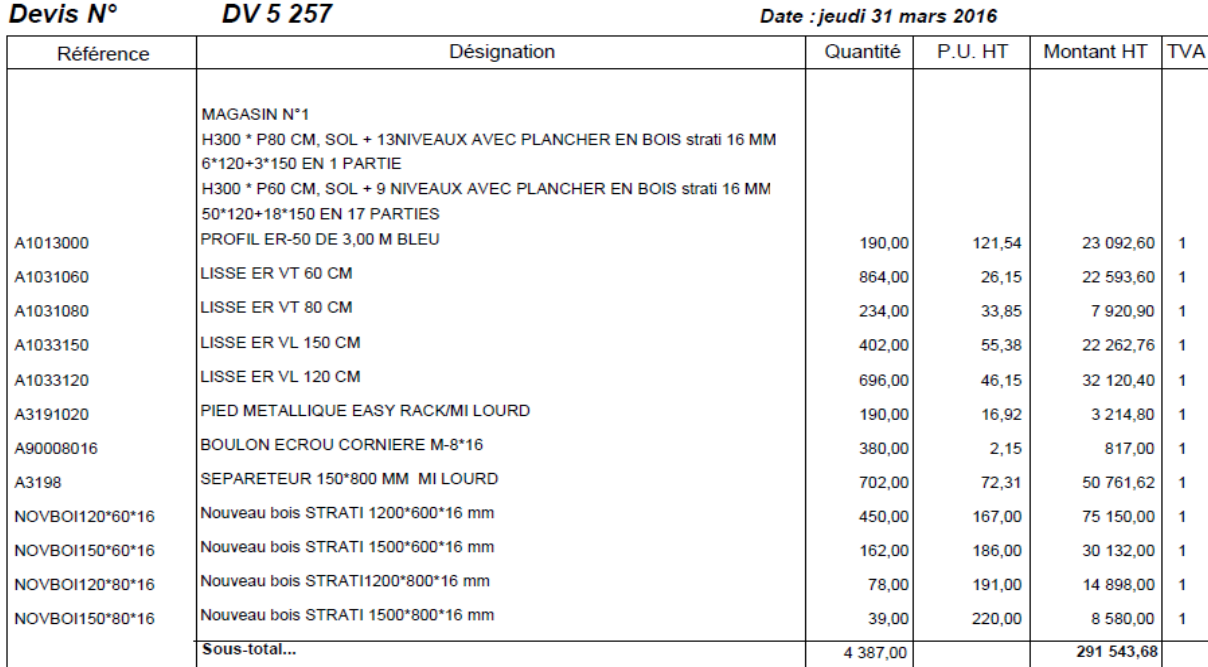

**Figure 16 : la devise totale de la reconstruction du magasin**

#### **c. Avantages des nouveaux rayonnages :**

Les articles stockés dans le magasin des matières premières sont des articles de différentes tailles et de quantité variable ce qui peut nous causer des problèmes de stockage parce que les rayonnages actuels ont des étages fixes on ne peut pas les modifier selon la quantité facilement, d'où l'intérêt des nouveaux rayonnages qui sont modulables avec des séparateurs à chaque niveau.

L'idée est le passage des emplacements fixes aux emplacements dynamiques.

Pour Les emplacements fixes c'est que chaque article est dédié à un emplacement bien définis, si le stock de cet article passe à zéro l'emplacement reste vide on ne peut pas l'utiliser pour un autre article.

C'est pour cela qu'on a pensé à passer aux emplacements dynamique, le principe des emplacements dynamique Lors du stockage d'un nouvel article, le magasinier l'apport au

## Projet de fin d'étude

magasin et cherche des emplacements vides au rayonnage. Chaque espace de stockage individuel est clairement identifié à l'aide d'un code barre, de même pour chaque article. Ces codes sont scannés à l'aide d'un scanner manuel afin que le logiciel de gestion sache que l'article se trouve à cet emplacement de rayonnage spécifique.

L'espace de stockage disponible dans ce type de stockage peut être mieux exploité, car les places vacantes peuvent être occupées à nouveau immédiatement. Dans un système de stockage à emplacements fixes, des travées de rayonnage précises sont au contraire toujours réservés pour des articles en particulier, même si le stock réel de cet article est beaucoup moins élevé que prévu.

#### **d. Le gain :**

Après avoir effectué un réaménagement du magasin en faisant changer les rayonnages et en ajoutant d'autres, le gain apporté est :

Au niveau d'espace de stockage :

- Changement des racks par des racks de 13 niveaux avec 6 séparateurs à chaque niveau, ces racks sont utilisés pour le stockage des tubes de jauge (10 racks), Donc un nombre d'emplacement :  $(7*13*10) = 910$  emplacements, avant le changement on a 637 **emplacements** des tubes, donc on a pu créer **273 emplacements** nouveaux.
- Ajouter 9 racks de 9 niveaux à chaque niveau on a 4 emplacement de stockage. Donc un nombre d'emplacement : (9\*4\*9) = **324 emplacements**

#### **Le nombre total d'emplacements: 273+324 = 597 emplacements.**

Au niveau de flux de réception :

- Distance parcourue par le magasinier a été diminué par **16,5 m**.
- Le temps de réception a été diminué par : **13 min**

Le gain en terme d'argent : le magasinier coût **1,42 €/h**

Si on a à chaque réception 8 caisses à chaque caisse on économise **0.216 h,** ce qui nous donne sur 8 caisses  $1,728$  h  $\implies$  2,453  $\epsilon$ / jours

#### **Donc le gain annuel est : 588,9 € / magasinier**

**e. Alimentation et prélèvement du stock matière première :**

Dans le but de gérer la méthode de prélèvement et d'alimentation du stock et d'éviter le problème du non-respect FIFO le magasinier doit préparer l'OF avec un numéro de lot c'est-àdire il va se concentrer sur le numéro de lot sur l'étiquette sont prendre en considération aucune

autre condition (si l'article est livré par un numéro de lot), si l'article est livré par un ordre de distribution on va procéder par une méthode de stockage de 3 semaines avec un stock de sécurité pour que le magasinier ne se Tromp pas à respecter le FIFO ainsi pour une meilleure organisation des emplacements et pour une visualisation claire de l'état du stock.

On prend l'exemple d'un article :

Article : A776686 d'une consommation moyenne 82 articles par semaine.

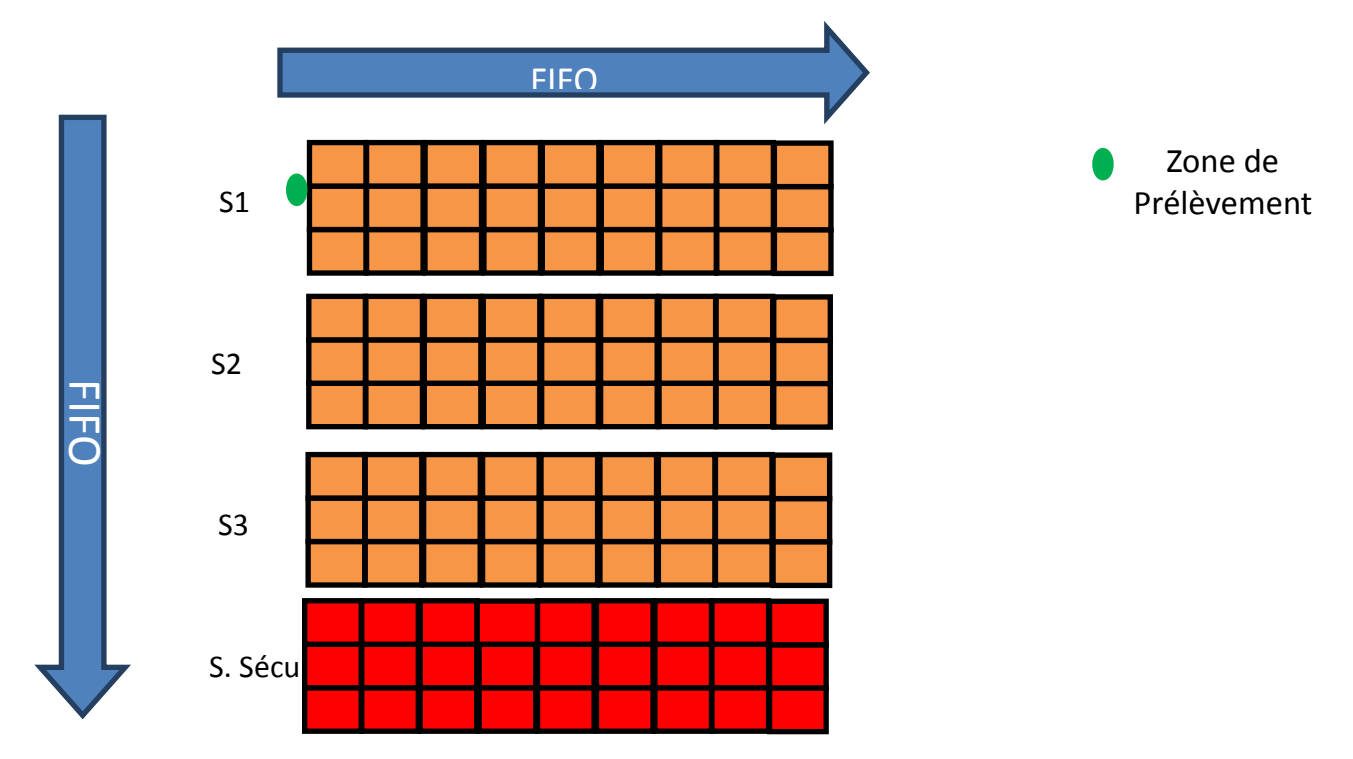

Le magasinier doit commencer par la consommation de la semaine 1 après il passe à la semaine 2 ainsi de suite.

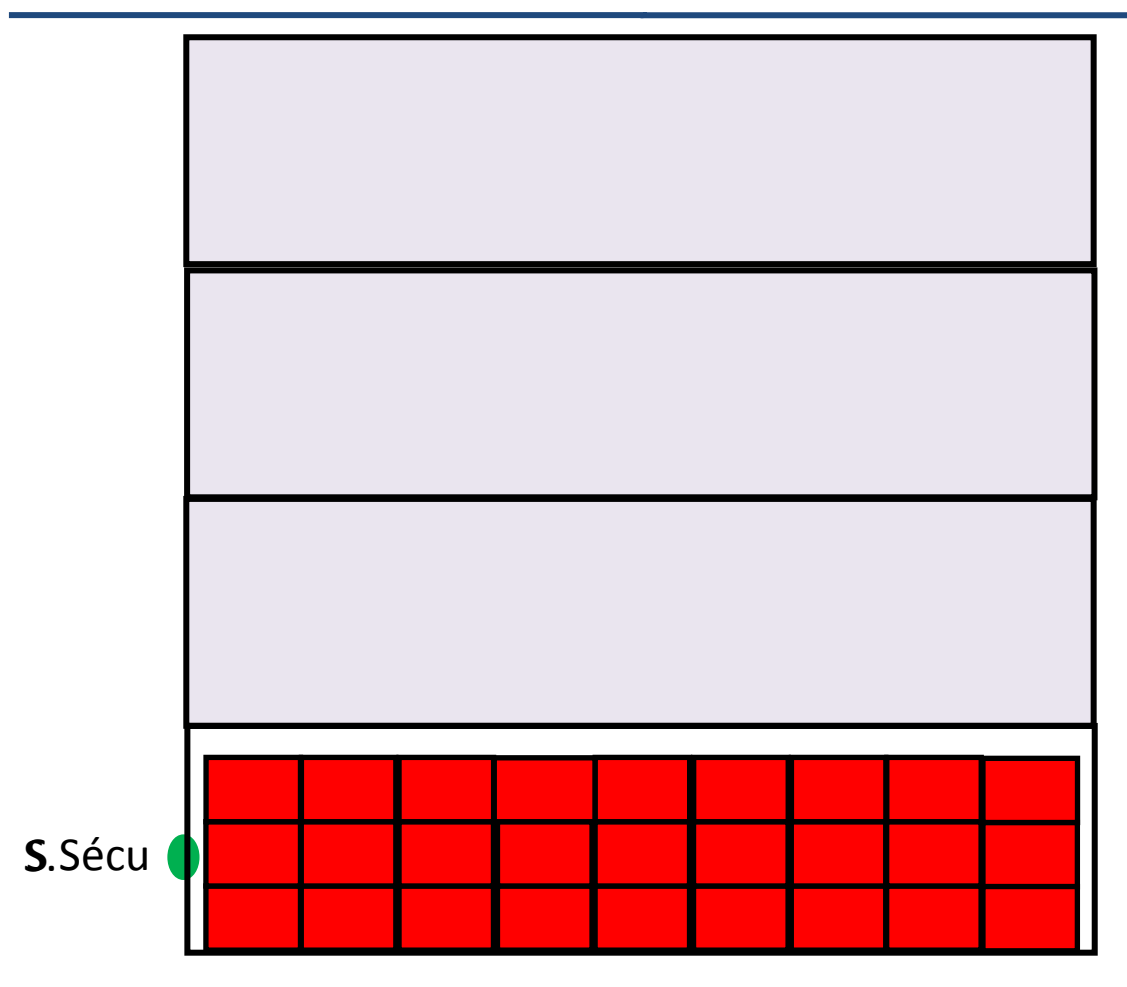

• S1, S2 et S3 déjà consommées et S Sécu est en début de consommation.

Nécessité de recouvrir le besoin en matière première immédiatement.

Pour l'alimentation du stock le magasinier doit alimenter en inverse de prélèvement pour garder toujours le stock de sécurité.

## **Conclusion :**

Dans ce chapitre, nous avons pu proposer un scénario d'aménagement du magasin des matières premières, qui permet de mettre fin à tous les problèmes de gestion qui étaient initialement présents.

# **CONCLUSION GENERALE**

A travers ce projet nous avons pu mener une étude de réaménagement du magasin des matières premières au sein du groupe ZAM.

En effet, la démarche adoptée nous a permis de connaître les problèmes de la gestion actuelle des processus de réception, et de stockage par exemple une mauvaise organisation du magasin ce qui perturbe le travail des magasiniers soit lors du stockage ou encore lors de préparation, ainsi que la non standardisation du travail, aussi la mauvaise exploitation de la surface en trouve des espaces libres qu'on peut utiliser pour ajouter d'autres rayonnages, on peut aussi citer le problème du respect FIFO qui engendre une mauvaise gestion du stock, et finalement le problème des emplacements où en trouve des emplacements qui ne sont pas occupés mais on ne peut pas les utilisés pour d'autres articles.

Grâce au réaménagement proposé, nous avons pu réduire le temps de réception de matière première en faisant des changements au flux de réception, ainsi les opérations de stockage et de prélèvement sont maintenant faciles à faire par les magasiniers à cause de réaménagement proposé, en changeant les rayonnages de stockage par d'autres plus adoptés à la situation des articles stockés, le repérage des produits à l'intérieur du magasin des matières premières devient facile, aussi on a pu définir le flux de réception par des procédures de travail.

# **Bibliographie**

- 1- Organisation et gestion de la production 4<sup>e</sup> édition (DUNOD).
- 2- Optimisez votre plate-forme logistique, Michel ROUX, Tong LIU (4ème édition)
- 3- [http://logistics.orgfree.com/5S/.](http://logistics.orgfree.com/5S/)
- 4- http://leleanmanufacturing.com/les-7-gaspillages/.
- 5- humagest.free.fr/Gestion\_des\_stocks[1].ppt.
- 6- Jean-Marc Gallaire. Les outils de la performance industrielle. Éditions d'Organisation, groupe Eyrolles.
- 7- Daniel Duret & Maurice Pillet, Qualité en production de l'iso 9000 au six sigma, 3e édition, Page 141.

Projet de fin d'étude

# **ANNEXES**

**ANNEXE 1 : mélange entre les numéros d'OD :**

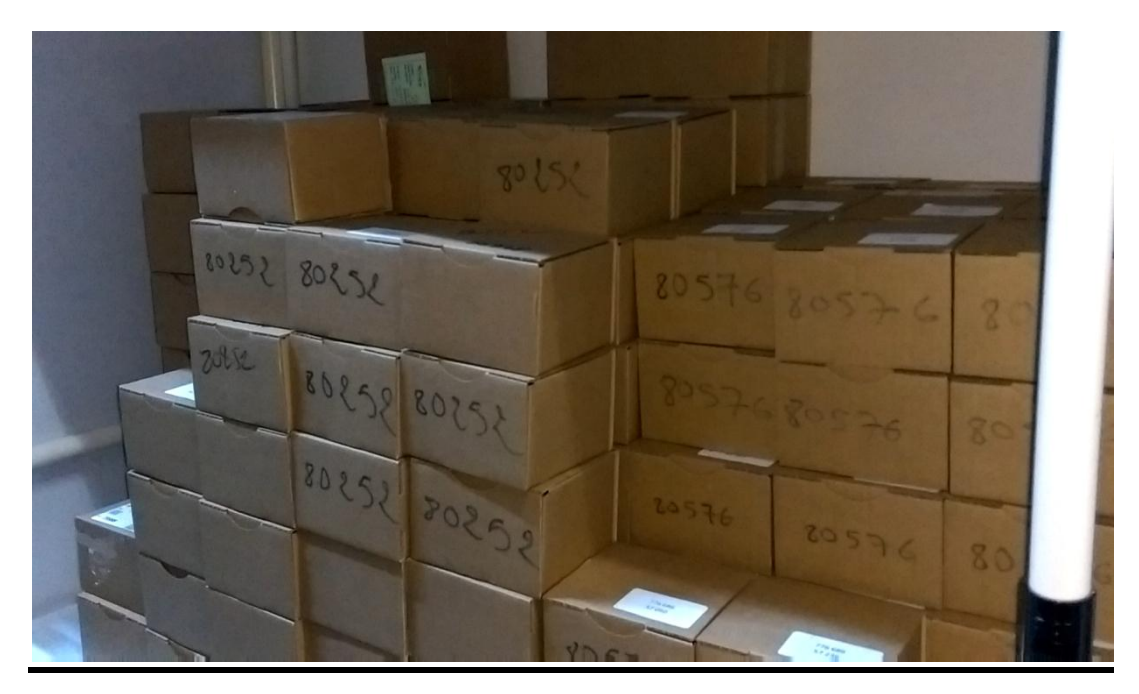

**ANNEXE 2 : le bon de transport (récépissé de livraison) :**

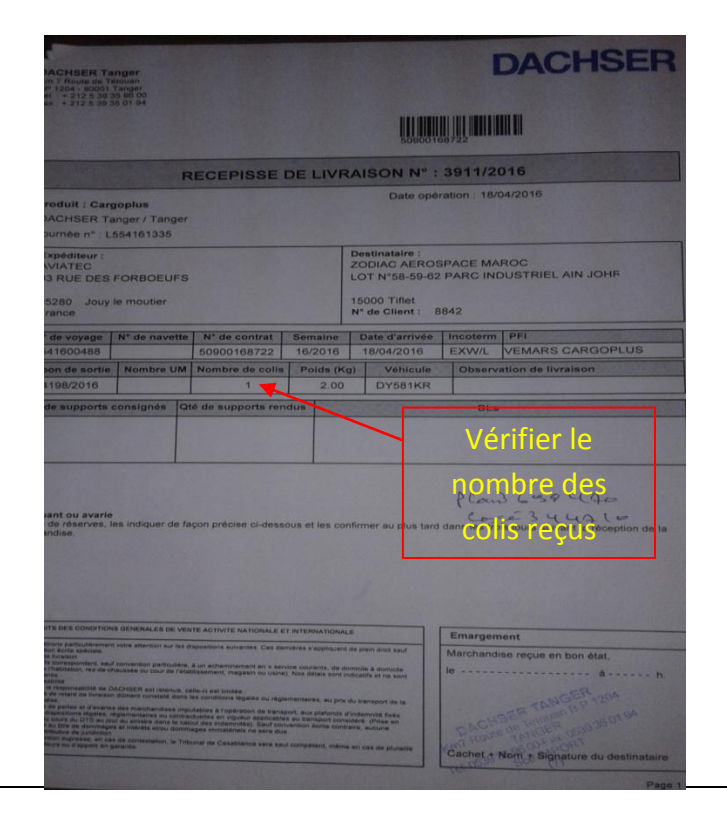

#### **ANNEXE 3 : l'ordre de distribution (OD):**

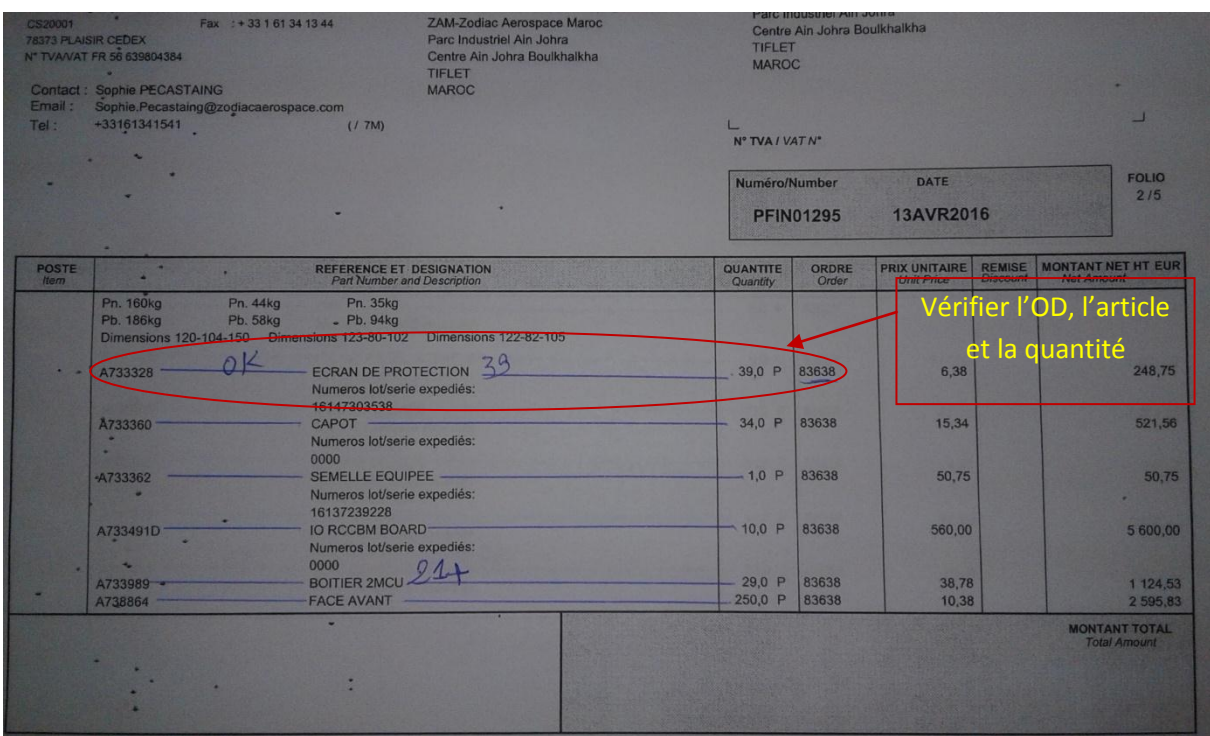

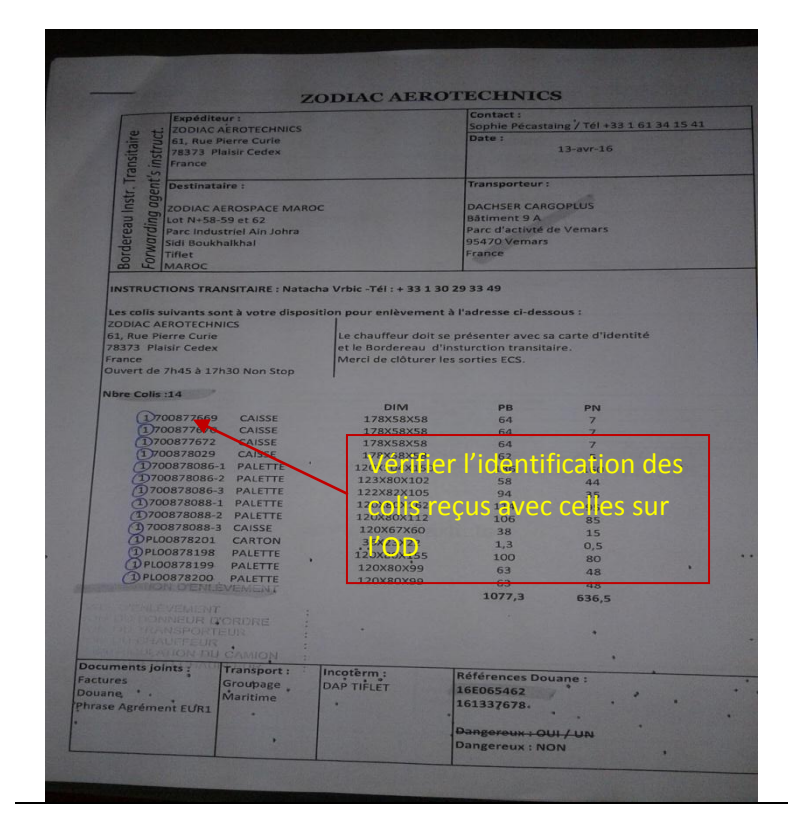

## Projet de fin d'étude

#### **ANNEXE 4 : transaction (90.6) de réception (transferts stock) :**

1-Dans le menu principal de MFGPro, saisir **90.6** et Entrée,

2- le curseur est sur le champ pour entrer le code article.

3- lire par le scanner l'étiquette à code barre (**RECEPT**)

4-appuyer sur la flèche bas pour sélectionné le lot et validé la quantité réceptionnée, cliqué sur entrée.

5-le curseur sur le champ **EmpA**

6- copier l'emplacement qui existe sur le champ **Zone** et le coller à **EmpA**, cliqué sur entrée.

7- recoller l'emplacement sur le champ, cliqué sur entrée.

8- recoller l'emplacement sur le champ, cliqué sur entrée 2 fois.

#### 9- **transfert réussi**

#### *Aperçu de l'écran de la transaction 90.2*

#### *Premier écran :*

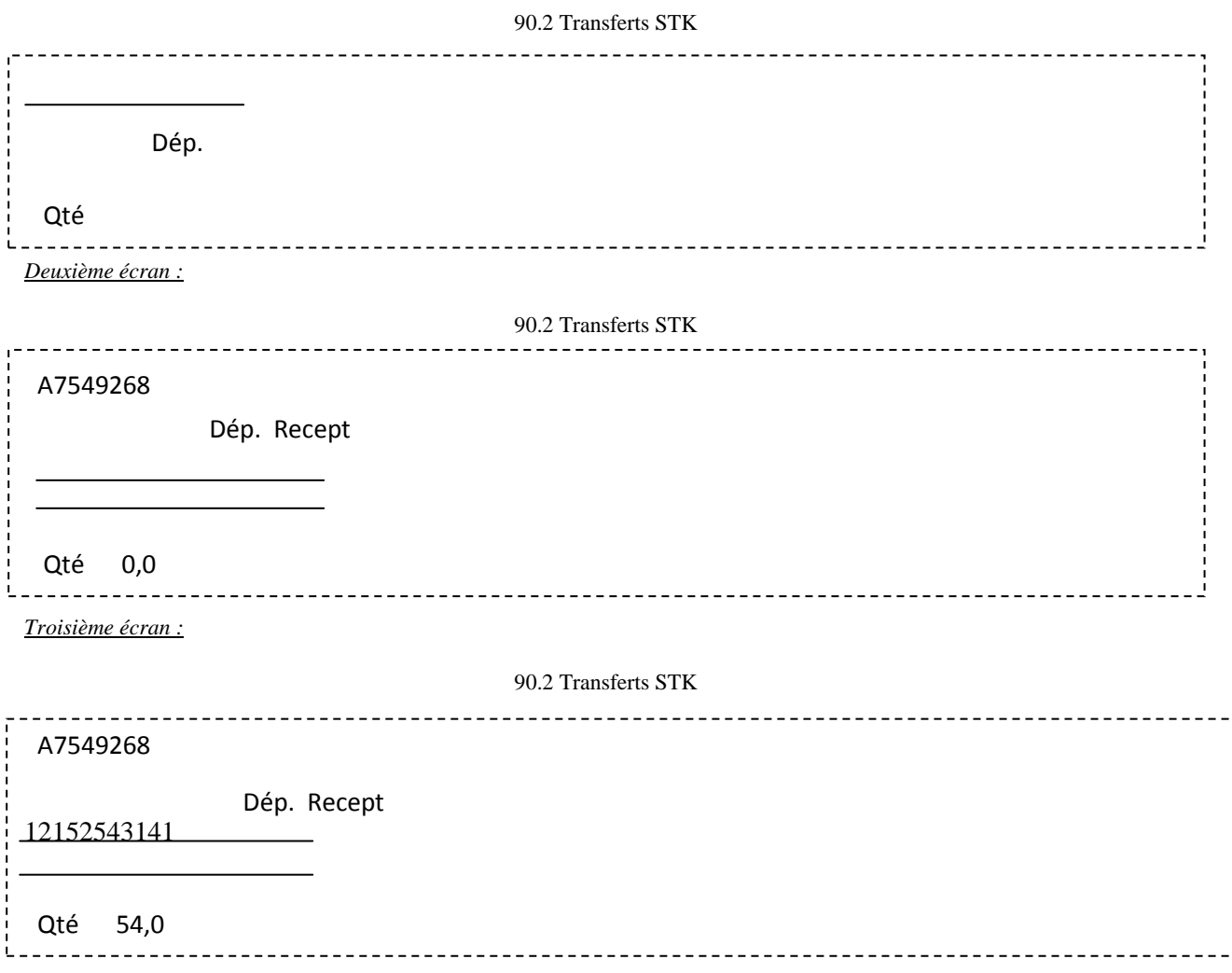

## Projet de fin d'étude

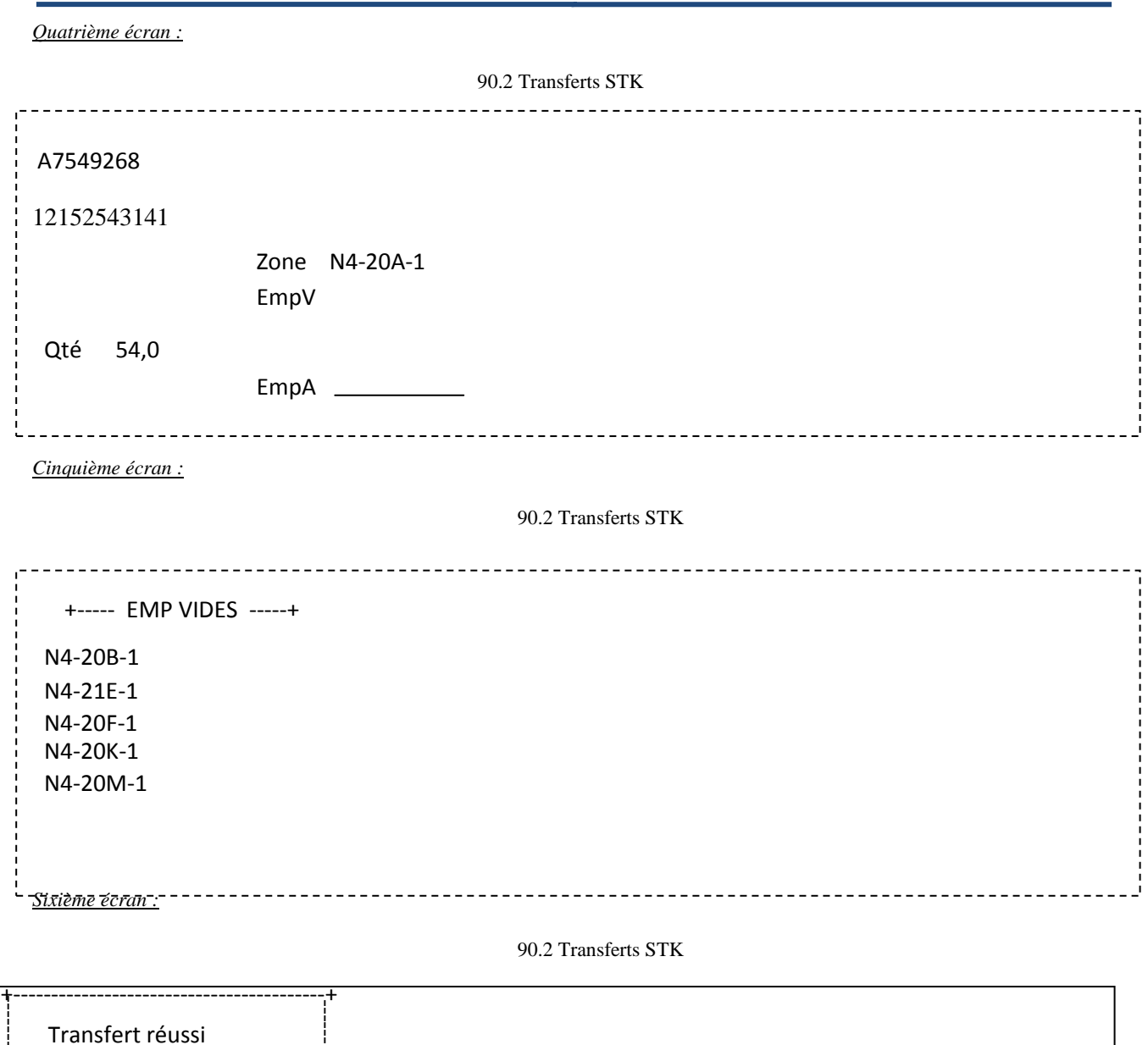

+-----------------------------------------+ ------------------------------- ------------------------------- Transfert réussi

#### **Annexe 5 : Transactions de saisie de la livraison :**

- 1. Dans **le menu principal de MFG-Pro, saisir 5.13.1 et Entrée**,
- 2. Le curseur est sur le champ « Ordre »
- 3. **Saisir le numéro de commande puis Entrée**
- 4. Le numéro et le nom du fournisseur s'affichent, le curseur est sur le champ « Bon livraison »
- 5. **Saisir le numéro du bon de livraison puis 1 fois F1**
- 6. Un nouveau tableau s'affiche, le curseur est sur le champ « Ligne »
- 7. **Saisir la ligne correspondant à la commande reçue puis Entrée**
- 8. Le curseur est sur le champ « Quantité »

#### 9. **Saisir la quantité reçue puis Entrée**

#### 10. **Valider par F1**

- 11. Le tableau s'affiche à nouveau avec le curseur sur le champ « Ligne »
- 12. Si d'autres lignes correspondent à la commande, **saisir la ligne et reprendre comme précédemment**, sinon **valider par F1.**
- 13. **valider à nouveau par F1.**
- 14. Le tableau récapitulatif des articles en Réception/Contrôle s'affiche avec la question :
- 15. Toutes les informations sont-elles exactes ? Oui
- 16. **Valider par F1**.
- 17. **Edition du BRC**.
- 18. Indiquer le N° d'imprimante.

#### *Aperçu des trois écrans de la transaction 5.13.1*

#### *Premier écran :*

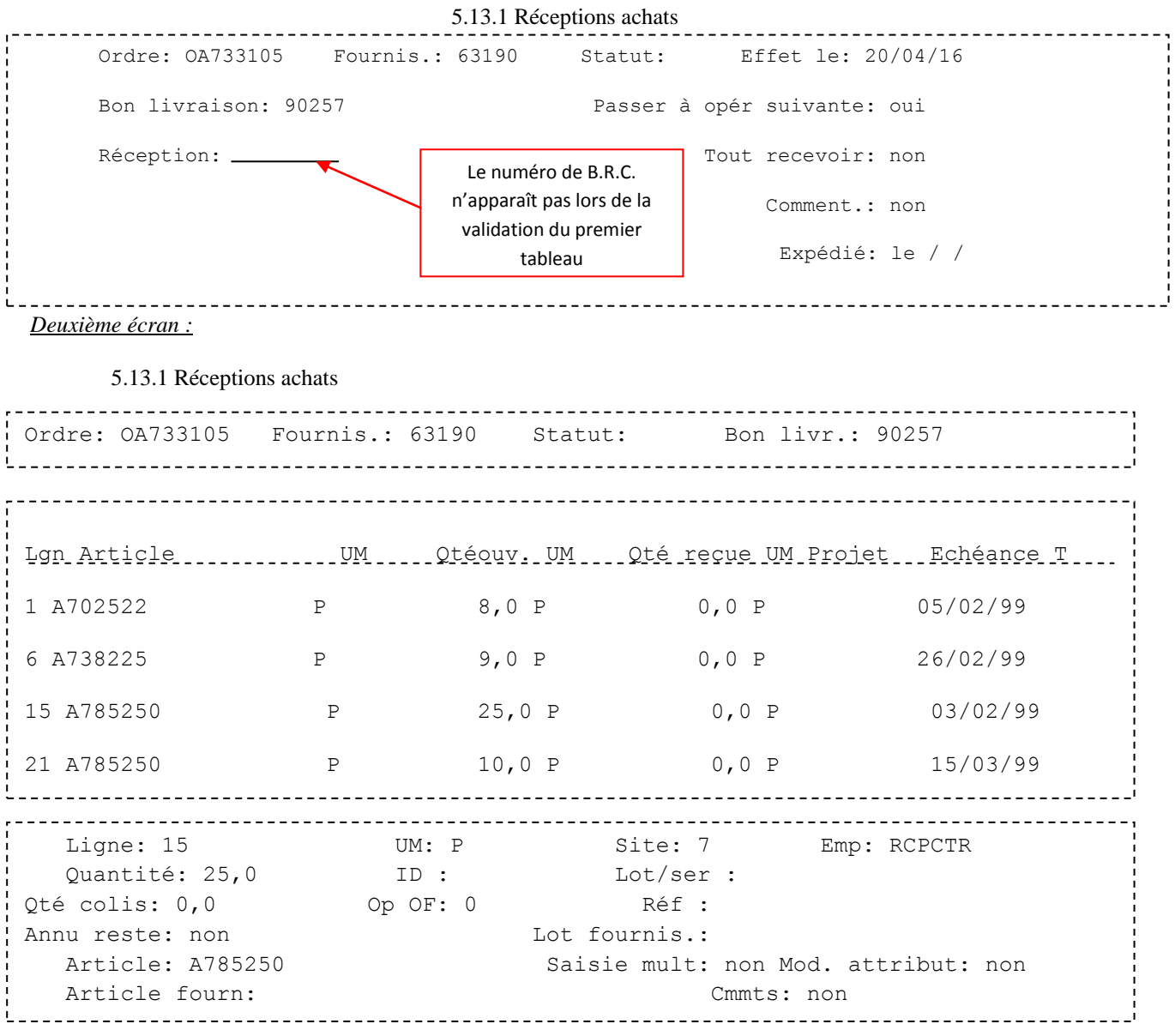

#### SUPPORT 785250

Voulez-vous éditer le BRC **Oui**

## **EL MOKADEM ABDELHAK** 18 juin 2016 72
### Numéro d'imprimante **XXX**

Numéro d'imprimante Etiquette **XXX**

Nombre d'exemplaire d'étiquette **XXX**

### *Troisième écran :*

### 5.13.1 Réceptions achats

```
Ordre: OA733105 Fournis.: 63190 Statut: Effet le: 03/02/11
Bon livraison: 90257 Passer à opér suivante: oui 
Réception: R7169507 Tout recevoir: non
                                      Comment.: non 
                                     Expédié le: / / ____________________________
                               __________________________
```
### **Annexe 6 : Transactions de saisie des retours fournisseurs:**

- **1. Dans le menu principal de MFGPro, saisir 5.13.7 et Entrée,**
- 2. Le curseur est sur le champ « Ordre »
- **3. Saisir le numéro de commande puis Entrée**
- 4. Si le message suivant apparaît :
- 5. Clôt. ou suppression OA et/ou ligne OA réalisée. Ré-ouverture?
- 6. Mettre **Oui.**
- 7. Le curseur est sur le champ «  $N^{\circ}$ . RF : »
- **8. Valider 3 fois Entrée**
- 9. Le curseur est sur le champ « Retour à remplacer »
- **10. Saisir OUI par défaut, NON lorsque les pièces ne reviendrons pas.**
- 11. Le curseur est sur le champ « Adresse de retour »
- **12. Appuyer sur F2, choisir avec les flèches (↑;↓)** l'adresse de retour (XXXXXR), puis valider **2 fois Entrée**
- 13. Le curseur est sur le champ « Comment »
- **14. Saisir NON par défaut**
- 15. Le deuxième tableau s'affiche, le curseur est sur le champ « ligne »
- **16. Sélectionner le poste correspondant au BRC que l'on veut retourner**
- 17. Le curseur est sur le champ « Quantité »
- **18. Saisir la quantité à retourner puis valider par F1**
- 19. Le troisième tableau s'affiche et le curseur est sur le champ « Référence »
- **20. Valider par Entrée**
- 21. Le curseur est sur le champ « Type »
- **22. Saisir Q1 et valider 3 fois Entrée**
- 23. Le curseur est sur le champ « Motif du retour »
- **24. Saisir le motif du retour, valider 2 fois F1 puis 2 fois F4**
- 25. Afficher les lignes OA à retourner ? **OUI**
- 26. Toutes les informations sont-elles exactes ?
- 27. **Valider par F1** (la saisie du bon de retour est terminée).

# *Aperçu de l'écran de la transaction 5.13.2*

## *Premier écran :*

### 5.13.7 Retours fournisseur

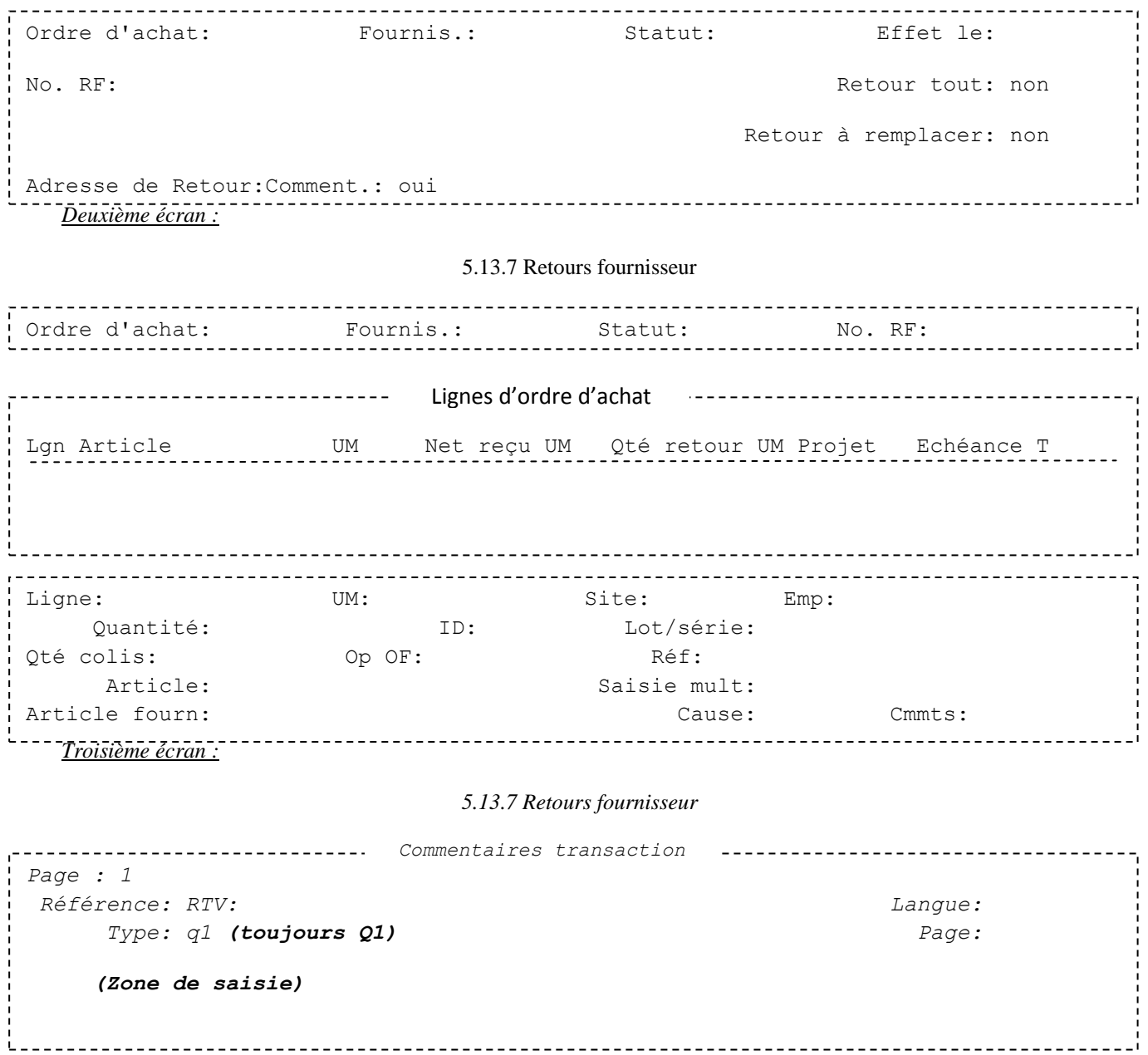

• Bon de livraison

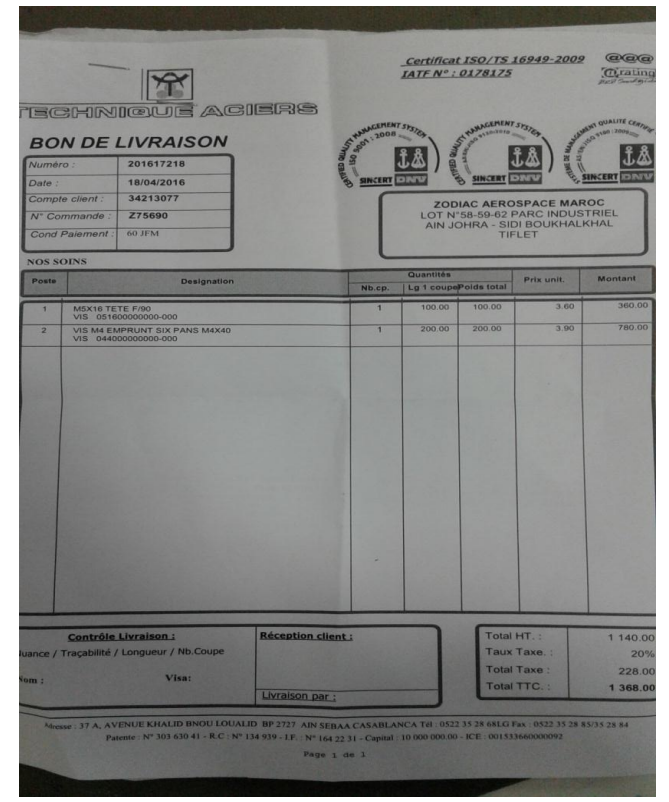

# B.R.C

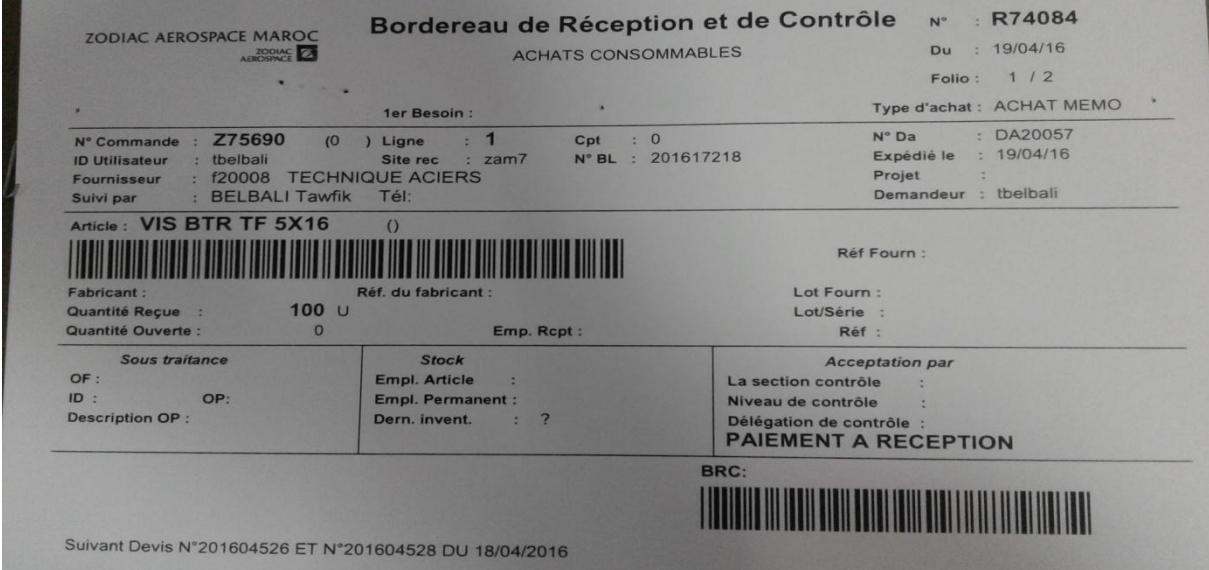

• Bon de retour

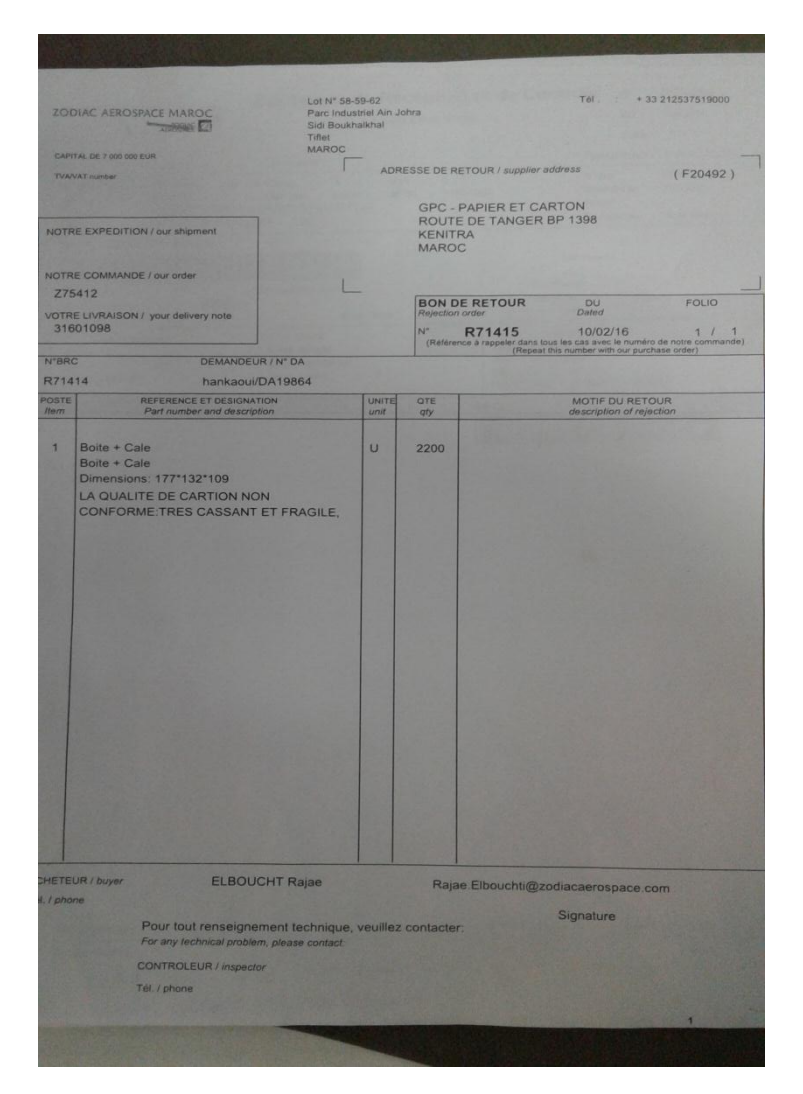

**Annexe 8 : rayonnage de stockage:**

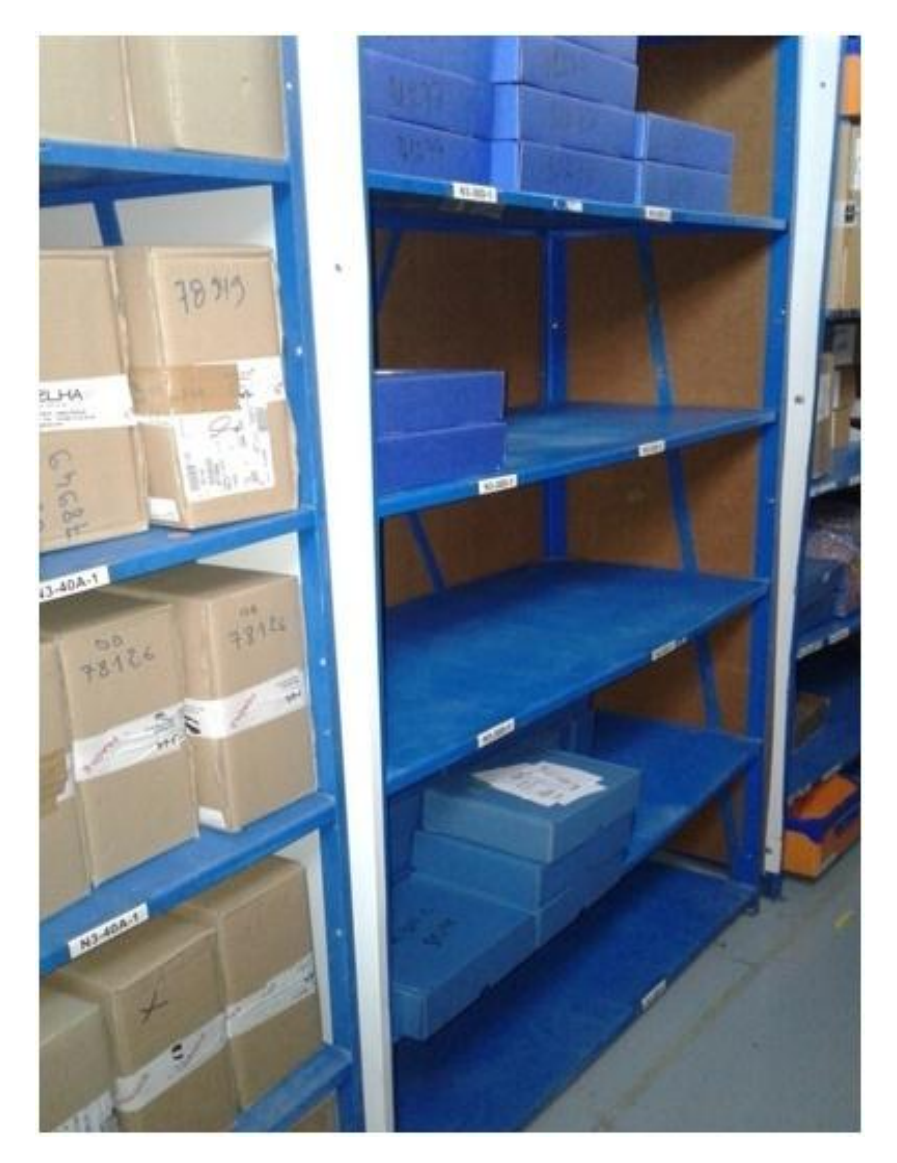